Digicomp Research Corporation was founded in 1975 by several highly qualified engineers, all of whom are interested in astrology. The idea of creating the DR-70 astrology computer was the spark which set our company moving. We have expanded greatly since the DR-70 hit the market 3 years ago. Although many of our employees are involved in the DR-70 project, we have broadened our research and development activities into other areas of the electronic and computer science field. Among the most important are the following:

1. Development of "Trusted Computer Systems".<br>As any programmer knows, the development of absolutely reliable software is a very difficult and expensive process. (Digicomp spent several years designing software for the DR-70). No one wants a computer system that he cannot trust. This problem is really an acute one with regard to military systems. The military requires "secure" computer systems whose data cannot be tampered with by any unauthorized person. Digicomp has recently been awarded a million dollar contract by the Air Force to study and evaluate design techniques for developing reliable software. This will have a particular application to the design of secure operating systems and data bases.

2. Microcomputer Products.

(

r

Digicomp is active in designing and manufacturing "board-level" components for general purpose S-100 microcomputers. Among these products are Pascal-100, a plug-in central processing unit with a unique dual processor design, and the MFIO Multi-Function Input/Output controller. It utilizes the latest in large scale integrated circuitry to provide a large number of functions on a single board. Digicomp also packages these products into complete microcomputer systems that are typically used in small businesses and as "personal computers" .

- 3. Use of modern computer technology to speed up radar signal processing algorithms . Computer systems are now available that can process many different numbers simultaneously (e.g., perform arithmatic operations like add, subtract, multiply and divide) as opposed to previous "sequential" processing of one number at a time. These computers are called "parallel processing" or "array processing" systems. The analyzing of radar data consists of processing a very large quantity of numbers. The sequential processing of these signals takes an incredibly long time and thus limits their usage to only laboratory studies. Digicomp has been hired by the USAF to speed up these algorithms by using array processing techniques. The objective is to achieve real time speeds for tactical operations .
- 4. Air Force computer specification for the 1990's. The US Army has published the specifications for computer architecture that is expected to serve its needs in the 90's. Because the USAF's needs are different than those of the Army, Oigicomp will be studying the Army's specifications in light of the USAF's requirements.

The benefits to the astrology community of Digicomp's expansion are two-fold.<br>The first is that Digicomp will continue to be on top of changes in the computer field and will apply the knowledge gained to the DR-70. Secondly, because Digicomp Research is not a one-product company, we will be able to support the DR-70 for many years to come.

TERRACE HILL • ITHACA, N. Y. 14850 • TELEPHONE 607-273-8779

 $\bigcap$ 

The DR-70 is a stand-alone desktop microcomputer whose keyboard, display and firmware are entirely dedicated to astrological functions. This portable computer is manufactured by Digicomp Research Corporation, and is scheduled for delivery in March of this year. . The heart of the DR-70 is a high speed 8-bit microprocessor CPU. The programs for this unit are resident on *28k* bytes of metal-mask ROM, which is accompanied by 1 k bytes RAM scratch pad and user storage area. . For the sake of speed and compactness, the majority of the programming was done in assembly language. Digicomp Research developed its own high speed floating point routines, which effectively reduced the planetary computation time. The DR-70 uses several different interrupt service subroutines that are conditional with respect to a keyboard status indicator. This allows the microprocessor to alternately refresh the LED display panel, parse the keyboard, continue projected calculations, and transfer information to the printer. By a complex parsing/interrupt interface , the DR- 70 software is able to anticipate the key sequence in advance of the user, thus beginning the calculation requested before the user has finisned entering it from the keyboard. This noticeably reduces turnaround time on most entries. Of course, this technique has a cross- check to the full keyboard entry, so that the user need never worry about the computer misreading the key sequence.

From the astrological point of view, the DR-70 keyboard and display have been designed to present results in an astrological framework by using the familiar signs and symbols of astrology wherever they are needed to identify values. If the position of the natal sun is desired, the user simply presses NATAL  $\Theta$ ; for the progressed sun, the entry becomes SECondary  $\Theta$  .

For persons familiar with computers and computer science, the keyboard offers a tremendous flexibility in accessing the available data. Since the history of the previous keyboard entries is maintained as long as the machine is on, the experienced user may minimize all key sequences so that they implicitly incorporate keys set in earlier sequences. On the other hand, for the astrologer who is unfamiliar with flags, bits, and bytes, all the internal information is easily availible to him through straight-forward, common sense entries. In either case, the display panel is engineered to indicate the status of all internal banks and registers at the touch of a button .

Because of the wide range of uses, Digicomp Research has spent considerable time developing the instruction manual. This has been written in a self-teaching style, with the more complex possibilities being presented a step at a time. The astrological and computer terminologies are defined as introduced, and the techniques have been illustrated with example horoscopes. In the back of the manual, there are two reference sections, one for common key sequences, and one for the more complex entries.

The DR-70 weighs six pounds, is  $10'' \times 13' \times 5'$ , and requires 115 Vac ± 10 V, 60 Hz connected through the supplied power cord. All internal components are powered by a single 5 volt supply and cooled by a small fan mounted in the rear of the case. It is shipped inside a specially designed luggage case, which can be adjusted to carry the printer as well.

The companion printer for the DR-70 is scheduled for production in July. This unit interfaces with the microcomputer through a single cable, and has its own power supply. Its functions range from sorting and listing all the various chart information to simply generating hard copy of all keyboard entries. Further information on the printer and its capabilities are available from Digicomp Research Corp., Ithaca, New York.

Dear DR-70 Owner,

This newsletter contains important information regarding the service of your DR-70 and printer. I have a number of different points to discuss with you so settle down with a cup of tea or coffee and give me about 15 minutes of your time.

1. When you call Digicomp please use 607-273-5900. We also have an 8779 number which was advertized for a long time but it is often busy now with our outgoing calls.

2. Whenever you call Digicomp with machine problems or questions about key sequences it will save time and money if you set up your computer by the phone before calling.

3. If you are having mechanical problems with your DR- 70 it is best to call us before sending *in* your computer. Often the problem is not difficult to repair and can be done over the phone or by you or another local person. We will be able to determine this when you call.

4. When you return your machine, enclose a note which describes the problem you are having. Include return address and phone number so we can contact you if necessary If you have print-outs which illustrate your problem, please enclose these with your package .

<sup>5</sup> . When you transport the DR-70 in its carrying case lay it on the seat of your car or in the trunk in its operating position. This will help prevent memory chips from jarring loose. To help you tell which side of your case is up you might mark it with some tape.

6 . When machines come in to us for repair (and not under warrantee) our charges are as follows (as of 8/12/81):

- \$75 minimum

- \$25, \$35, or \$50 per hour labor depending on the level of engineer required.

- parts as needed

Most repairs are in the \$75-\$125 range but we are finding that some are well over \$100 and some over \$200. As your' machine ages you should consider protecting yourself against costly repairs by obtaining one of two service contracts that we offer:

a. \$35 per year and \$95 maximum per repair.

b. \$180 per year for all repairs

Neither of these include shipping but both cover all parts and labor as specified. The contracts are only for the DR-70. All repairs are guaranteed for 2 months. If a DR-70 is returned to you in non- operative condition, call us. We will cover return postage in this case. Sometimes machines develop problems during shippment.

7. We have established a relationship with several computer repair centers in the US. If you prefer, you may use them. They have our schematics which make it possible for them to repair DR-70s. However, they are independent of us in all other ways.

Chicago: Kaltronics 3665 Woodhead Dr. Northbrooke, Ill. 60062

312-291-1220 attn. Gary Shideler

mile Leur d

Los Angeles: Computer Service Center 4226 West 164th St. Lawndale, CA 90260 **4"** *15,0039* 213-557-1770 days 213-371-9662 nights  $\ell_{\rm A}$  (213)  $\ell'$  1'  $\lceil 0.66 \, \ell \rceil$ 

> Dr. B. K. Roy 1785 N. Partridge Anaheim, CA 92806

Va. Beach: Starborn Electronics 3707 Virginia Beach Blvd. Suite 206 Va. Beach, VA 23452 804- 486-5825 attn. Victor Winborn

8. I am enclosing a small repair manual that will be of some help to many DR-70 owners. There are some types of problems that you will be able to handle yourself. It would still be wise to contact Digicomp before trying any of them yourself, however, because of the warrantee restrictions.

<sup>9</sup> . Please do not over oil the printer. Usually one drop of *oil* on the metal bar and a small amount of petroleum jelly in the groove (see manual) is all that is required. Also, it would be better if you did not re-ink the ribbons as it can make a mess in the printer.

Now for a couple of <u>MINI - TRICKS</u>: see Key Seguence sector 1. If you press  $\alpha$  + HSE 1 ENTER you will get house positions in degrees and decimal fraction.

If you press 60B 0  $+$  HSE 1 ENTER you will get house positions in degrees, minutes, and seconds.

This also applies to planets:

 $0 + 0$  ENTER or/ 60B 0 + 0 ENTER

Also, you can cycle through houses and planets using the ENTER key.

# Dear DR-70 Owner,

, . '.' .... "

 $\ddot{\phantom{a}}$ 

 $\sum_{i=1}^n$ 

'.'

. " . ",

" "

> ~. ~ "

"

" ,

 $\hat{u}$  '.

"

:~

;,. ,

This newsletter contains important information regarding the service of your DR-70 and printer. I have a number of different points to discuss with you so settle down with a cup of tea or coffee and give me about 15 minutes of your time.

-' ~ , , .' : • i'; '~" '.  $v_{\rm max} = 10^{-4}$ ":f!;':'- .. j .' ,

.' , .

**U** 

1. When you call Digicomp please use 607-273-5900. We also have an 8779 which was advertized for a long time but it is often busy now with our outgoing calls. 2. Whenever you call Digicomp with machine problems or questions about key sequences it will save time and money if you set up your computer

 $cal 1$ ing.

3. If you are having mechanical problems with your DR-70 it is best to call us before sending in your computer. Often the problem is not difficult to repair and can be done over the phone or by you or another local person. We will be able to determine this when you call.

<sup>2</sup>4. When you return your machine, enclose a note which describes the problem you are having. Include return address and phone number so we can contact you if necessary. If you have print-outs which illustrate your problem, please enclose these package. " ,  $\sim$ ,  $+4.73$  ,  $+1.73$ 

5. When you transport the DR-70 in its carrying case lay it on the seat of your car or in the trunk in its operating position. This will help prevent memory chips. from jarring loose. To help you tell which side of your case is up you might mark it with some tape.

6. When machines come in to us for repair (and not under warrantee) our charges are as follows (as of 8/l2/8l):

 $-$  \$75 minimum

\$25, \$35, or \$50 per hour labor depending on the level of engineer required. parts as needed

Most repairs are in the \$75-\$125 range but we are finding that some are well over \$100 and some over \$200. As your' machine ages you should consider protecting yourself against costly repairs by obtaining one of two service contracts that we offer:

a. \$35 per year and \$95 maximum per repair.

b. \$180 per year for all repairs

Neither of these include shipping but both cover all parts and The contracts are only for the DR-70. All repairs are guaranteed for 2 months.  $^{\prime\prime}$ 

> $\mathcal{F}_{\mathcal{L}}$  and  $\mathcal{F}_{\mathcal{L}}$ ','

a DR-70 is returned to you in non-operative condition, call us. We will cover return postage in this case. Sometimes machines develop problems during shippment. 7. We have established a relationship with several computer repair centers in the US. If you prefer, you may use them. They have our schematics which make it possible for them to repair DR-70s. However, they are independent of us in all other ways.

Chicago: Kaltronics 3665 Woodhead Dr. Northbrooke, Ill. 60062

 $\mathcal{F}_{\mathcal{S}}$ 550

312-291-1220 attn. Gary Shideler AT BE HER DESCRIPTION AS BROWN

Los Angeles: Computer Service Center 4226 West 164th St. Lawndale, CA 90260

213-557-1770 days 213-371-9662 nights atth. Roger Lewis

Dr. B. K. Roy 1785 N. Partridge Anaheim, CA 92806

Va. Beach: Starborn Electronics 3707 Virginia Beach Blvd. Suite 206 Va. Beach, VA 23452 Free State Of

attn. Victor, Winborn  $804 - 486 - 5825$ 

Little day

计算算算 计语言字传

**B.I. S. Although** 

8. I am enclosing a small repair manual that will be of some help to many DR-70 owners. There are some types of problems that you will be able to handle yourself. It would still be wise to contact Digicomp before trying any of them yourself, however, because of the warrantee restrictions.

9. Please do not over oil the printer. Usually one drop of oil on the metal bar and a small amount of petroleum jelly in the groove (see manual) is all that is required. Also, it would be better if you did not re-ink the ribbons as it can make a messin the printer.

Now for a couple of MINI - TRICKS:

 $-0.51$  ,  $1.1$ 

s Sada or by

1. If you press 0 + HSE 1 ENTER you will get house positions in degrees and decimal fraction. State of the State of the state of the state of the

If you press 60B 0 + HSE 1 ENTER you will get house positions in degrees, minutes,

of the condition of the condition of the condition of the condition of the condition of the condition of the condition of the condition of the condition of the condition of the condition of the condition of the condition

This also applies to planets:  $0 + 0$  ENTER

 $60B$  0 + 0 ENTER

Also, you can cycle through houses and planets using the ENTER key.

 $or/$ 

2. Declinations can NOT be calculated from sidereal positions. The sidereal positions are treated as if they were tropical by the DR-70. For example, the Sun at  $0^{\circ}$  Aries sidereal will give a declination of 0° which would be correct for tropical Aries only. To calculate the declinations of sidereal planets, first convert to tropical and then calculate them. Declinations of the planets should not change because the longitude is sidereal rather than tropical.

3. When entering a GMT what do you do when you subtract for DST or for time zones east of Greenwich and you arrive at a time which is on the previous day? Use CHS and enter a negative time! You won't have to change the date this way.

For example:

Date 3.21.1981 Time 3 AM LMT Lat 20N Long 60E

When you subtract 4 hours for the eastern time zone you get -1 hours GMT or 23 hours on the previous day. Instead of changing the day, all you type is:

1 CHS ENTER

Happy Computing!

## Simple DR-70 Repair techinques

,

Recommended tools for OR-70 repair

(1)  $\#6$  hex driver or Alan wrench<br>(2) small flat screwdriver

(2) small flat screwdriver<br>(3) chip extractors

(3) chip extractors<br>(4) soldering iron a

(4) soldering iron and solder

(5) solder wick or solder removal tool

(5) solder wick or solder removal<br>(5) 1/4" socket wrench or spanner<br>(7) wire cutters

(7) wire cutters

.'

 $\frac{1}{\sqrt{2}}$ 

(8) Freon solvent<br>(9) isopropal alco isopropal alcohol

#### Simple DR-70 Repair Techniques

NOTE - OPENING THE MACHINE WILL VOID YOUR WARRANTY UNLESS OTHERWISE INSTRUCTED BY DIGICOMP.

#### A. Opening the machine

, . .

- 1. The DR-70 is sensitive to static electricity, so when working on the machine do not wear sweaters, nylon shirts, rubber-soled shoes or material that creates static charges.
- 2. A #6 hex driver is used to undo the 6 stress bolts located around the aluminum valence and fan. (Note: 1 bolt located under warning sticker).
- 3. Tape over name plate to avoid scratching.
- 4. Lift top cover up and lean it towards the back it should be stabilized in this position.
- B. Techniques of repair for intermittant failures or lost data (but machine responds to reset).
	- 1. Check operators manual for proper key sequence.
	- 2. Follow opening instructions (\*A). Once open, firmly press each chip to reseat their contacts in the sockets.
	- 3. Replace cover and observe behavior. If intermittant behavior still occurs, repeat procedure #1.
	- 4. If machine continues to behave intermittantly. purchase some spray contact cleaner (a freon solvent which leaves no residue or oil). Again open the machine. With chip extractors or a small screwdriver, lift the chips partially out of their sockets. Spray the contact cleaner on the chips legs and reseat the chips by pushing them in. Check that none of the chips legs are bent or out of the socket. (Note: if a chip should accidently come out of its' socket, it must be replaced in the same direction).
	- 5. Replace cover and observe machines behavior .

#### c. Replacement of LEOS

1. Disconnect SO pin card edge connector from keyboard - avoid stressing cable. The epoxy seal can be broken with a small screwdriver or knife.

- 2. Lay top upside down. Four sets of  $\frac{1}{4}$ " nuts should now be seen on the back side of the display PC board. Remove the nuts and washers. IMPORTANT: Note the number of, and order of the spacing washers. (See #5)
- 3. Turn top cover over. Mylar display screen may now be lifted off. Locate defective LED.
- 4. Now, unsolder old LED and discard. Noting that the direction of the notch in LED lens aligns with the other LEDS (towards the left, <sup>l</sup> ooking from the top). Solder LED in FLUSH to the PC board. Do not hold solder iron on the LED lead for longer than 2 seconds. Overheating will cause internal damage to the LED.
- 5. Screw the display screen and PC board back together with the same exact number of washers (see diagram below). If the LEDS get too close to the screen, heat from LED will cause the mylar to melt.

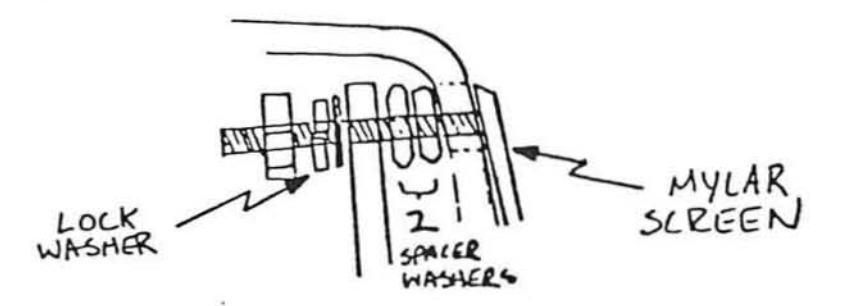

- 6. Replace ribbon cable, set top down on bottom in place. Turn machine on, then verify that new LED is working. Turn machine off, then close the machine (see "Sealing up the machine").
- D. Replacement of keyboard switches

"

- 1. Disconnect 50 pin card edge connector from keyboard avoid stressing the ribbon cable. (See Cl).
- 2. Remove keytop on suspect key. Usually a small screwdriver working from the bottom of keytop, pulling up, will do.
- 3. After locating key on backside of PC board, remove the solder from the two contact holes. Free key by pulling from top. Make sure both the contact holes and the mounting guide holes (2) are free of obstructions.
- 4. Gently ease new key switch into hole and solder. It is important to note the following:
	- (i) the switch contacts should be centered in PC board holes and the switch must be seated flat to prevent the key tops from rubbing against one another.
	- (ii) Hold solder iron on switch leads for no longer than 2 seconds as the internal mechanism can overheat.

5. Replace ribbon cable and keytop. Verify proper functioning of keyswitch. Seal machine. if working.

#### E. Procedure if fuse blows repeatedly

- 1. Check that fuse is 3/4 amp AGe fuse.
	- 2. Open machine (See \*A). Carefully look for loose shards in +5v circuitry on motherboard. • Check 120v wiring for loose or shorting connections. Check operation.
	- 3. Cut 120v wire to fan. Check operation. If it works·- replace fan (all parts available through Diqicomp). If not - reconnect wire.
	- 4. Cut 120v wire to power supply. Check operation by observing fan.
		- $(i)$  If fan runs, go to #5.
		- (ii) If fan doesn't run disconnect line filter and bypass it. Reconnect power supply and check operation. Should it work. replace filter. If it doesn't. recheck wiring for shorts.
	- 5. Cut yellow wire to 7805 regulator. Check operation of fan. If now working, replace 7805. If not, check power supply PC board and motherboard for shards in +Sv power busses.
	- 6. If the machine continues to blow fuses, call Digicomp at (607) 273-5900.

"

F. Sealing machines PLEASE FOLLOW THIS CHECKLIST

- 1. Make sure power supply, motherboard, keyboard, and display are all screwed down tight.
- 2. Check power supply output. It should be +S.OSv. If not, adjust pot.
- 3. Check master clock (only if you have a calibrated oscilloscope). It should have a period of 1.25 us. The clock pot is located on the power supply side of the CPU module.
- 4. Vacuum machine thoroughly to remove any loose debris. If inside is dusty, wipe it clean using isopropal alcohol.
- 5. While the machine is open an easy and helpful maintenance procedure is to push down on all the chips to ensure that they are seated firmly in their sockets.
- <sup>6</sup> . Fit top and bottom together. Pick up and shake machine, meanwhile listening to hear loose material inside enclosure.
- 7. With cover still on, check for proper functioning. Then insert and tighten stress bolts.

 $\frac{1}{2}$  $\sim 10^{-1}$  $\overline{\gamma}=\gamma_0\circ\eta$  $\sim 10^{-10}$ 

 $\overline{\psi}$ 

#### MAINTENANCE AND REPAIR

1.0 The Model 7040 printers are designed to require a minimum of maintenance and service. This section provides instructions and procedures for both cleaning and maintenance of the printer as well as a troubleshooting quide to aid in problem analysis.

### 1.1 Required Tools and Supplies

The following items are recommended for printer maintenance and major repairs. Common hand tools are also required.

- 1. Volt-Ohm Meter
- 2. Feeler Gauges
- 3. Grease (IBM #23 or Lubriplate #70)
- 4. Isopropyl alcohol
- 5. Cleaning Rags
- 6. Cotton Swabs

### 2.0 Maintenance

The frequency at which normal maintenance (cleaning, lubrication and inspection) should be performed when the printer is installed in a clean office environment should normally be one year. However, if the printer is subjected to heavy usage and/or a dirty environment, the frequency should be increased as required.

#### 2.1 Cleaning

- Clean printer thoroughly using alcohol, rags and cotton swabs to  $A$ . remove hardened grease, ink and dirt.
- Rotate platen and clean with an alcohol soaked rag. B.
- Remove head and clean head and head shaft with alcohol.  $c$ .
- Reassemble head to printer. D.
- E. Apply a small amount of recommended grease to head shaft.

#### $2.2$ Inspection

- A. Check for print wire movement on all seven solenoids by depressing wire end and noting return to rest position.
- Check for easy movement of the head assembly on the print head B. assembly shaft.
- $c_{\bullet}$ Inspect the ribbon reverse mechanism for proper movement. Manually operate the ribbon feed pawl back and forth to check operation. Be sure that both springs are securely in place and of equal tension.
- D. Inspect the printer for any loose or missing screws.
- Check for excessive vertical movement of print head drive cam. Usual Ε. cause is a loose paper feed motor. Rotate the drive cam toward the platen and listen for an audible click of the home micro switch.
	- (1) The position of the switch arm roller at the click should be half-way up/down the high dwell ramp of the cam.
	- (2) The switch activating arm should be straight with no kinks.
- F. Check the paper feed cam for tightness on motor shaft (looseness may be a result of a bad cam or improper motor shaft configuration).
- G. Rotate the paper feed cam clockwise (toward platen) and check for smooth operation. Binding indicated bad fit between cam and pawl arm. Listen to the paper feed micro switch for an audible click.  $(1)$  The position of the switch arm roller at the click should be
	- half-way up/down the high dwell ramp of the cam.
	- (2) The switch activating arm should be straight with no kinks.
- H. Check that right end of print platen is not loose with regard to platen drum .
- I. Check that the platen spins freely when paper release lever is depressed and ratchet pawl is disengaged.
- J. Check that the plastic paper guide strip edge touches the platen drum over its entire length.
- K. Check that the plastic paper guide strip is secured to the extrusion mounting surface .
- L. Check that the print head moves freely along its shaft and within the drive cam groove while turning the drive cam toward the platen.
- 14. Place the ribbon in place and check that it does not snag throughout its path. Check ribbon spool drag.
- N. Depress paper release lever and check that bar and feed roll leave the print platen.
- O. Check that two ply form may be loaded when paper release lever is depressed.
- P. Check that paper guides are not loose on main frame extrusion and that they may be moved with moderate pressure for adjustment.
- Q. Inside guide edges should be flush with inside edges of sides of supply me chanism .

### 2.3 Lubrication

Recommended lubricants are IBM  $#23$  or Lubriplate  $#70$ . After cleaning, the following areas should require lubrication:

- a. Head shaft
- b. Groove in main drive cam

c. Guide in extrusion in which the "tail" of the print head travels. Only a small amount of lubricant, enough to create a film, is needed in each location.

The following areas may also require lubrication, if the area has been wiped free of lubricant:

- a. Paper feed cam and pawl
- b. Ribbon feed pawl
- c. Platen detent teeth
- d. Platen ratchet teeth
- e. Pressure roll release lever

#### 3.0 Repair and Adjustments

#### 3.1 Troubleshooting Guide

The Mechanism Iroubleshooting Table should provide a means of determining the cause of any malfunction and the proper corrective action.

3.2 Repair Techniques

### 3.2.1 Head Replacement and Adjustments

Remove the old head by removing the two screws which hold the head shaft in place and then pulling the head shaft and head up out of the mechanism. To free the head cable the cable tie must be cut.

Remove shaft from old head and slide it into the bearings on the replacement head. The head assembly should move freely along the shaft. To check for free movement hold the head assembly with the shaft vertical and release the shaft. It should drop through the head assembly. If it does not move freely, hold the head assembly on one end of the shaft and tap the other end firmly on a hard surface. This will cause the head assembly bushings to seat perpendicular to the shaft. The replacement head can now be installed in the printer in the reverse manner of its removal. When tightening the screws in the head shaft, hold the shaft forward to minimize the distance between it and the platen. Insure that the drive pin on the bottom of the head mates with the groove in the drive cam and that the "tail" on the head is placed in the quide slot on the extrusion. Lubricate according to paragraph 2.3 prior to operation.

#### 3.2.2 Switch Replacement

### 3.2.2.1 Line Feed Switch (FPF Mechanism Only)

To replace the line feed switch it is first necessary to remove the left side frame. This is done by first removing the twirler from the platen. Then remove the three screws which secure the side frame to the main extrusion as well as the screw in the left side of the head shaft. Once these screws are removed the left side frame can be pulled away from the printer. The line feed switch can now be removed from the side frame by lifting it off its mounting tabs. The replacement switch is then pressed onto those tabs and a piece of adhesive-backed foam is placed on the switch where it contacts the main extrusion. The side frame can now be replaced taking care to align the platen pressure roll support bracket, head shaft and main drive cam to their proper positions.

#### $3.2.2.2$ Print Switch

To replace the print switch it is first necessary to remove the right side frame. This is done by removing the three screws that secure the side frame to the main extrusion as well as removing the screw in the right hand side of the head shaft. The side frame can now be removed, taking care to disengage the motor pulley from the belt. Holding the detent lever down (forward) will aid in the removal of the frame. The print switch can now be removed by lifting it off its mounting tabs. The replacement switch is then pressed onto these tabs and adhesivebacked foam is applied to the switch where it contacts the main extrusion. The printer is then reassembled taking care to align the main drive cam and platen properly. During reassembly the detent lever must be held down to avoid interference with the ratchet teeth on the platen, and the motor pulley must have the belt placed back on it.

#### 3. 2. 3 Belt Tension

Drive belt tension is adjusted by loosening the two motor mounting screws and moving the motor forwards or backwards to decrease or increase the belt tension. The belt tension should be set so that when the head is prevented from moving, the motor stalls and the belt does not cog over the motor pulley. Excessive belt tension will cause the drive cam to bind and the motor to stall. Too little belt tension will result in excessive variation in character widths.

#### 3.2.4 Head to Platen Air Gap

If the printhead has been replaced due to solenoid failure or if the printer has been disassembled, the printhead to platen air gap should be checked prior to using the printer. Improper air gap can result in damage to the printhead. The printhead to platen air gap may be checked by using feeler gauges. Prior to checking the air gap it is necessary to remove the paper and ribbon from the printer.

The head to platen air gap should be .012" to .015". If the air gap is out of the allowable range, some adjustment can be made by loosening the screws in the head shaft and pushing it in the desired direction. If this does not yield sufficient change then it is necessary to loosen the side frames and move them upward or downward in relation to the main extrusion

## MECHANISM TROUBLESHOOTING GUIDE

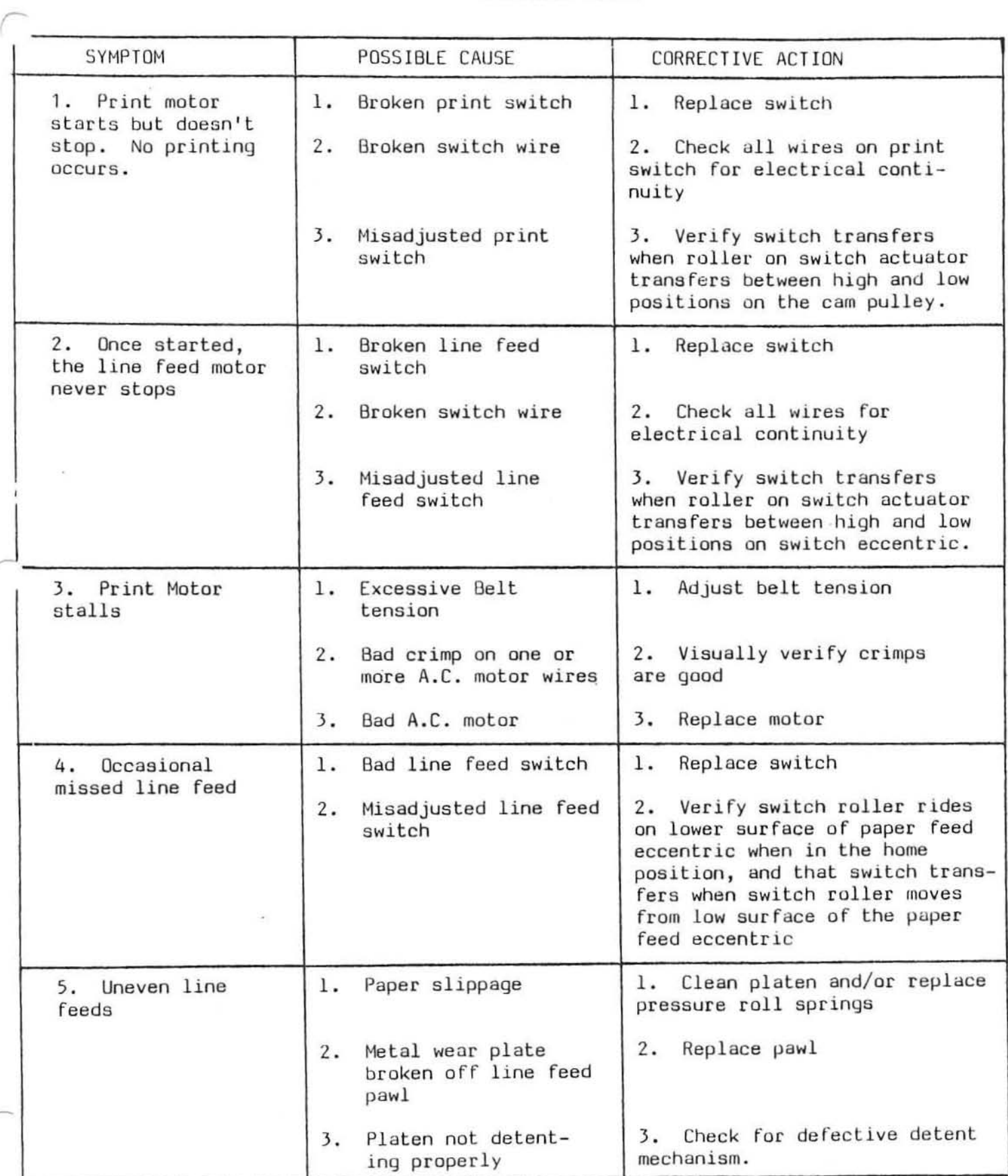

*r* 

1

 $\epsilon$  .  $\cdot$ 

## MECHANISH TROUBLESHOOTING GUIDE (Continued)  $\Delta$

 $\sim$   $^{-1}$ 

 $\mathcal{C}$ i.

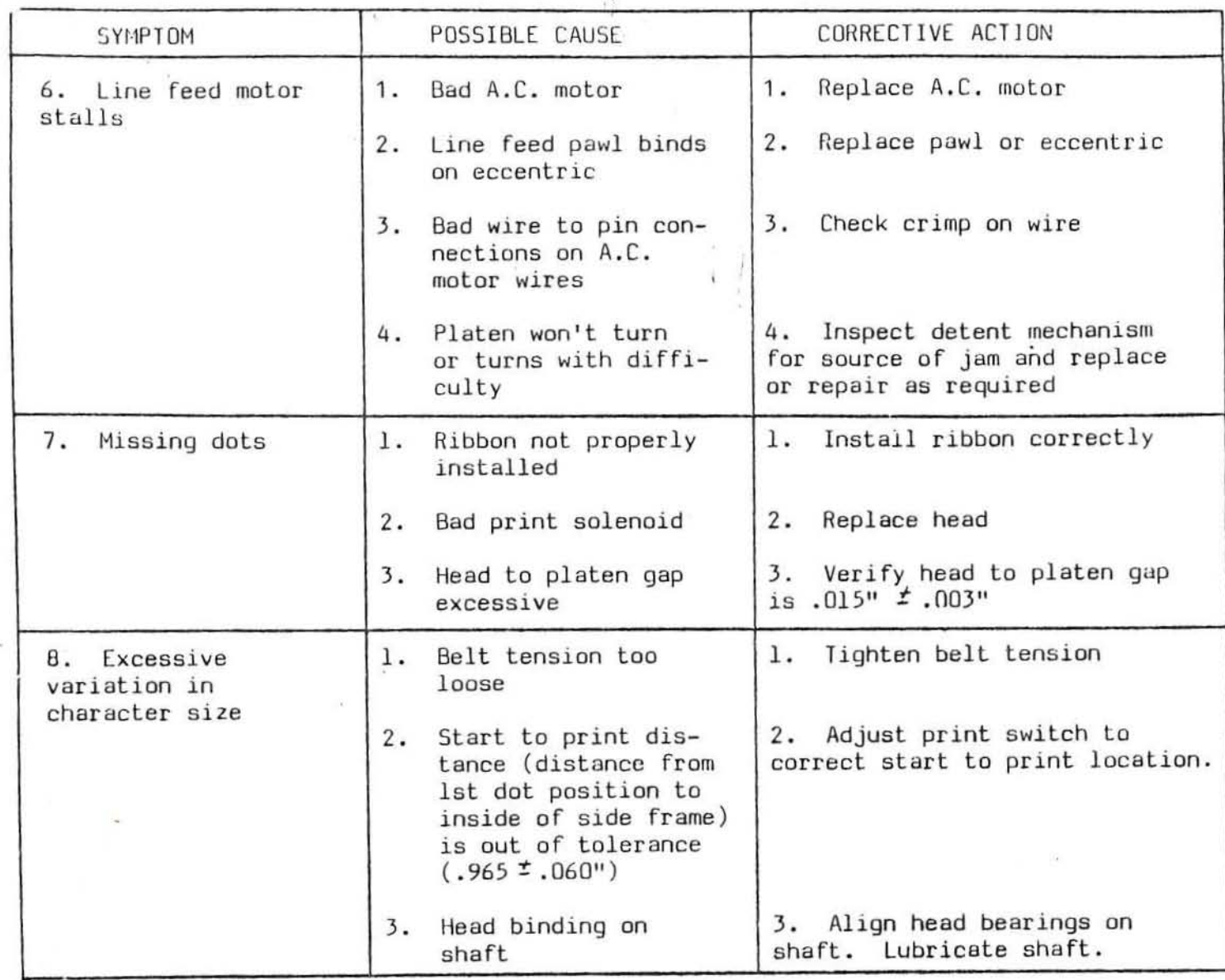

6

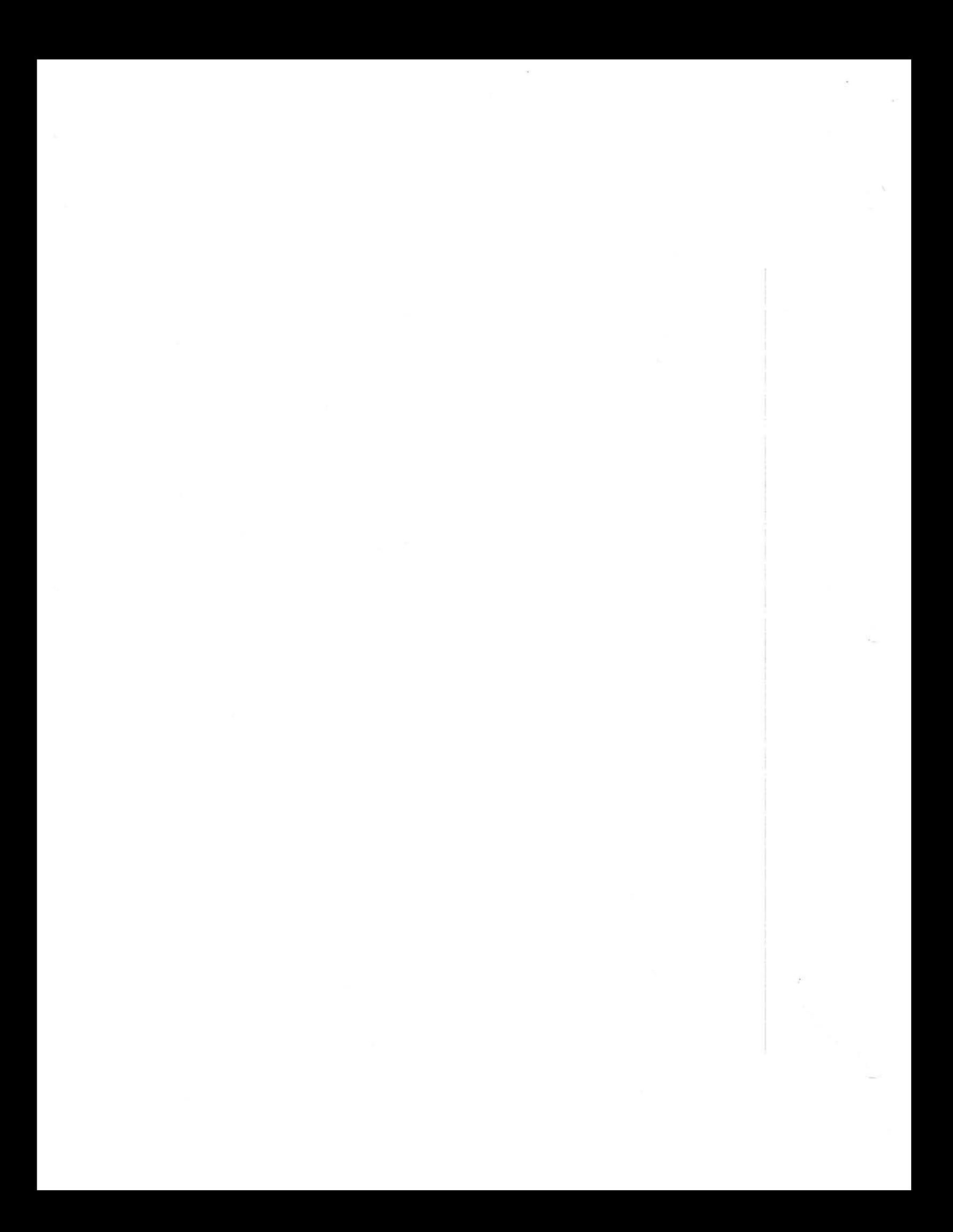

PART LIST 7040 J

 $\sim$   $^{-1}$ 

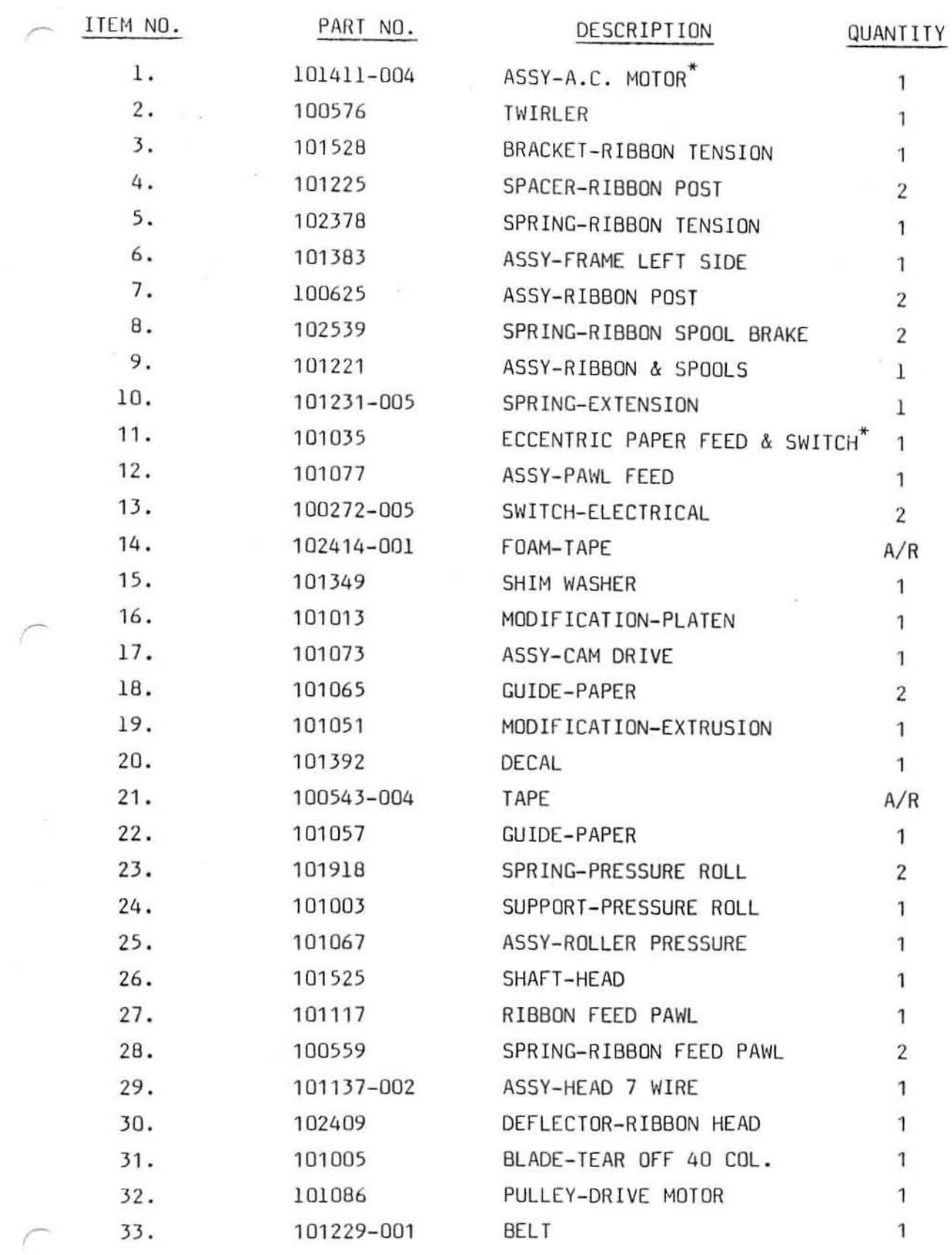

PART LIST 7040 J (CoNT lNUEO)

 $\frac{1}{2}$  .

 $\tilde{\mathcal{H}}$ 

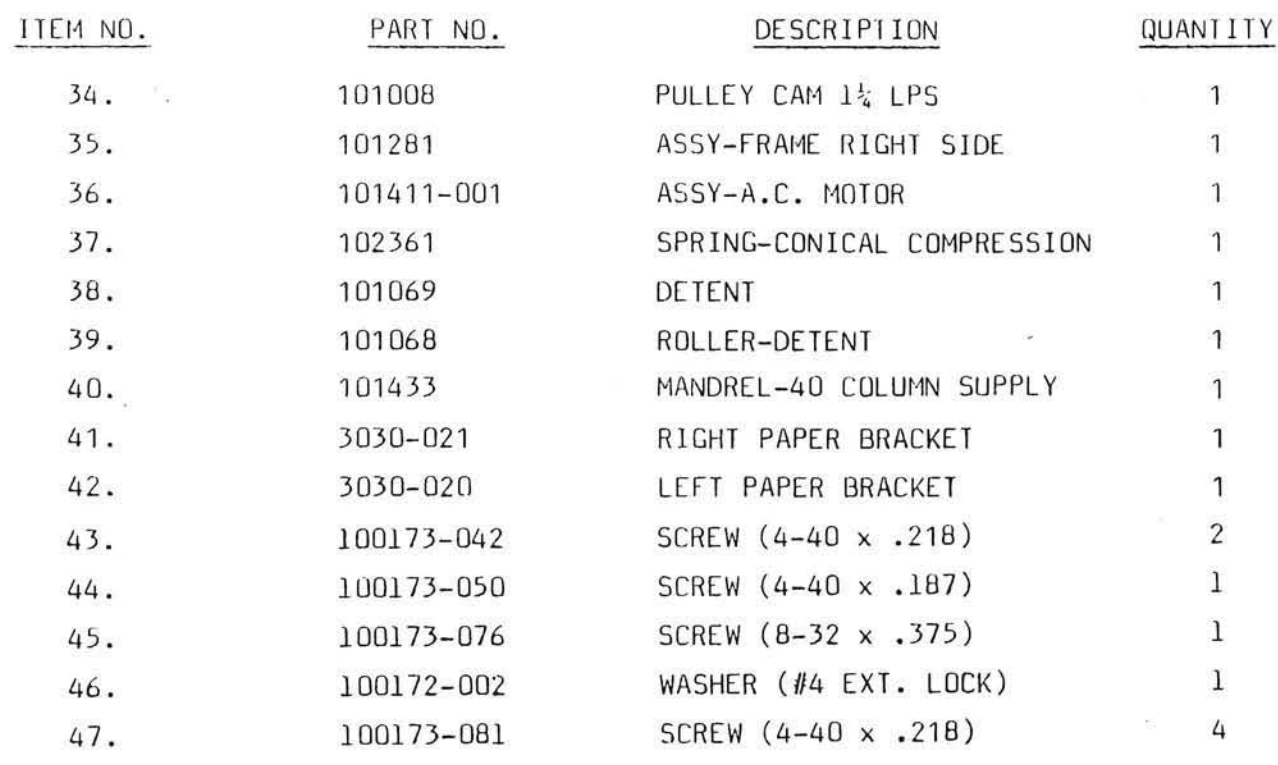

<sup>~</sup>**Use on Filst Paper Feed version only .** 

 $\frac{1}{2}$ 

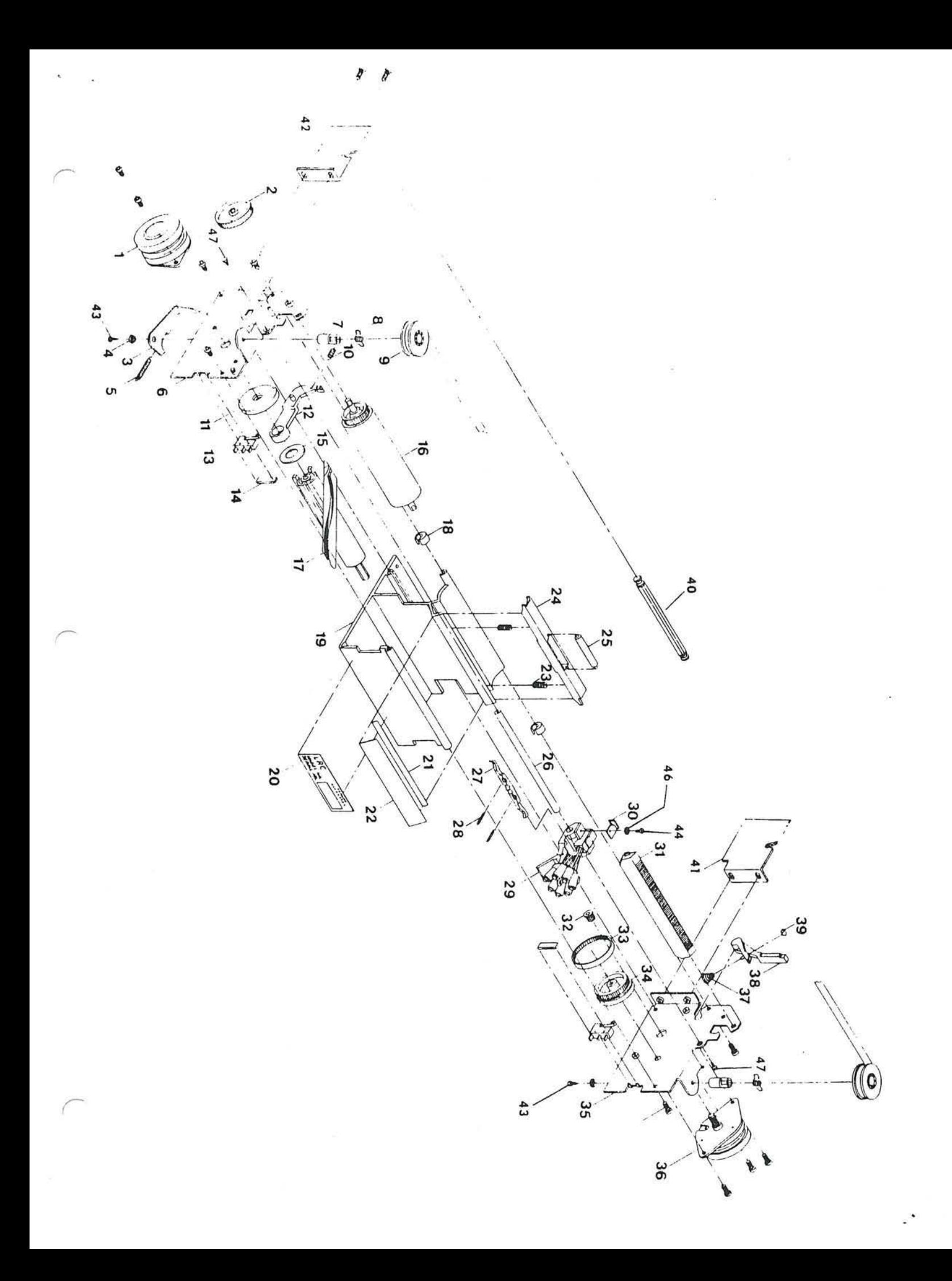

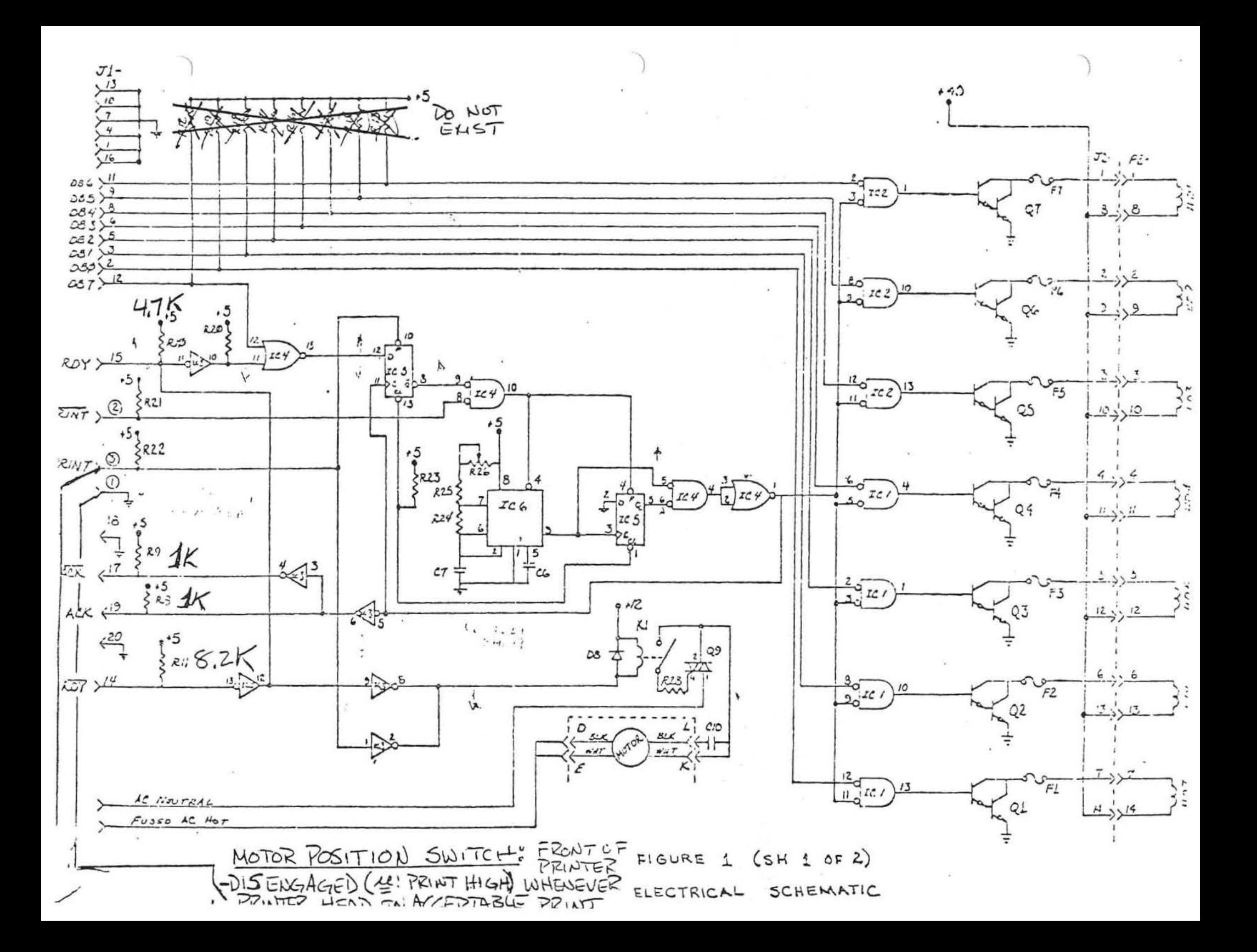

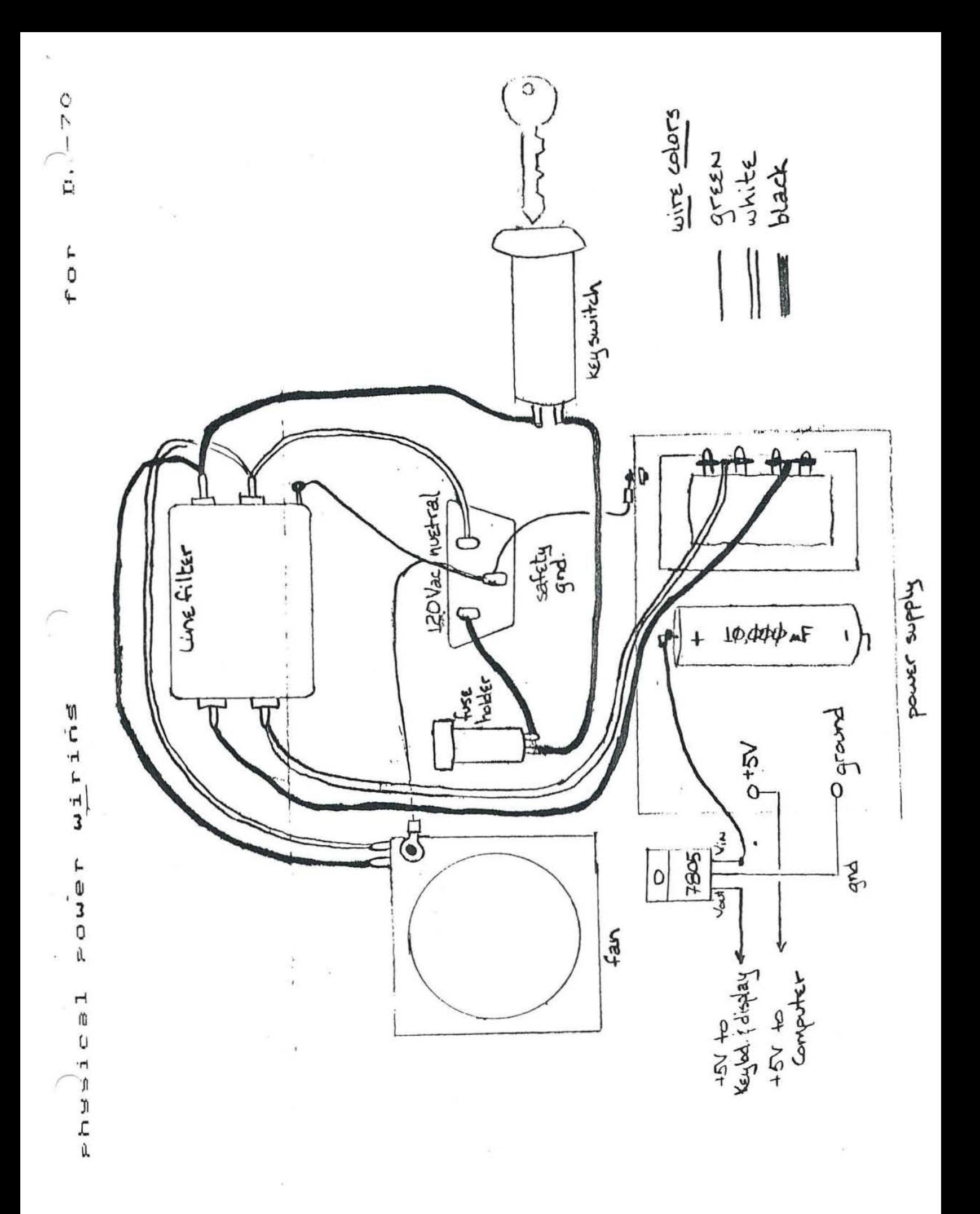

DR-20 120V POWER WIRING

 $\sim$ 

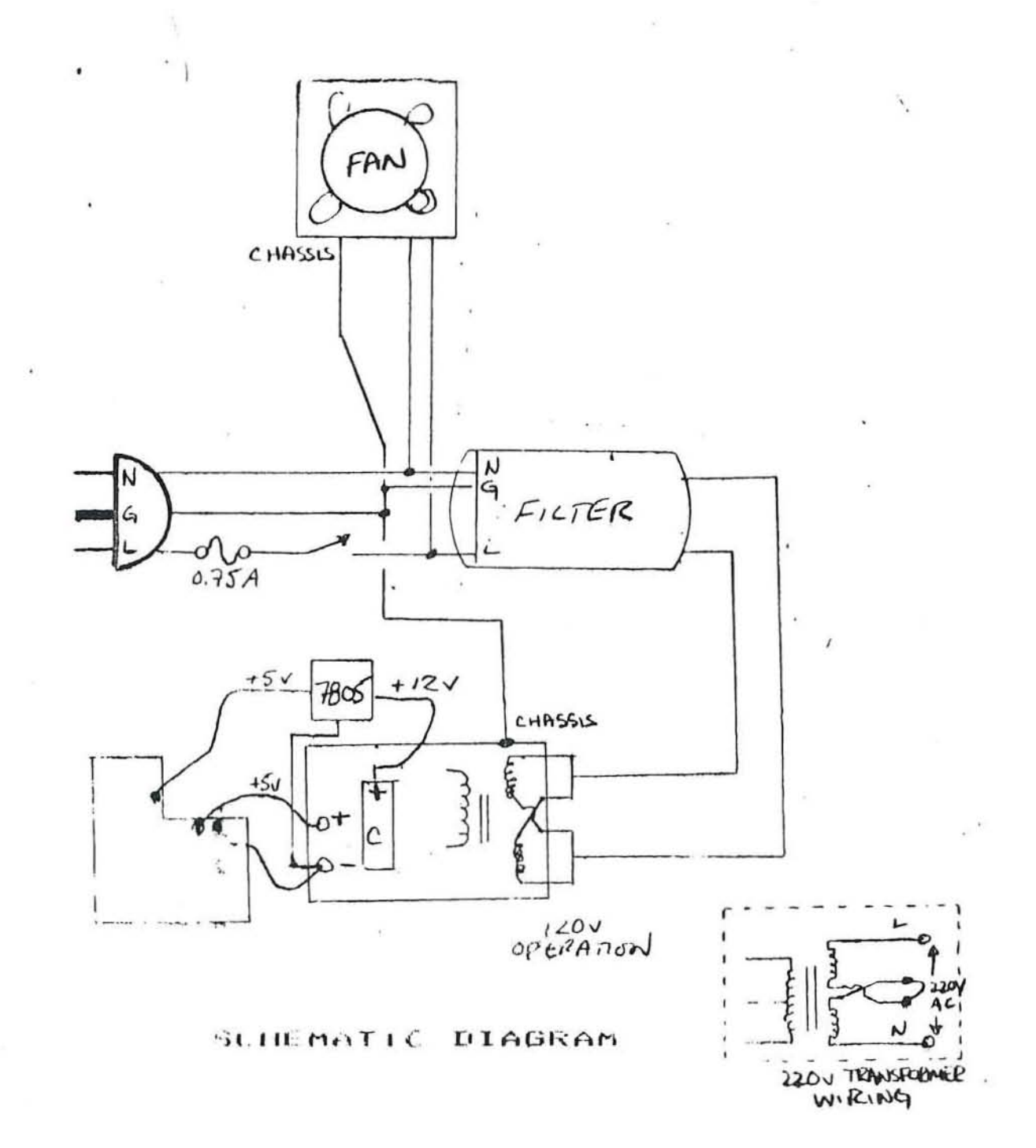

*r----* --- - --- NOTE - OPENING THE MACHINE WILL VOID YOUR WARRANTY Simple DR-70 Repair Techniques

#### Opening the machine

- (1) A #6 hex driver is used to undo the 6 stress bolts located around the aluminum valence. (Note: l'bolt located under warning sticker) .
- $(2)$  Tape over name plate to avoid scratching.
- (3) Lift top cover up and lean it towards the back it should be stabilized in this position.

#### Replacement of LEDS

- (1) Disconnect 50 pin card edge connector from keyboard avoid stressing cable .
- (2) Lay top upside down. Four sets of  $\frac{1}{4}$ " nuts should now be seen on the back side of the display PC board. Remove the nuts and washers. IMPORTANT: Note the number of, and order of the spacing washers.
- (3) Turn top cover over. Mylar display screen may now be lifted off. Locate defective LED.
- (4) Now, unsolder old LED and discard. Noting that the direction of the notch in LED lens aligns with the other LEOs (towards the left, looking from the top). Solder LED in FLUSH to the PC board. Do not hold solder iron on the LED lead for longer than 2 seconds. Overheating will cause internal damage to the LED .
- (5) Screw the display screen and PC board back together \vith the same exact number of washers (see diagram below). Should the LEOs get *too* close to the screen, heat from LED will cause the mylar to melt.

LOCK  $S$ <sub>C</sub> $F$ <sub>E</sub> $N$ SPALER WASHERS DC BOARI

(6) Replace ribbon cable, then verify new LED working. Then, close the machine (see "Sealing up the machine').

### Changing keyboard switches

- (1). Disconnect 50 pin card edge connector from keyboard avoid stressing the ribbon cable .
- (2) Remove keytop on suspect key. Usually a small screwdriver working from the bottom of keytop, pulling up, will do.
- (3) After locating key on backside of PC board, solder stuck the 2 contact holes clean. Free key by pulling from top. Make sure both the contact holes and the mounting quide  $holes(2)$  are free of obsrtuctions.
- (4) Gently ease new key switch into hole and solder. It is important to note the following:
	- (i) the switch contacts should be well centered in PC board holes such that no side pressure is placed on the contacts
	- (ii) Hold solder iron on switch leads for no longer than 2 seconds as the internal mechanism is prone to overheatinq.
- (5) Replace ribbon cable and keytop. Verify proper functioning of keyswitch. Seal machine, if working.

### Blown fuses

- (1) Check that fuse is 3/4 amp AGC fuse .
- (2) Open machine. Carefully look for loose shards in  $+5v$  circuitry on motherboard. Check 120v wiring for loose or shorting connections. Check operation.
- (3) Cut 120v wire to fan. Check operation. If it works replace fan (all parts available through Digicomp). If not - reconnect wire.
- (4) Cut 120v wire to power supply. Check operation by observing fan.
	- $(i)$  If fan runs, go to  $#5$ .
	- (ii) If fan doesn't run disconnect line filter and bypass it. Reconnect power supply and check operation. Should it work, replace filter. If it doesn't, recheck wiring for shorts .
- (5) Cut yellow wire to 7805 regulator. Check operation of fan. If now working, replace 7805. If not, check power supply PC board and motherboard for shards in +5v power busses.

(6) if you still have no luck, call Digicomp (607) 273-5900.

Sealing machines PLEASE FOLLOW THIS CHECKLIST

- (1) Make sure power supply, motherboard, keyboard, and display are all screwed down tight.
- (2) Check power supply output. It should be  $+5.05v$ . If not, adjust pot.
- (3) Check master clock (only if you have a calibrated oscilloscope). It should have a period of  $1.25 \mu s$ . The clock pot is located on the power supply side of the CPU module.
- (4) Vacuum machine thoroughly to remove any loose debris. If inside is dusty, wipe it clean using isopropal alcohol.
- (5) Push all IC's down manually.

 $\sim$ 

 $\sim$   $\sim$ 

- $(6)$  Fit top and bottom together. Pick up and shake machine, meanwhile listening to hear loose material inside enclosure.
- (7) With cover still on, check for proper functioning. Then insert and tighten stress bolts.

## Simple DR-70 Repair techinques

Recommended tools for DR-70 repair

- (1) #6 hex driver or Alan wrench<br>(2) small flat screwdriver
- $(2)$  small flat screwdriver<br> $(3)$  chip extractors
- $(3)$  chip extractors<br> $(4)$  soldering iron
- (4) soldering iron and solder<br>(5) solder wick or solder reme
- $(5)$  solder wick or solder removal tool<br> $(6)$   $1/4$ " socket wrench or spanner
- (5) 1/4" socket wrench or spanner
- 
- (7) wire cutters
- (8) Freon solvent<br>(9) isopropal alco isopropal alcohol.

#### Simple DR-70 Repair Techniques

NOTE - OPENING THE MACHINE WILL VOID YOUR WARRANTY UNLESS OTHERWISE INSTRUCTED BY DIGICOMP.

#### A. Opening the machine

- 1. The DR-7Q is sensitive to static electricity, so when working on the machine do not wear sweaters, nylon shirts, rubber-soled shoes or material that creates static charges.
- 2. A #6 hex driver is used to undo the 6 stress bolts located around the aluminum valence and fan. (Note: 1 bolt located under warning sticker) .
- 3. Tape over name plate to avoid scratching.
- 4. Lift top cover up and lean it towards the back it should be stabilized in this position.
- B. Techniques of repair for intermittant failures or lost data (but machine responds to reset).
	- 1. Check operators manual for proper key sequence.
	- 2 . Follow opening instructions (#A). Once open, firmly press each chip to reseat their contacts in the sockets.
	- 3. Replace cover and observe behavior. If intermittant behavior still occurs, repeat procedure #1.
	- 4. If machine continues to behave intermittantly, purchase some spray contact cleaner (a freon solvent which leaves no residue or oil). Again open the machine. With chip extractors or a small screwdriver, lift the chips partially out of their sockets. Spray the contact cleaner on the chips legs and reseat the chips by pushing them in. Check that none of the chips legs are bent or out of the socket. (Note: if a chip should accidently come out of its' socket, it must be replaced in the same direction) .
	- 5. Replace cover and observe machines behavior.

#### C. Replacement of LEOS

1. Disconnect 50 pin card edge connector from keyboard - avoid stressing cable. The epoxy seal can be broken with a small screwdriver or knife.

- 2. Lay top upside down. Four sets of  $\frac{1}{4}$ " nuts should now be seen on the back side of the display PC board. Remove the nuts and washers . IMPORTANT: Note the number of, and order of the spacing washers. (See #5)
- 3. Turn top cover over. Mylar display screen may now be lifted off. Locate defective LED.
- 4. Now, unsolder old LED and discard. Noting that the direction of the notch in LED lens aligns with the other LEDS (towards the left, looking from the top). Solder LED in FLUSH to the PC board. Do not hold solder iron on the LED lead for longer than 2 seconds. Overheating will cause internal damage to the LEO.
- 5. Screw the display screen and PC board back together with the same exact number of washers (see diagram below). If the LEOS get too close to the screen, heat from LED will cause the mylar to melt.

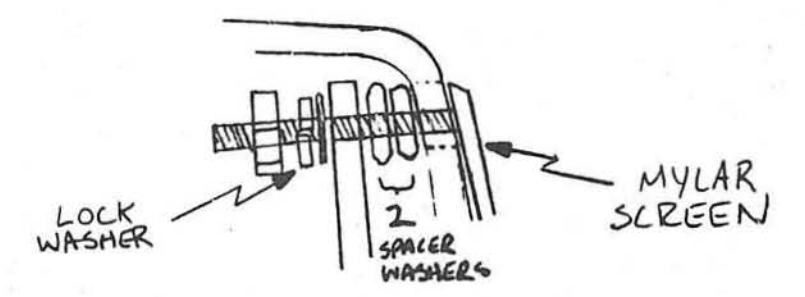

6. Replace ribbon cable, set top down on bottom in place. Turn machine on, then verify that new LED is working. Turn machine off, then close the machine (see "Sealing up the machine") .

D. Replacement of keyboard switches

- 1. Disconnect 50 pin card edge connector from keyboard avoid stressing the ribbon cable. (See Cl).
- 2. Remove keytop on suspect key. Usually a small screwdriver working from the bottom of keytop, pulling up, will do.
- 3. After locating key on backside of PC board, remove the solder from the two contact holes. Free key by pulling from top. Make sure both the contact holes and the mounting guide holes (2) are free of obstructions.
- <sup>4</sup> . Gently ease new key switch into hole and solder. It is important to note the following:
	- (i) the switch contacts should be centered in PC board holes and the switch must be seated flat to prevent the key tops from rubbing against one another.
	- (ii) Hold solder iron on switch leads for no longer than 2 seconds as the internal mechanism can overheat.
- 5. Replace ribbon cable and keytop. Verify proper functioning of keyswitch. Seal machine, if working.
- E. Procedure if fuse blows repeatedly
	- 1. Check that fuse is  $3/4$  amp AGC fuse.
	- 2. Open machine (See #A). Carefully look for loose shards in +5v circuitry on motherboard. Check 120v wiring for loose or shorting connections. Check operation.
	- 3. Cut 120v wire to fan. Check operation. If it works -- replace fan (all parts available through Digicomp). If not - reconnect wire. 4. Cut 120v wire to power supply. Check operation by observing fan .
		- $(i)$  If fan runs, go to #5.
		- (ii) If fan doesn't run disconnect line filter and bypass it. Reconnect power supply and check operation. Should it work, replace filter. If it doesn't, recheck wiring for shorts.
	- S. Cut yellow wire to 780S regulator. Check operation of fan. If now working, replace 7805. If not, check power supply PC board and motherboard for shards in +5v power busses .
	- 6. If the machine continues to blow fuses, call Digicomp at (607) 273-5900.

#### F. Sealing machines **PLEASE FOLLOW THIS CHECKLIST**

- 1. Make sure power supply, motherboard, keyboard, and display are all screwed down tight.
- 2. Check power supply output. It should be +5.05v. If not, adjust pot.
- 3. Check master clock (only if you have a calibrated oscilloscope). It should have a period of 1.25 us. The clock pot is located on the power supply side of the CPU module .
- 4 . Vacuum machine thoroughly to remove any loose debris. If inside is dusty, wipe it clean using isopropal alcohol.
- 5. While the machine is open an easy and helpful maintenance procedure is to push down on all the chips to ensure that they are seated firmly in their sockets.
- 6. Fit top and bottom together. Pick up and shake machine, meanwhile listening to hear loose material inside enclosure.
- <sup>7</sup> . With cover still on, check for proper functioning. Then insert and tighten stress bolts.

DR-70 Printer - Mechanism

MAINTENANCE AND REPATR

- 1.0 The Model 7040 printers are designed to require a minimum of maintenance and service. This section provides instructions and procedures for both cleaning and maintenance of the printer as well as a troubleshooting guide to aid in problem analysis.
- 1.1 Required Tools and Supplies

The following items are recommended for printer maintenance and major repairs. Common hand tools are also required.

- 1. Volt-Ohm Meter
- 2. Feeler Gauges
- 3. Grease (IBM #23 or Lubriplate #70)
- 4. Isopropyl alcohol
- 5. Cleaning Rags
- 6. Cotton Swabs

#### 2.0 Maintenance

**University of Care A** 

The frequency at which normal maintenance (cleaning, lubrication and inspection) should be performed when the printer is installed in a clean office environment should normally be one year. However, if the printer is subjected to heavy usage and/or a dirty environment, the frequency should be increased as required.

### 2.1 Cleaning

- A. Clean printer thoroughly using alcohol, rags and cotton swabs to remove hardened grease, ink and dirt.
- Rotate platen and clean with an alcohol soaked rag. В.
- C. Remove head and clean head and head shaft with alcohol.
- D. Reassemble head to printer.
- Ε. Apply a small amount of recommended grease to head shaft.

#### $2.2$ Inspection

- $\lambda$ . Check for print wire movement on all seven solenoids by depressing wire end and noting return to rest position.
- Check for easy movement of the head assembly on the print head В. assembly shaft.
- Inspect the ribbon reverse mechanism for proper movement. Manually  $\mathbb{C}$ . operate the ribbon feed pawl back and forth to check operation. Be sure that both springs are securely in place and of equal tension.
- D. Inspect the printer for any loose or missing screws.
- Check for excessive vertical movement of print head drive cam. Usual E. cause is a loose paper feed motor. Rotate the drive cam toward the platen and listen for an audible click of the home micro switch.
	- The position of the switch arm roller at the click should be  $(1)$ half-way up/down the high dwell ramp of the cam.
- (2) The switch activating arm should be straight with no kinks. F. Check the paper feed cam for tightness on motor shaft (looseness may be a result of a bad cam or improper motor shaft configuration).

 $\mathbf{1}$ 

 $32$ 

- G. Rotate the paper feed cam clockwise (toward platen) and check for smooth operation. Binding indicated bad fit between cam and pawl arm. Listen to the paper feed micro swjtch for an audible click.
	- (1) The position of the switch arm roller at the click should be half-way up/down the high dwell ramp of the cam.
	- (2) The switch activating arm should be straight with no kinks.
- H. Check that right end of print platen is not loose with regard to platen drum.
- I. Check that the platen spins freely when paper release lever is depressed and ratchet pawl is disengaged.
- J. Check that the plastic paper guide strip edge touches the platen drum over its entire length.
- K. Check that the plastic paper quide strip is secured to the extrusion mounting surface.
- L. Check that the print head moves freely along its shaft and within the drive cam groove while turning the drive cam toward the platen.
- M. Place the ribbon in place and check that it does not snag throughout its path. Check ribbon spool drag.
- N. Depress paper release lever and check that bar and feed roll leave the print platen.
- O. Check that two ply form may be loaded when paper release lever is depressed.
- P. Check that paper guides are not loose on main frame extrusion and that they may be moved with moderate pressure for adjustment .
- Q. Inside guide edges should be flush with inside edges of sides of supply mechanism.

#### 2.3 Lubrication

Recommended lubricants are IBM #23 or Lubriplate #70. After cleaning, the following areas should require lubrication:

- a. Head shaft
- b. Groove in main drive cam

c. Guide in extrusion in which the "tail" of the print head travels. Only a small amount of lubricant, enough to create a film, is needed in each iocation.

The following areas may also require lubrication, if the area has been wiped free of lubricant:

- a. Paper feed cam and pawl
- b. Ribbon feed pawl
- c. Platen detent teeth
- d. Platen ratchet teeth
- e. Pressure roll release lever

#### 3.0 Repair and Adjustments

#### 3.1 Troubleshootina Guide

The Mechanism Troubleshooting Table should"provide a means of determining the cause of any malfunction and the proper corrective action .

3.2 Reoair Techniques

#### 3.2.1 Head Replacement and Adjustments

•

•

•

•

•

•<br>•<br>•

•

•

•

•

•

•

•

q

I

q

I

Remove the old head by removing the two screws which hold the head shaft in place and then pulling the head shaft and head up out of the mechanism. To free the head cable the cable tie must be cut.

Remove shaft from old head and slide it into the bearings on the replacement head. The head assembly should move freely along the shaft. To check far free movement hold the head assembly with the shaft vertical and release the shaft. It should drop through the head assembly. If it does not move freely, hold the head assembly on one end of the shaft and tap the other end firmly on a hard surface. This will cause the head assembly bushings to seat perpendicular to the shaft. The replacement head can now be installed in the printer in the reverse manner of its removal. When tightening the screws in the head shaft, hold the shaft forward to minimize the distance between it and the platen. Insure that the drive pin on the bottom of the head mates with the groove in the drive cam and that the "tail" on the head is placed in the quide slot on the extrusion. Lubricate according to paragraph 2.3 prior to operation.

#### 3.2.2 Switch Replacement

#### 3.2.2.1 Line Feed Switch (FPF Mechanism Only)

To replace the line feed switch it is first necessary to remove the left side frame. This is done by first removing the twirler from the platen. Then remove the three screws which secure the side frame to the main extrusion as well as the screw in the left side of the head shaft. Once these screws are removed the left side frame can be pulled away from the printer. The line feed switch can now be removed from the Side frame by lifting it off its mounting tabs . The replacement switch iz then pressed onto those tabs and a piece of adhesive-backed foam is placed on the switch where it contacts the main extrusion. The Side frame can now be replaced taking care to align the platen pressure roll support bracket, head shaft and main drive cam to their proper positions.

#### 3.2.2.2 Print Switch

To replace the print switch it is first necessary to remove the right side frame. This is done by removing the three screws that secure the side frame to the main extrusion as *well* as removing the screw in the right hand side of the head shaft . The side frame can now be removed, taking care to disengage the motor *pulley* from the belt. Holding the detent lever down (forward) will aid in the removal of the frame. The print switch can now be removed by lifting it off its mounting tabs. The replacement switch *is* then pressed onto these tabs and adhesive backed foam is applied to the switch where it contacts the main extrusion. The printer is then reassembled taking care to align the main drive cam and platen properly. During reassembly the detent lever must be held down to avoid interference with the ratchet teeth on the platen, and the motor pulley must have the belt placed back on it .

34

3
### 3.2.3 Belt Tension

Drive belt tension is adjusted by loosening the two motor mounting screws and moving the motor forwards or backwards to decrease or increase the belt tension. The belt tension should be set so that when the head is prevented from moving, the motor stalls and the belt does not cog over the motor pulley. Excessive belt tension will cause the drive cam to bind and the motor to stall. Too little belt tension will result in excessive variation in character widths.

### 3.2.4 Head to Platen Air Gap

If the printhead has been replaced due to solenoid failure or if the printer has been disassembled, the printhead to platen air gap should be checked prior to using the printer. Improper air gap can result in damage to the printhead. The printhead to platen air gap may be checked by using feeler gauges. Prior to checking the air gap it is necessary to remove the paper and ribbon from the printer.

The head to platen *air* gap should be .012" to . 015". If the air gap is out of the allowable range, some adjustment can be made by loosen-<br>ing the screws in the head shaft and pushing it in the desired direction. If this does not yield sufficient change then it is necessary to loosen the side frames and move them upward or downward in relation to the main extrusion

# MECHANISM TROUBLESHOOTING GUIDE

 u

Ú

**I** 

**INSIN** 

1

**IRANG** 

**IS TO** 

I

I

I

I

I

I

I

**I** 

**INKS** 

I

**I** 

I

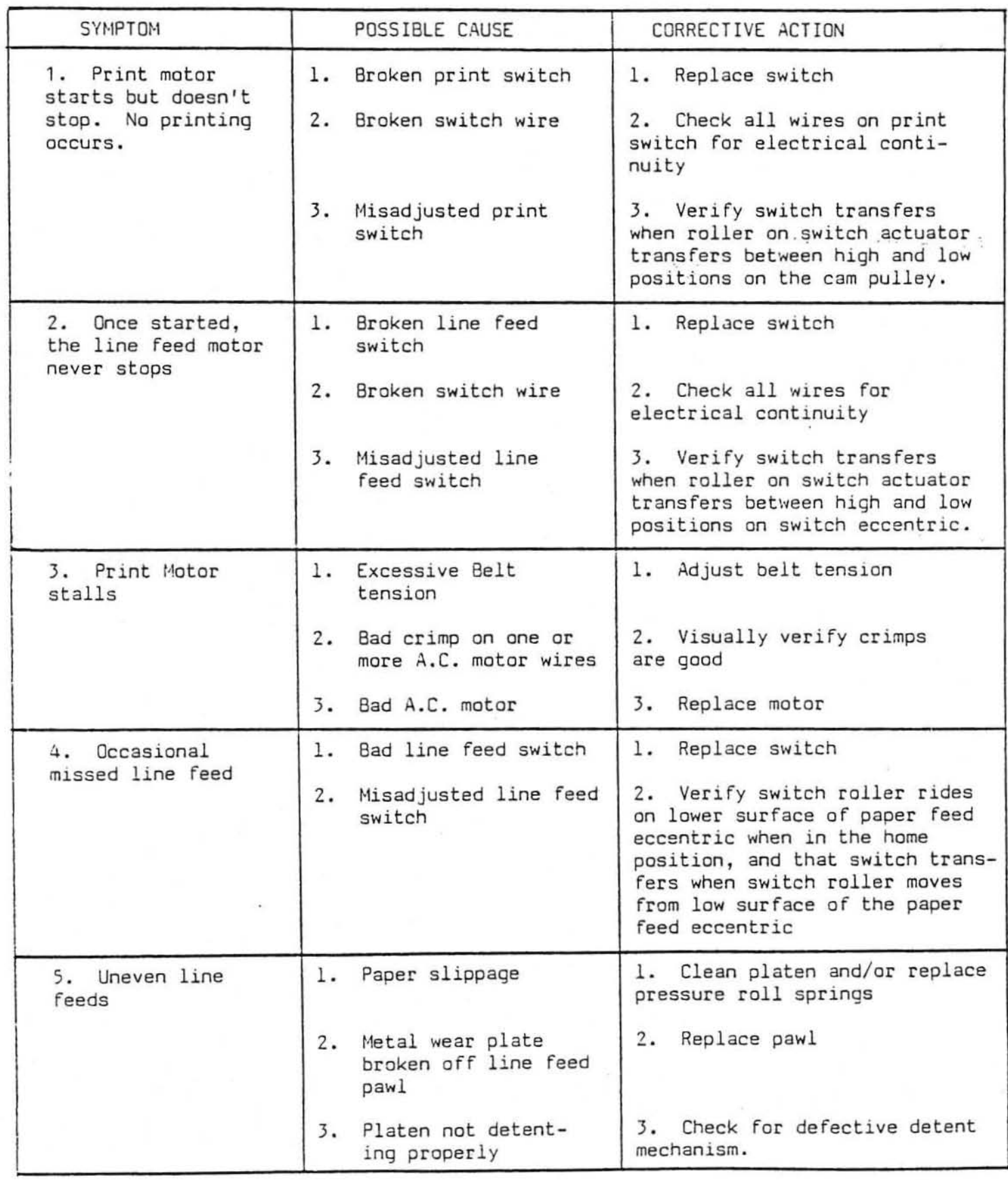

5

Ý.

 $\frac{1}{\sqrt{2}}\left( \frac{1}{\sqrt{2}}\right) \left( \frac{1}{\sqrt{2}}\right) \left( \frac{1}{\sqrt{2}}\right) \left( \frac{1}{\sqrt{2}}\right) \left( \frac{1}{\sqrt{2}}\right) \left( \frac{1}{\sqrt{2}}\right) \left( \frac{1}{\sqrt{2}}\right) \left( \frac{1}{\sqrt{2}}\right) \left( \frac{1}{\sqrt{2}}\right) \left( \frac{1}{\sqrt{2}}\right) \left( \frac{1}{\sqrt{2}}\right) \left( \frac{1}{\sqrt{2}}\right) \left( \frac{1}{\sqrt{2}}\right) \left$  $\label{eq:1} \begin{split} \mathcal{O}(-\frac{1}{2} \sigma^2 \hat{\phi}^2) = \frac{1}{2} \frac{1}{2} \mathcal{O}(-\frac{1}{2} \sigma^2 \hat{\phi}^2) \end{split}$  $\mathbb{R}^+$  $\label{eq:2.1} \begin{array}{ll} \mathcal{L}_{\mathcal{C}}(\mathcal{C}) & \longrightarrow & \mathcal{L}_{\mathcal{C}}(\mathcal{C}) \rightarrow & \mathcal{L}_{\mathcal{C}}(\mathcal{C}) \rightarrow & \mathcal{L}_{\mathcal{C}}(\mathcal{C}) \rightarrow & \mathcal{L}_{\mathcal{C}}(\mathcal{C}) \rightarrow & \mathcal{L}_{\mathcal{C}}(\mathcal{C}) \rightarrow & \mathcal{L}_{\mathcal{C}}(\mathcal{C}) \rightarrow & \mathcal{L}_{\mathcal{C}}(\mathcal{C}) \rightarrow & \mathcal{L}_{\mathcal{C}}(\mathcal{C}) \rightarrow & \mathcal{L}_{\mathcal{C}}(\math$ 

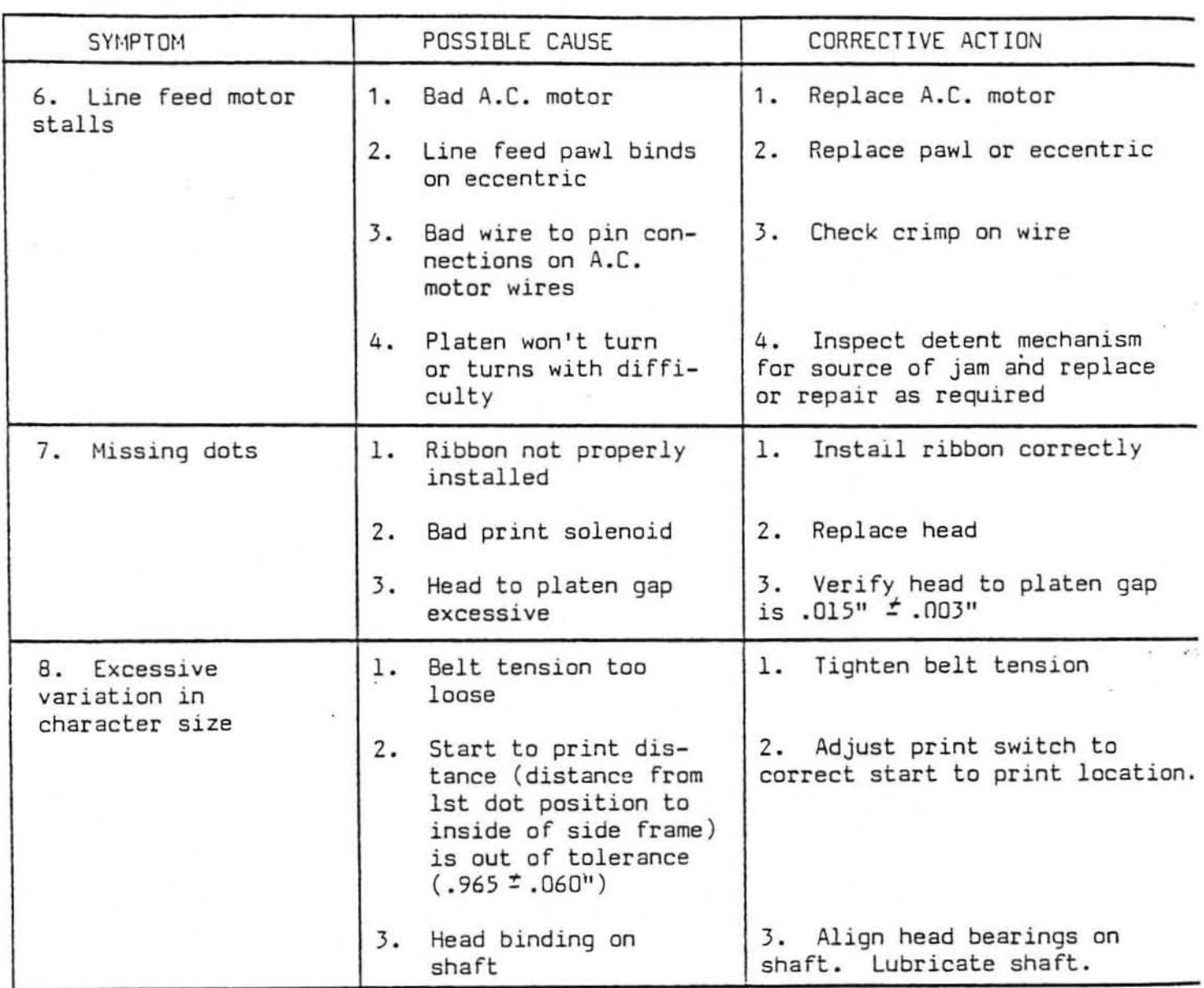

## MECHANISM TROUBLESHOOTING GUIDE (Continued)

PART LIST 7040 J

ł  $\ddot{\cdot}$ 

Į

**EXECUTE** 

i.

 $\tilde{\mathcal{L}}$ 

靈

 $\frac{1}{2}$ 

Í

 $\frac{1}{2}$ 

**CANGO** 

 $\frac{1}{2}$ 

**Allia** 

F

I

I

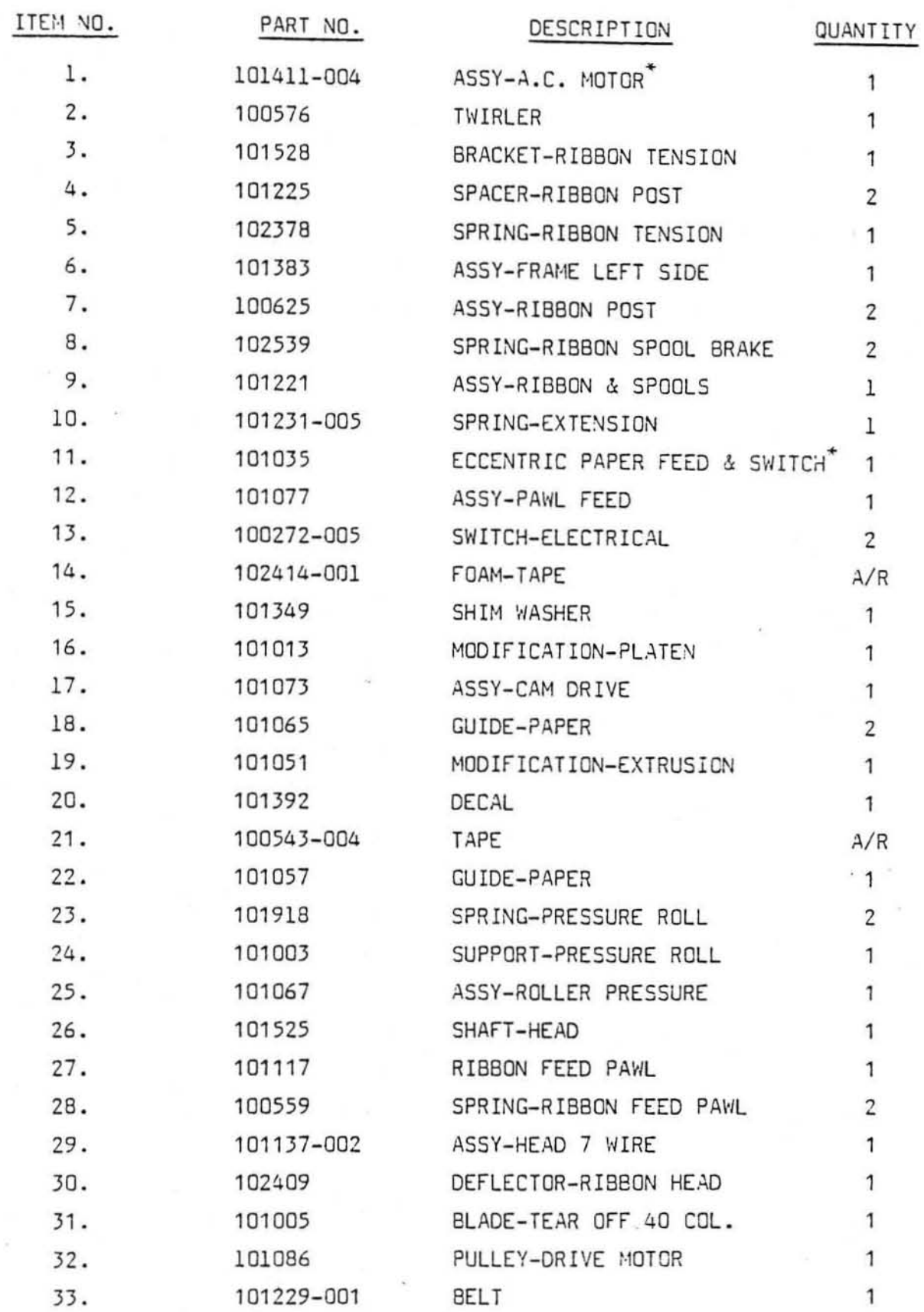

# PART LIST 7040 J<br>(CONTINUED)

.  $\overline{\phantom{a}}$ 

 $^\ast$ 

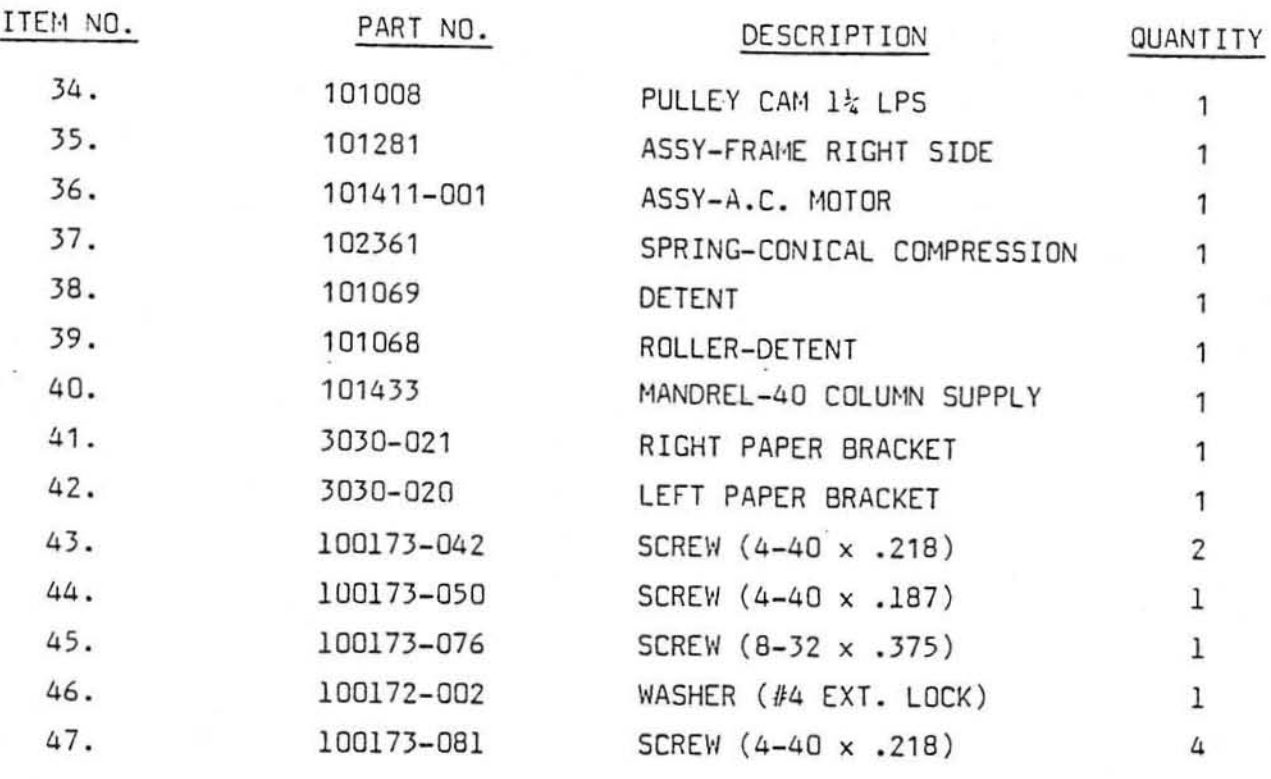

\* Use on Fast Paper Feed version only.

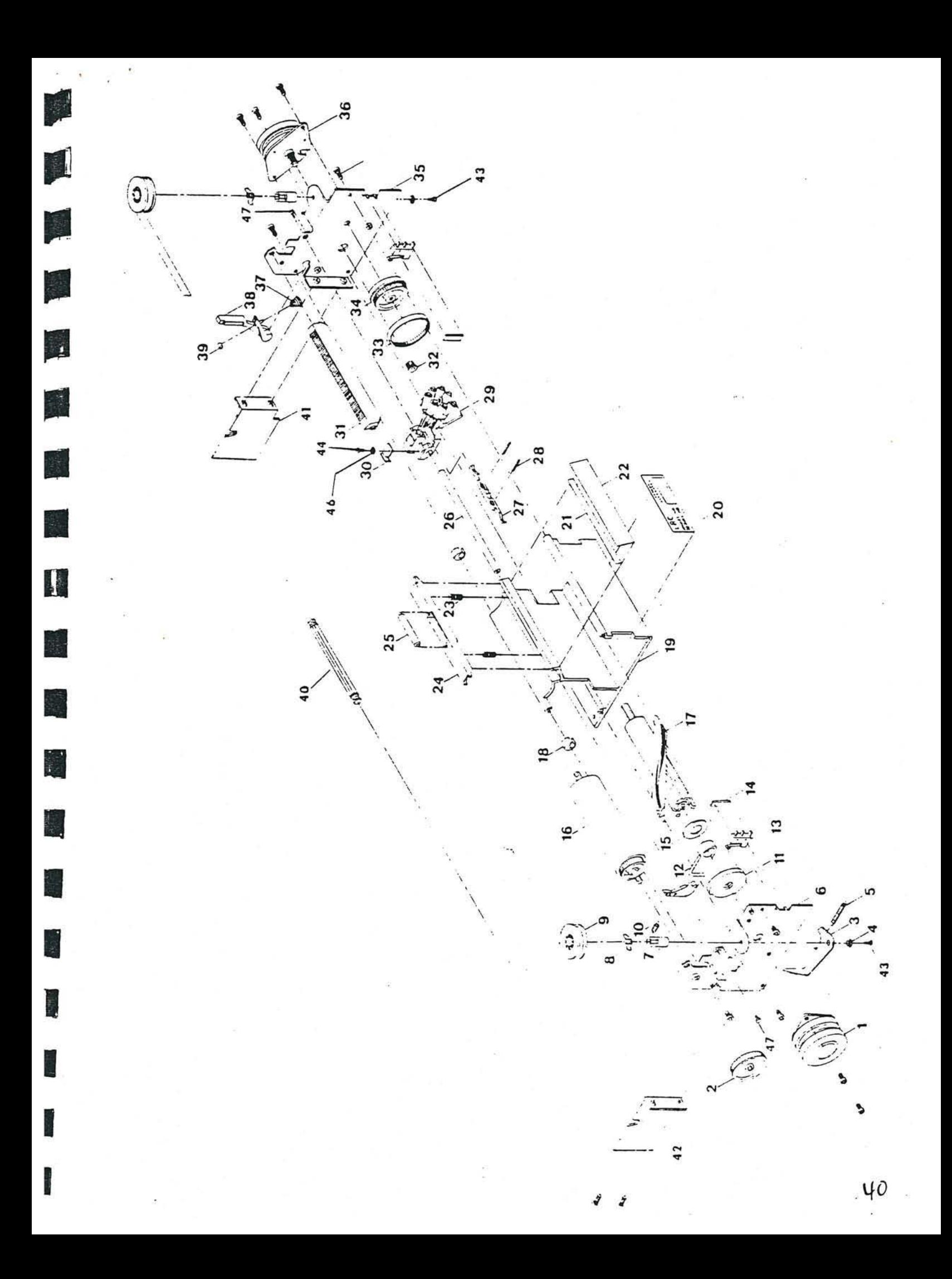

 $\frac{1}{2}$  ,  $\frac{1}{2}$  ,  $\frac{1}{2}$  ,  $\frac{1}{2}$  $\label{eq:3.1} \begin{array}{ll} \left( \begin{array}{cc} 0.01 & 0.01 \\ 0.01 & 0.01 \\ 0.01 & 0.01 \\ \end{array} \right) \end{array}$  $\frac{1}{\sqrt{2}}$  $\mathbb{R}^{\mathbf{R}}$ 

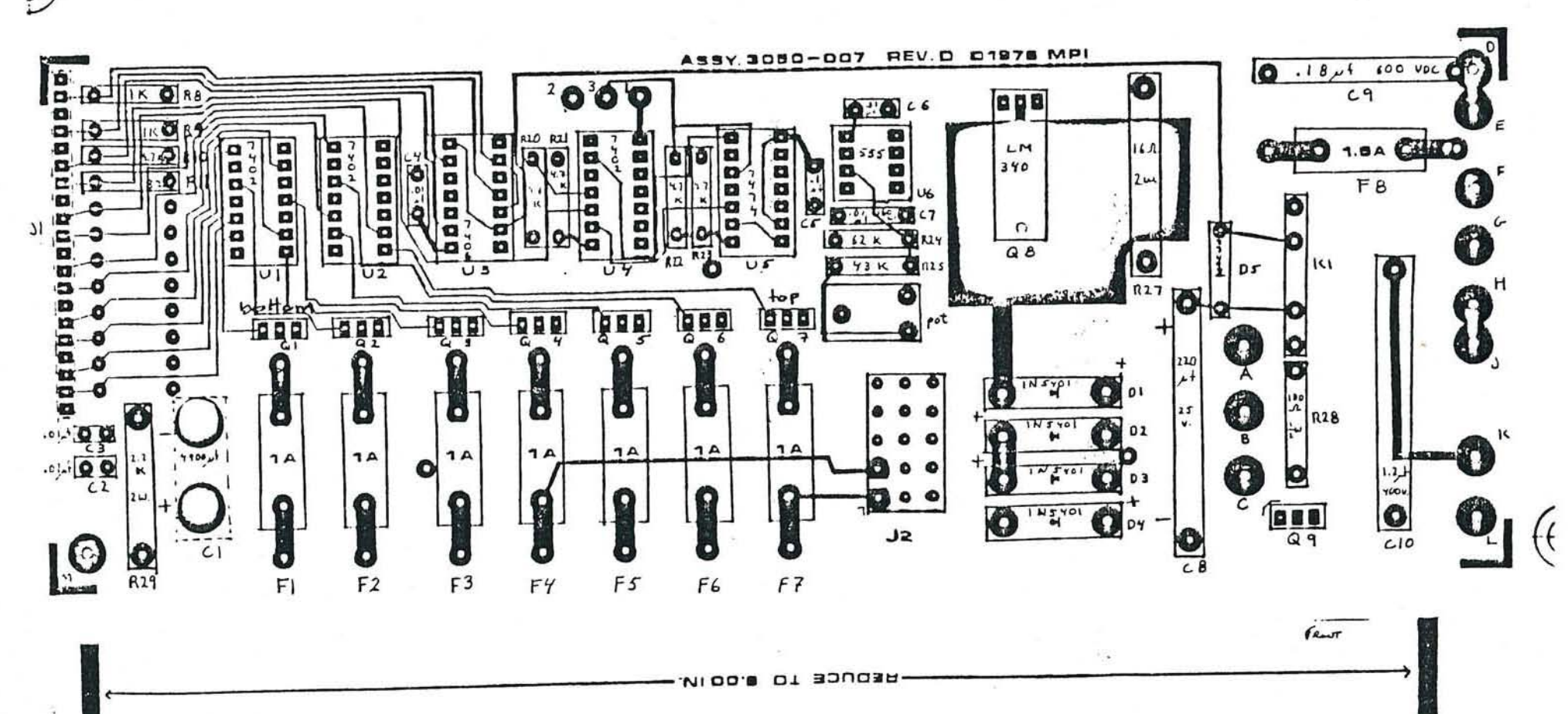

Older Printer Boards: FRONT VIEW

 $\Theta$ 

소

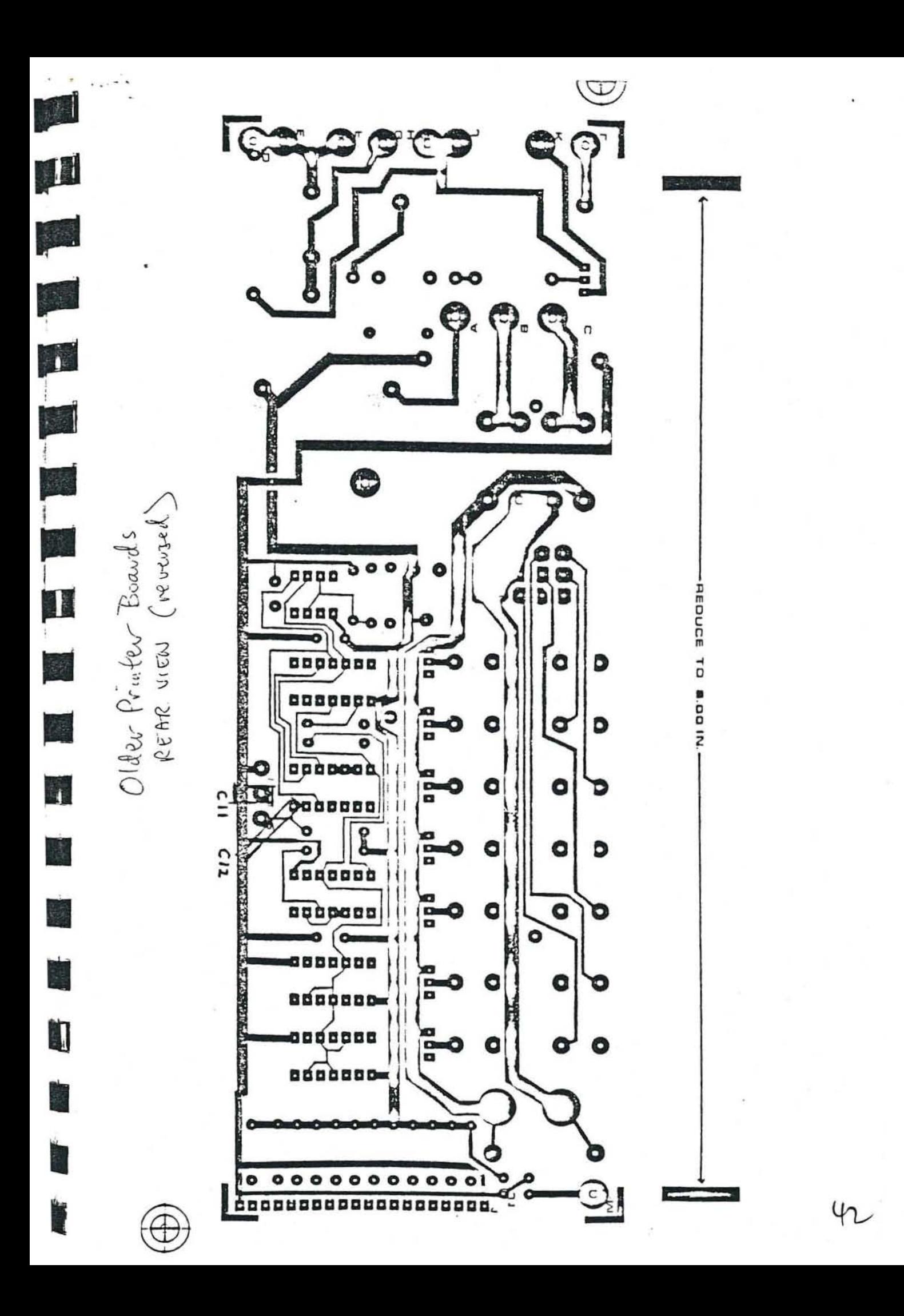

Resistors

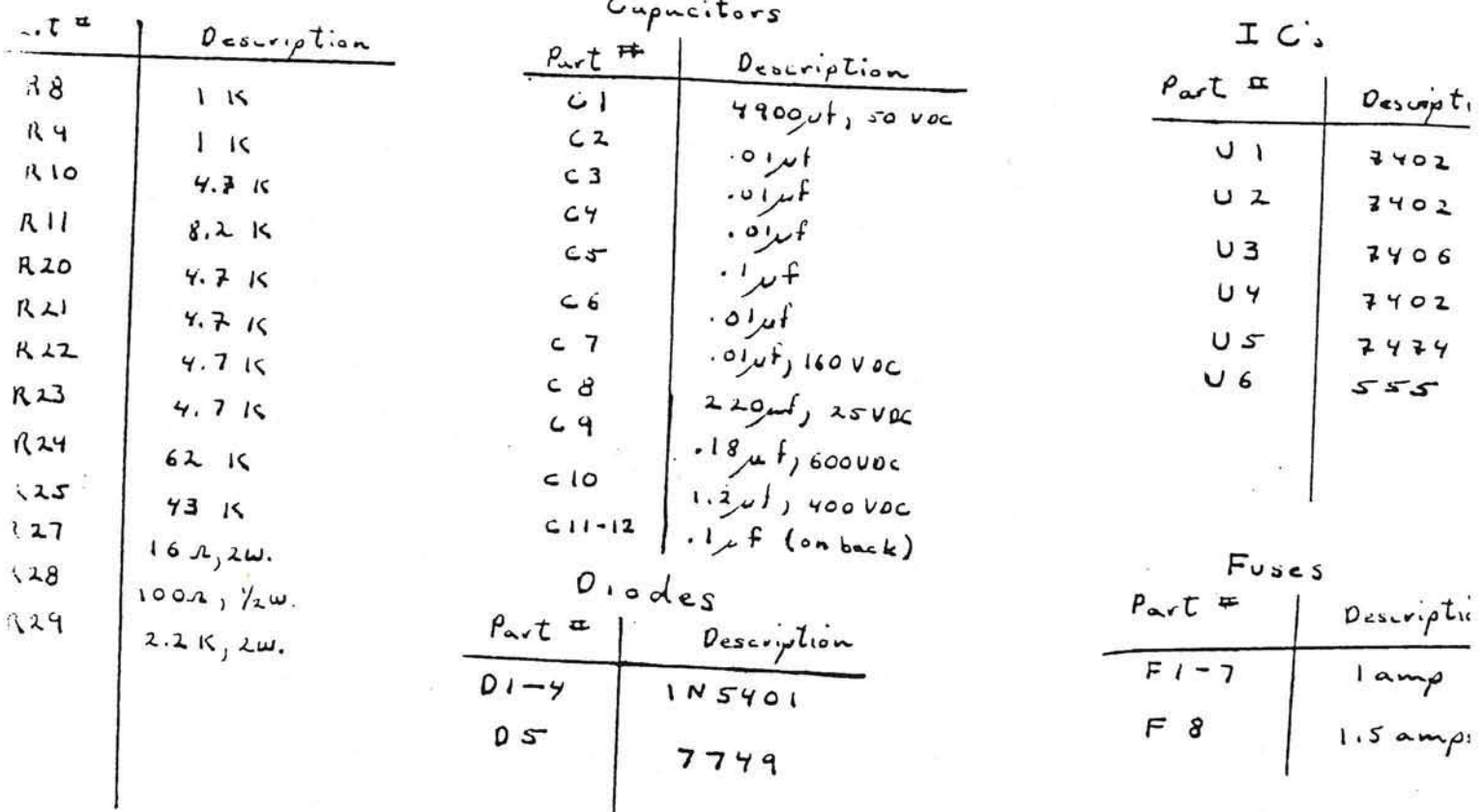

Semiconductors

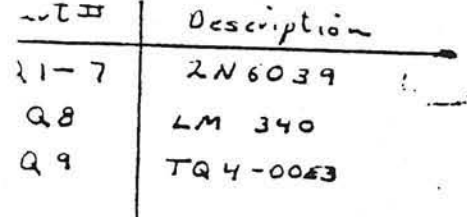

 $\Sigma_{\rm{in}}$ 

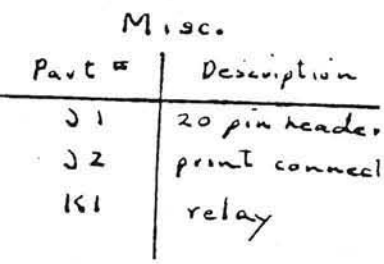

 $\hat{r}_i$ 

 $\frac{\partial \mathbb{E}_{\mathbb{E}_{\mathbb{E}_{\mathbb{E}_{\mathbb{E}_{\mathbb{E}}}}}}\mathbb{E}_{\mathbb{E}_{\mathbb{E}}}\left(\mathbf{z}\right)}$ 

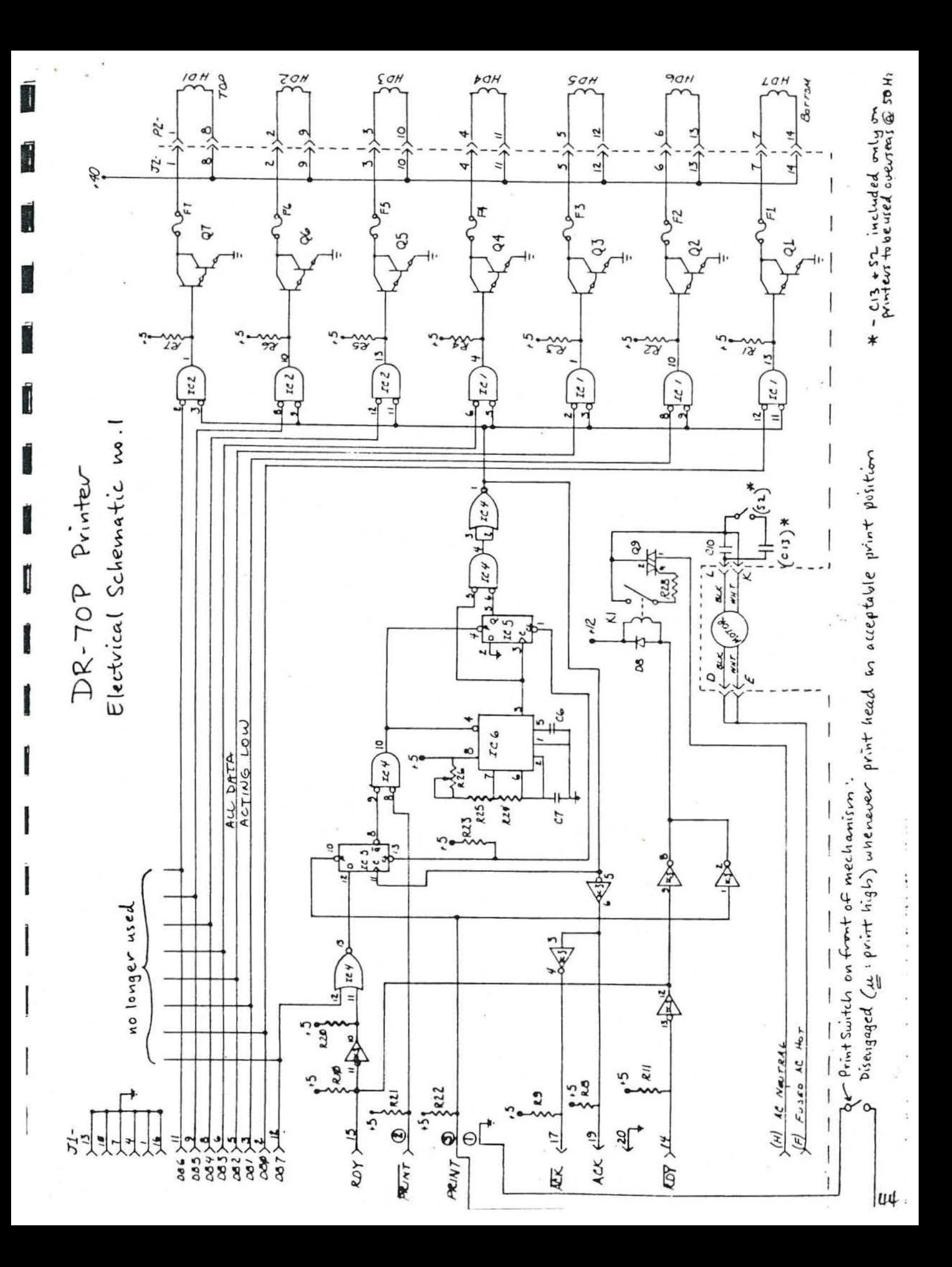

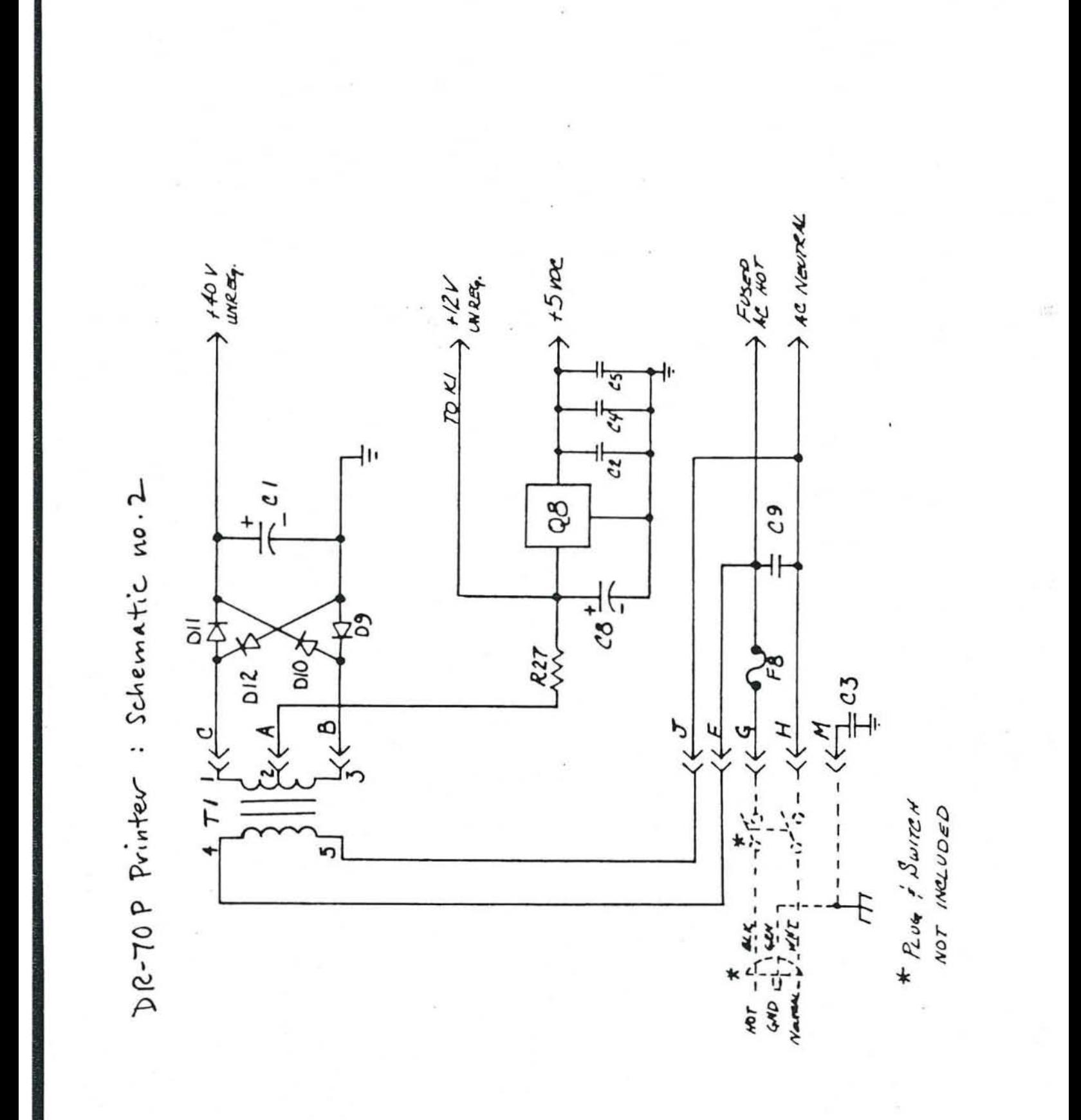

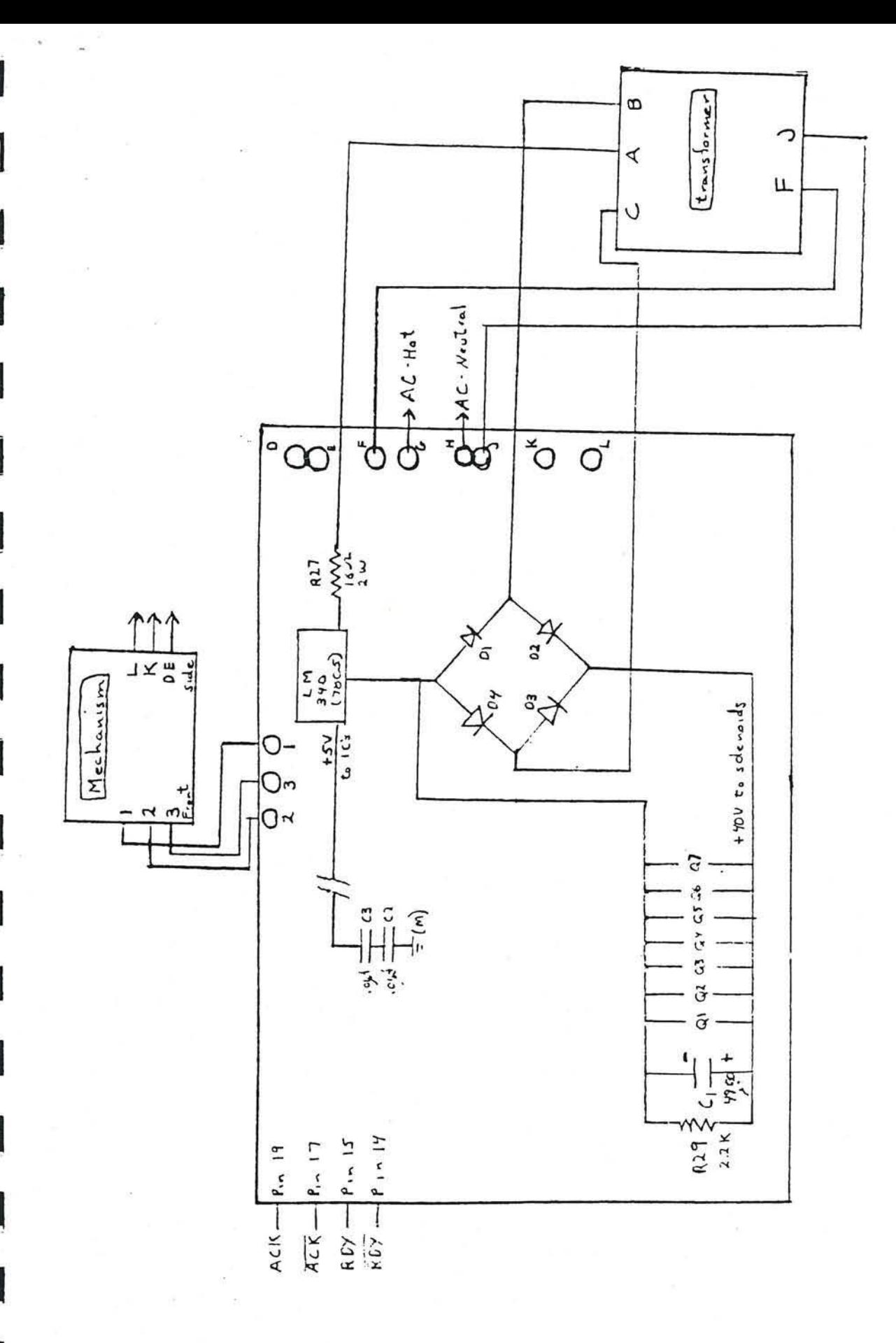

 $PLR$  $4.66$  $\langle \frac{\mathsf{d}}{\mathsf{d}}$  $\frac{G}{n}$  $\epsilon$  $\circ$  $\frac{2}{3}$ G ₩

110 v Printer Wiring Diagram

 $47$ 

 $\bigwedge^4\mathcal{V}$ 

December 14, 1981

Dear DR-70 OWner,

I have a few reminders for you:

- 1. When you travel with the printer , be sure to remove the roll of paper. Otherwise, it can damage the PC board in the rear of the printer.
- 2. Try to avoid X-rays in the airport. When you go through the security area ask the inspector to "hand check please". I have found that they are usually happy to do it.
- 3. High humidity is detrimental to computers. It is safe and helpful to place a bag of crystals in the carrying case when you store the DR-70 or Printer.
- 4. Extra ribbons for the printer should be stored in an airtight can and placed in a cool place (refrigerator). This will prevent them from drying out.

Best wishes,

frey Core

Jeffrey Cox

December 14, 1981

#### Dear DR-70 Owner ,

Before you begin your DR-70 adventure, I would like to suggest a path for you to follow through the maze of instructions which are found in this manual. Your resources consist of a DR-70 User's Manual, Primer, a mini-manual called the BASICS, Fourth Quadrant Newsletters, your local representative (if you have one) and Digicomp. You will probably use all of them at one time or another. However, there is a logical order which if followed should make the learning process painless. I want to outline this for you . You will be using the DR-70 for a long time and it will become an important part of your astrological life. The effort you put into learning the DR-70's capabilities will make it possible to take full advantage of this powerful tool and to expand your astrological know-how.

- 1 . First turn to Section 11-01 of the User's Manual where you will learn how to hook up and test the DR-70. After checking the Sun position...
- 2. Turn to Section XIX-02 to 05 where you will find out how to set up the Printer. If you do not have a Printer go to step #4.
- 3. Now pull out the BASICS from the pocket of your User's Manual and work through it step-by-step. When you have completed all the steps go back to those techniques that interest you most and repeat them for other charts you have hand-calculated. If you have any questions, turn to the index in the rear of the Manual and go to those sections which further elucidate that technique. Even if you have a Printer, I highly recommend that you try step #4 .
- 4 . If you do not own a Printer, then I suggest that you work through the Primer. Then familiarize yourself with the structure of the Manual by reading page  $i$  & ii in the beginning of the Manual. Also check the index for specific techniques you would like to try.

By reading through the index, you will begin to appreciate all the different techniques the DR-70 performs and where to find them. To master the DR-70 , you will want to work through as much of the learning resources as interests you. It is important that you appreciate why you are pressing certain keys if you want to learn how to use the DR-70 without simply memorizing the keys you have to press. Feel free to experiment, you may discover short-cuts. Use a familiar chart so you can quickly see when you have gone astray. If you run into any bottlenecks please feel free to contact your local representative or Digicomp. Happy computing !

Sincerely,

Jeffeylot

Jeffrey Cox Astrological Sales

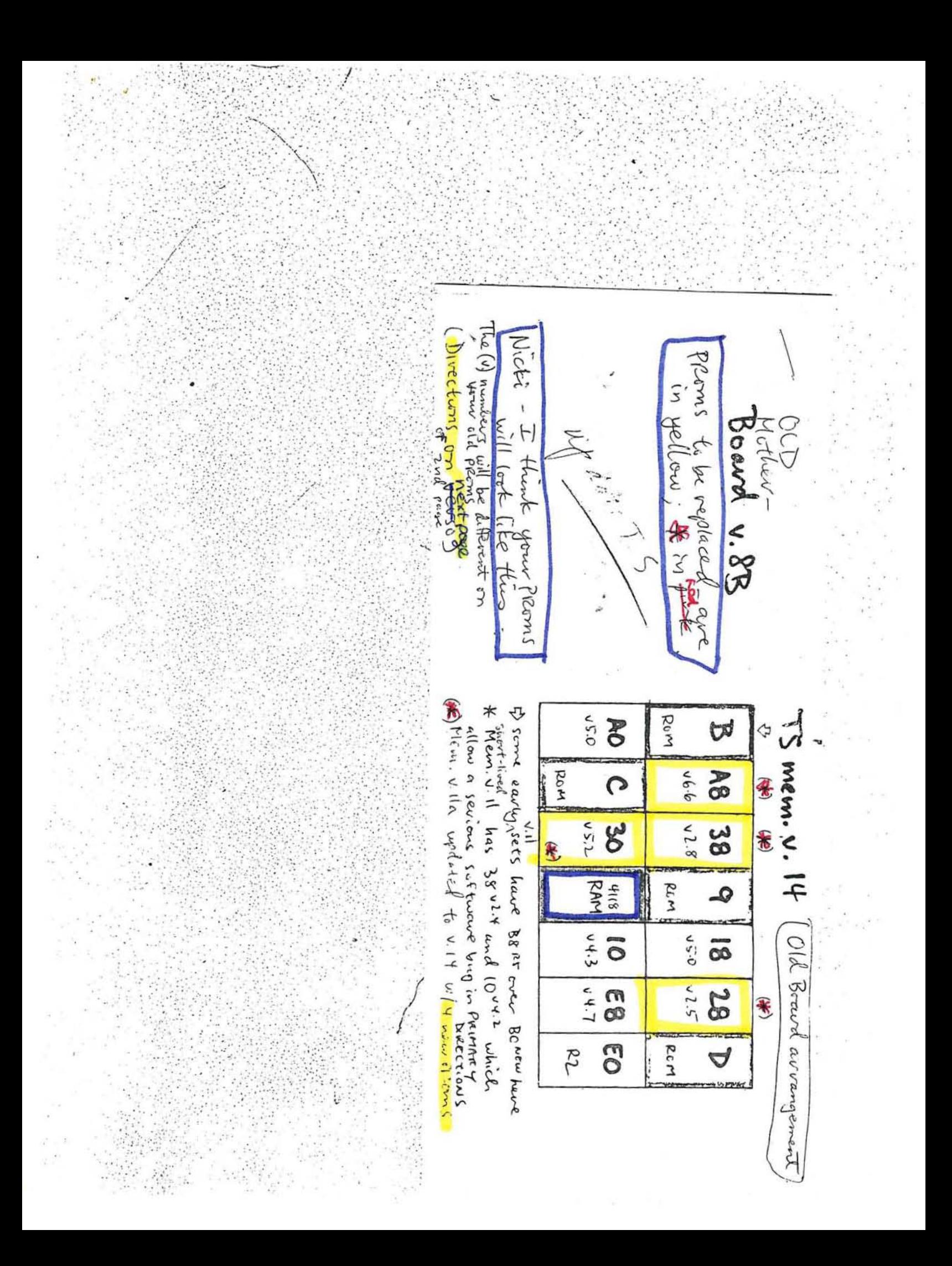

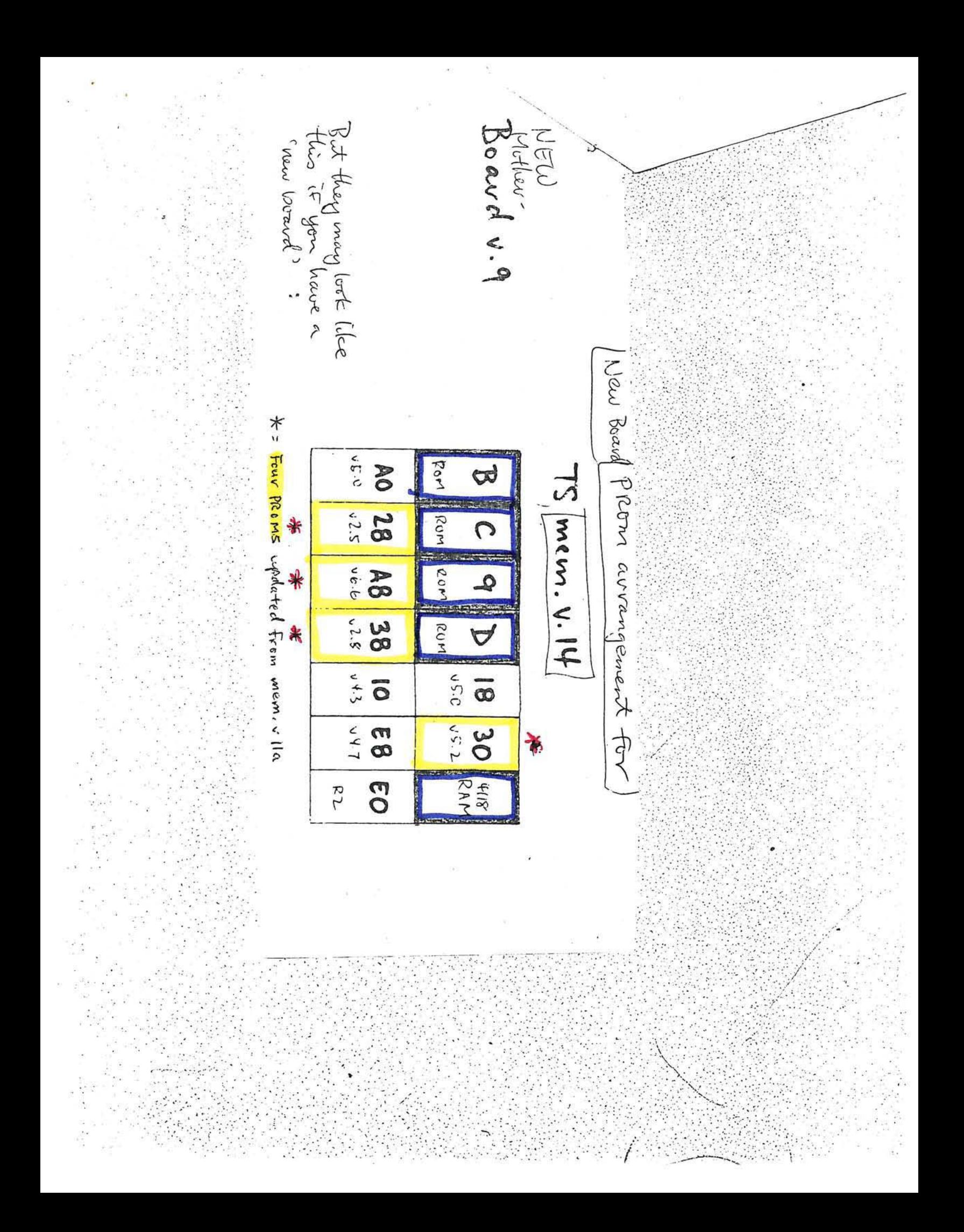

Installing Proms Open machine 7 prom myss lift the old version Of Cases (yellow) PROM out of its socket cavefully, alternately prying up a little at each end w/a small screwdriver. place old Preom in black conductive Fram, replace NEW PROM in sicket & push down. Check to see that Preom is in right direction tall legs are in sockets. 3) repeat for each of the vemaining 3 PROMS .<br>Close machine do short software Check: does it Celc. the O. DORS if do \* 75.01 ENTETZ (r), ENTETZ

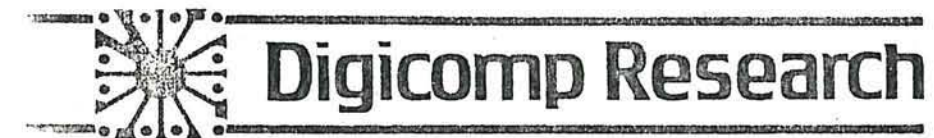

<sup>I</sup> <sup>N</sup> S T Rue T ION S FOR 5 PEE 0 I N G U P DR - 70 SYSTEM CLOCK

- 1. Open up the DR-70 by removing the 4 side screws and the two screws above the cooling fan in the rear, using a  $5/64$ " hex wrench.
- 2. Plug in the DR-70 and turn on power.
- 3. Ground your oscilloscope to the Motherboard.
- 4. Touch the scope probe to pin 6 of chip U64 to get a readout of the DR-70 system clock.  $(74.04)$
- 5. Tune the frequency of the clock to 1.5 MHz by adjusting pot Pl.<br>Brop a piece of the twax in the pot to seal if.
- 6. Remove the probe and replace the top of the case.

7. Try this test routine to check the speed of DR-70's calculations:

RESET DATE RECALL (12.31.1899) DATE ENTER (r 12.31.1899) (SHIFT) on:  $\odot$  ENTER

The answer (10.09.38.36) should appear in 5 or 6 seconds from the time you pressed 0 ENTER.

,

8. Replace the 6 screws.

For complete oard layout map  $s$  ee Pepair Manual

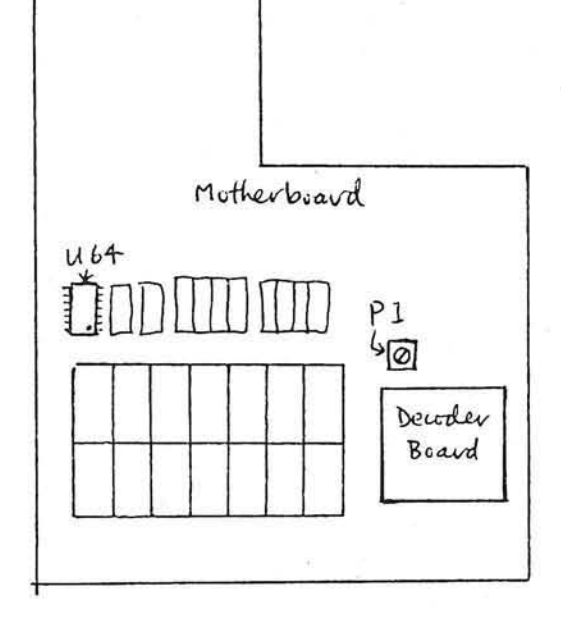

Terrace Hill Ithaca. NY 14850 607 273-5900 <sup>~</sup>.... ----""----.. --------------------------...... -----------

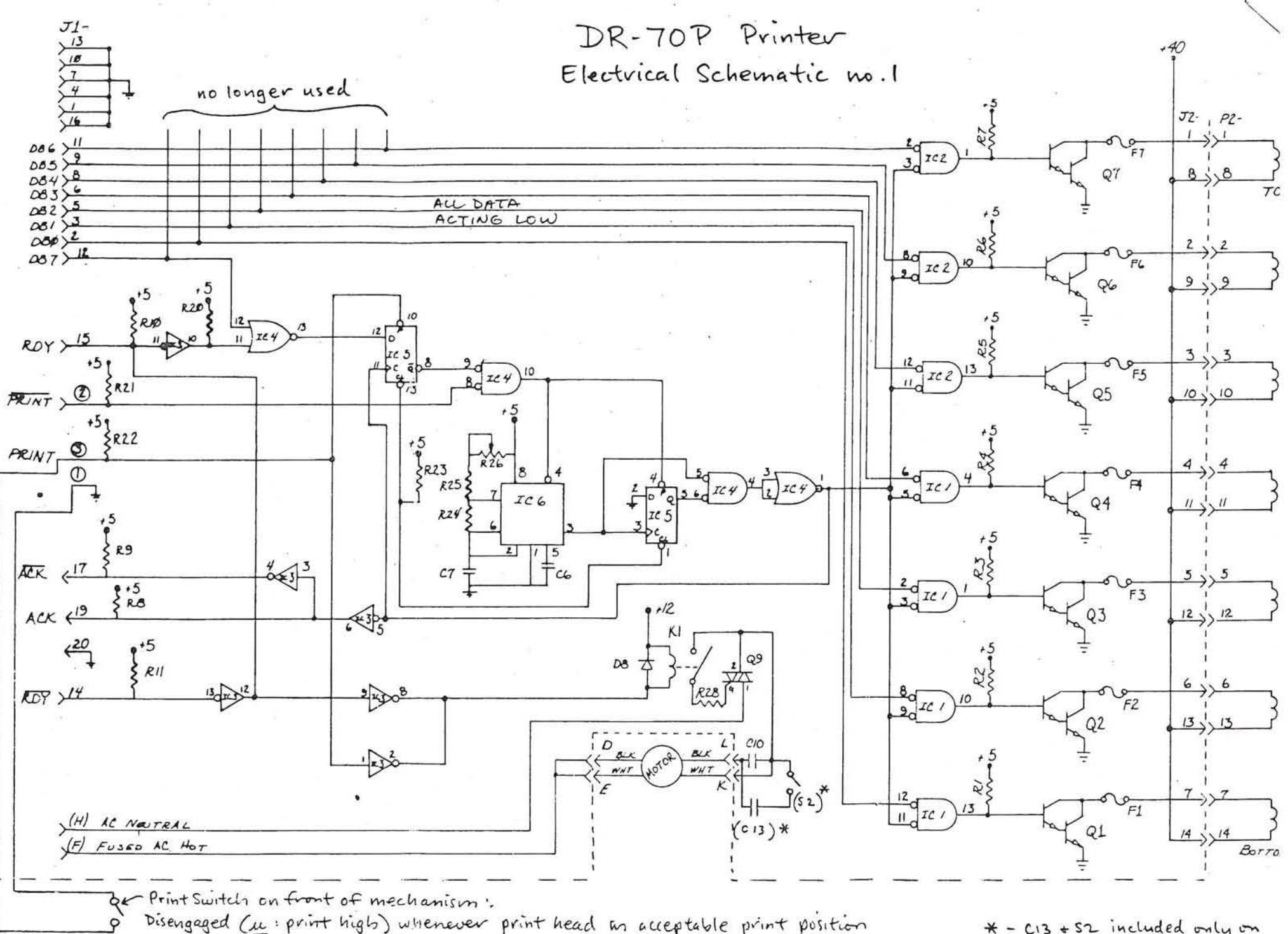

Disengaged (in print high) whenever print head in acceptable print position

\* - CI3 + S2 included only on<br>printers to be used overseas @ 50

 $\bullet$ 

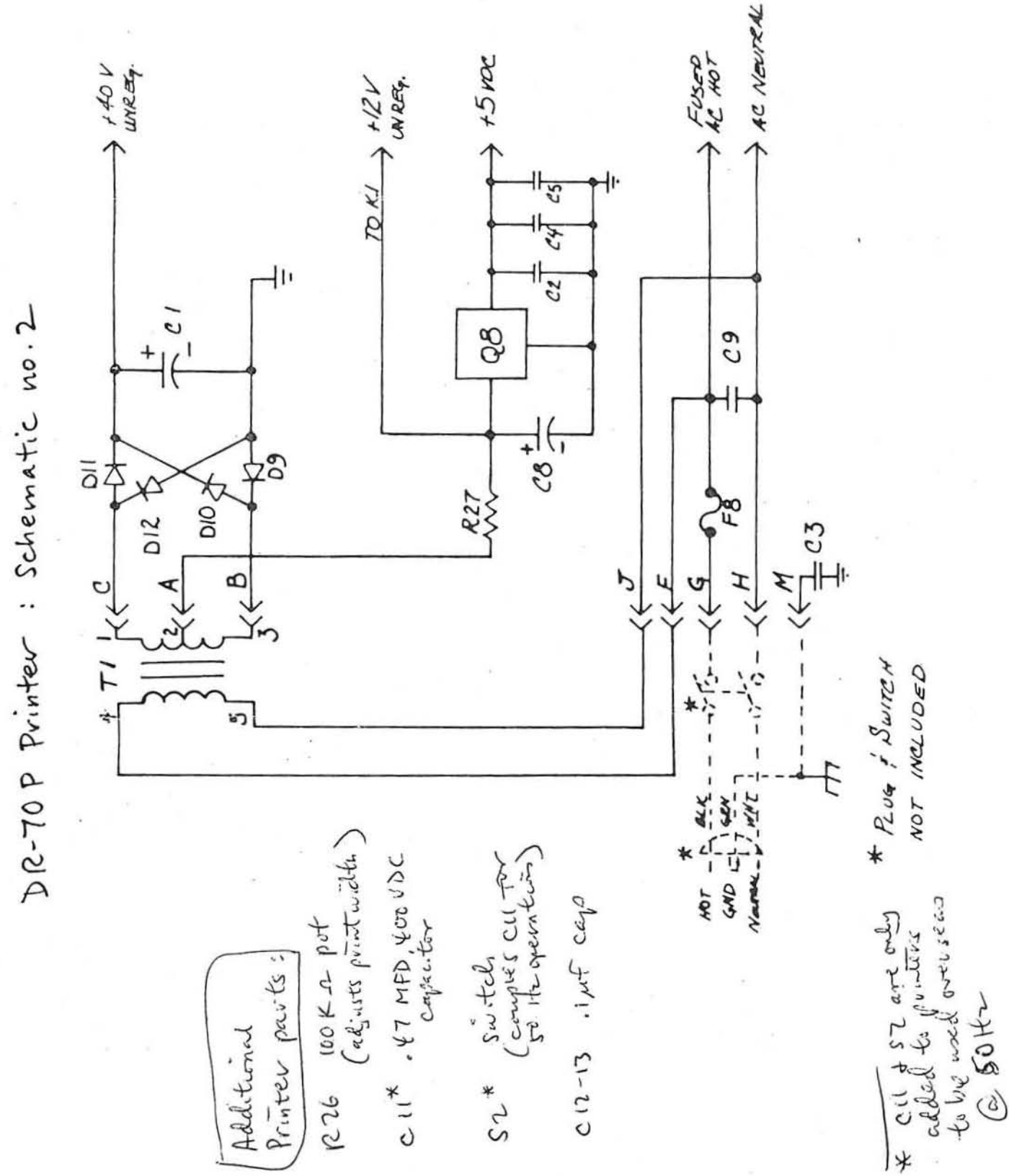

Current DR-70 's  $6/82$ 

PROM map for (NEW BOARD)

Board v.9

New Motherboard with Transit Search Option:

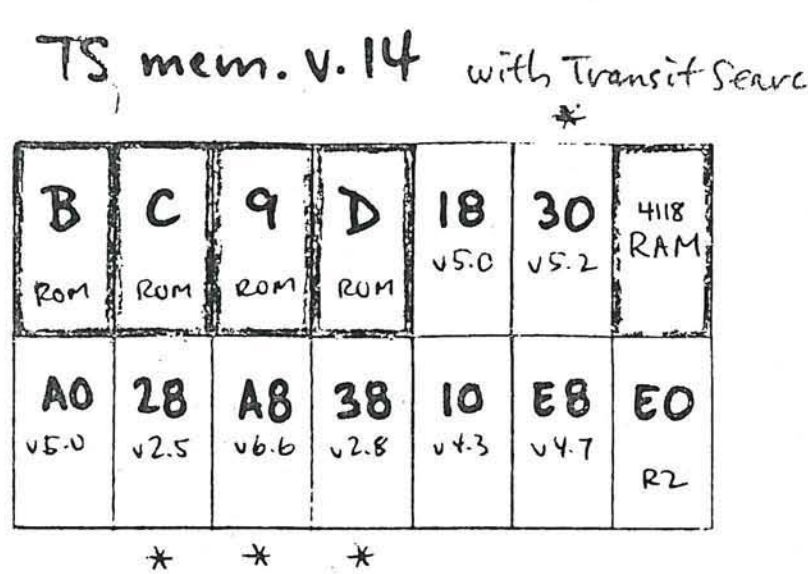

Four proms updated crew mem & the

NTS mem. v. 12

without TS

Board v.9

New Motherboard without T Search:

18 B 30  $4.8$  $44.5$ Rom BROM BROM RUM **AB** 10  $C$ &  $\varepsilon$ o AC  $46.5$  $V$  4.7  $4.8$  $74.7$  $R2$  $\ast$ 

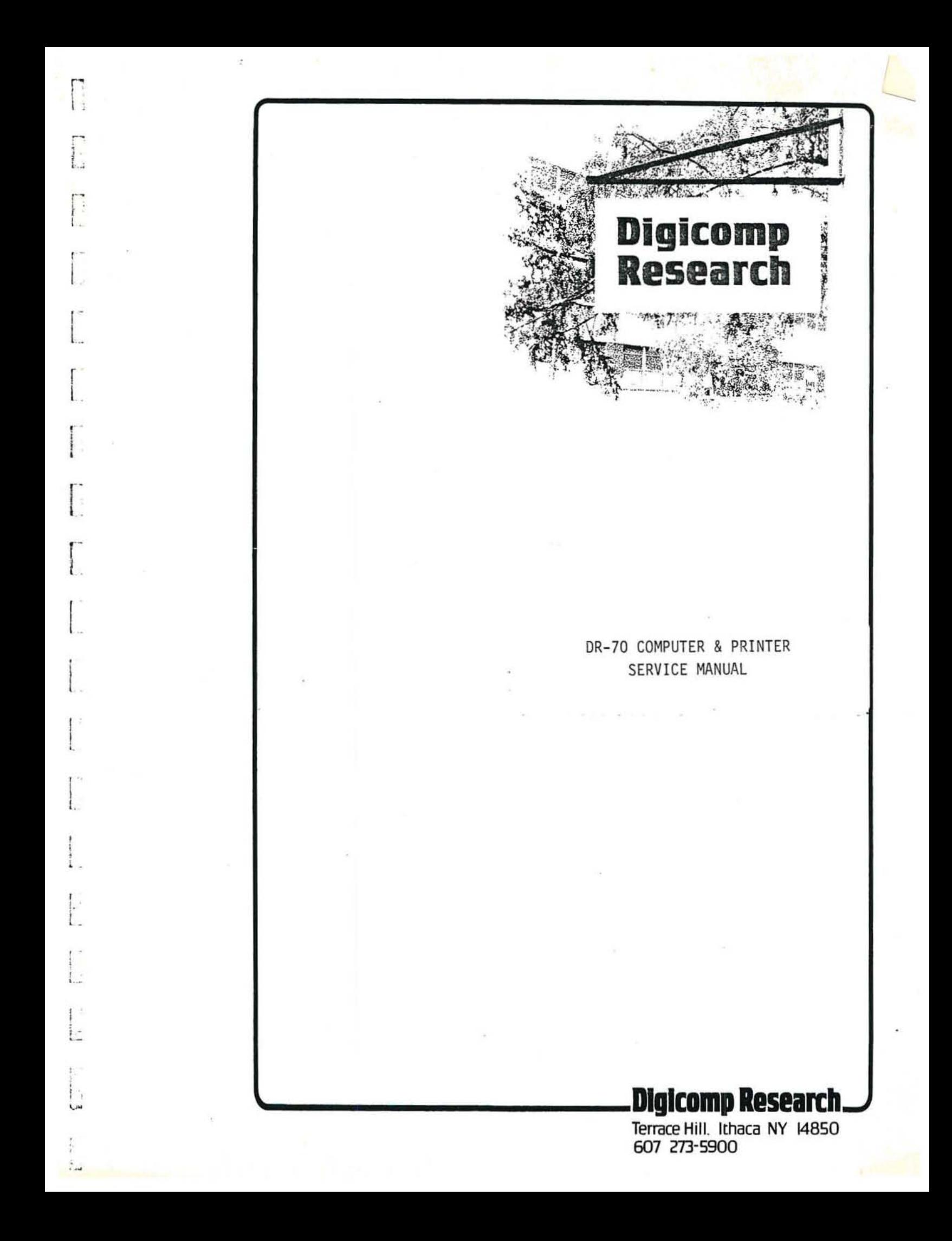

#### TABLE OF CONTENTS

DR 70 Overview and Debug Approach Simple DR 70 Repair Techniques DR 70 Parts List Motherboard IC layout DR 70 Schematics Cuts and Patches DR 70 Address Correlations Memory Maps Power Wiring Printed Circuit Board Printer Maintenance and Repair Microprocessors Data Sheets Memory Pin-outs Memory Data Sheets IC Pin-outs

#### DR-70 Overview

#### I. Introduction

The DR-70 astrological computer is a MCS6502 based microcomputer. The MCS6502 is an eight bit microprocessor originally manufactured by MOS technology. It is an n-channel, single supply (+5V) device operated at 1.0 Mhz. It contains an eight bit, bi-directional data bus and a separate sixteen bit address bus capable of addressing 64K of memory. Input/output is memory mapped.

Program storage is on roughly 40K of Read Only Memory made up of ROM's and EPROM's (Electronic Arrays EA8316 2K X 8 ROM, MOS Technology 2332 4K X 8 ROM, Intel 2716 2K X 8 EPROM). 1K or 2K of Random Access Memory is used, depending on the program version (eight 2102 1K X 1 RAM and 4118 1K X 8 RAM). At 1.0 Mhz operation, the access time for these devices can be as long as  $490$  ns.

The keyboard and display are interrupt driven. The digital display is a ten digit display stick TI-TIL-804-10. The LED's are FLV-140. Keyboard key switches are manufactured by Mechanical Enterprises Inc. The keyboard and display are accessed through memory locations in the 6502's 64K address space.

The printer is operated through a parallel port within the 64K address space. The port is eight bits wide with two handshake lines and an additional line for examining if the printer is connected.

The +5V power source comes from a 3 amp power supply. The autotransformer input can be configured to operate with 110V or 230V line voltage, +/- 10%, 47-440 Hz. A separate +5V Lm7805 (or Lm340 T-5) is used to power the display.

#### II. Operation of the MCS6502

The MCS5502 is mounted on a small PC board connected to the Mother board via two, 20 pin SIP sockets. Also on this board are two bipolar PROMs used for encoding/decoding to offer some software protection. This board is also encased in thermally conductive epoxy for the same reason. By token of the

decoding/encoding PROMs, this board is refered to as a decoder hoard. This replacement part is available through Digicomp Reseach.

The clock for the 6502 is derived from a RC network (Cl and P1). The 100K potentiometer Pl is tuned until a 1 Mhz is achieved on pin 39 of the processor (pin 39 of the decoder board) or U64p6.

The keyboard and display are driven by an interrupt routine. The interrupt is initiated by a low level on the interrupt request pin  $(IRQ, decoder board pin 4)$ . The display must be updated every 2.2 ms to provide flicker-free operation. To generate the periodic interrupt signal, a 556 is used. The 556 uses a RC network to achieve the timing. The 1M potentiometer P3 adjusts the frequency of the interrupts while the 100K potentiometer P2 adjusts the duty cycle. The potentiometer P3 must be adjusted to provide the required 2.2 ms interrupt timing and P2 must be adjusted so that the low level on the interrupt pin is at least 20 microseconds in duration. Failure to provide the mininium 20 microsecond duration will "bomb" the processor. The interrupt signal is also available on U65p6.

Since the MCS6502 microprocessor has no input/output instructions, all input/output must be done through memory addresses. This means that inputs from the keyboard and outputs to the display and printer are accessed through physical memory locations in the 64K address space. The exact locations of these are indicated on the DR-70 Address Map.

The data and address buses from the processor do not provide sufficient drive power for the entire data and address buses on the DR-70. The address bits A0 - All are buffered by three 74Ls125s (U5,6 & 7). The address buffers are always enabled. The data bus  $D0 - D7$  is driven by four 74Ls125s (U8, 9, 10 & 11). Since the data bus is bi-directional, the 6502 Read/Write\* (R/W\* pin 34 or U20p5) s ignal is used to control the direction of data transfer. R/W\* is used to enable individual 74Ls125 drivers so that the data transfer flows in the proper direction.

Heseting the processor (RESET\* , decoder board pin 40) occurs in two manners: (1) a power on reset occurs when the mother board is initially powered up, and (2) a reset occurs when the RESET key on the keyhoard is depressed. When +5V is applied to the board, pin 40 should be held low until all the transients<br>settle. This will start the processor in a known state. This will start the processor in a known state. The<br>r this reset is done with C2 and a 47K resistor. When delay for this reset is done with C2 and a 47K resistor. power is applied, C2 charges to +5V via the 47K resistor. Until C2 charges to the input threshold of U2p2, reset is asserted low.

When the keyboard RESET key is depressed, it is first debounced with a "NAND gate flip-flop" (U2). It is then gated with the

power on reset signal. The reset pin of the processor should be held low as long as the key is depressed.

#### III. Memory usage and address decoding

There are five diferent types of memory components in the DR-70: 4118, 2102, 2716, 8316, and 2332. The 4118 and 2102's are Random Access Memories (RAM) and are used in storing intermediary results and answers. 2716, 8316, and 2332's are Read Only Memories used for program storage. Address and physical location information is contained on the Address Map sheet.

The address decoding for all these devices is done with  $All -$ AIS. This allows the 64K address space to be broken into 2K sections. Al2 - Al5 are fed unbuffered to a 74154 demultiplexer (U17p20-23). The demultiplexer breaks the address space into 4K segments. The addresses are further broken down with All. The active low outputs of the 74154 are gated appropriately with All or All\* (U18,19,20, and 21). This produces active low chips selects (active in 2K segments). These signals are tied to the active low Chip Selects of the 2716 (pin 18 & 20), 8316 (pin 19 & 20), 4118 (pin 18 & 20) , and 2102's (pin 13) . The 4K  $2332$  (pin 20 & 21) are selected by the active low outputs of the demultiplexer.

The internal address requirements of each memory device are: AO  $-$  A10 for 2716 and 8316, A0  $-$  A9 for the 4118 and 2102, and A0  $-$ All for the 2332.

Access time for memory and periphrals must be less than 490 ns. For a 5502 at 1Mhz, access time must be about 575 ns. However, the delay time in encoding/decoding PROMs and buffers bring the access time to 490 ns. If replacement parts are used they must have access times faster than 490 ns.

#### IV. Keyhoard and Display

The keyhoard is accessed through the address 80XX. The individual keys are arranged in rows and columns. Raising a particular address hit in the lower byte will enable a row of keys. Depression of a key in that row shorts the raised address bit to the data bus. The processor then knows which key is depressed by the raised bit in the data bus. Thus the entire keyboard is read by successively raising all the address bits, one by one. The house dial (the rotary switch) is treated as another row in the keyboard. The position of the switch shorts the address bit to the appropriate data bit. Inablity to read this switch will produce an "Error" condition whenever

#### houses or charts are requested.

The display is managed in much the same way as the keyboard. A particular LED is lit by raising its associated address bit (in the address 40XX) and lowering the associated data bit. The the address 40XX) and lowering the associated data bit. digits are operated one digit at a time. By raising of a particular address bit in the address 50XX, a digit is grounded. The seqments in that digit are lit by lowering data bits (a segement = bit  $0$ , b segement = bit 1, c segement = bit  $2, ...$ ). Thus the whole display is lit by writing the proper data to all the rows in the digits and LEDs.

#### V. DR-70 Printer interface

The DR-70 printer interface utilizes a 74100 (U33) eight bit latch and a flip-flop. Columns of dots are put in the latch. The printer prints one column at a time allowing any character to be assembled by outputting the proper sequence of columns. Handshaking is done with two lines: Ready and Acknowledge (marked ROY and ACK on schematic). The Ready line is a signal from the DR-70 telling the printer to start the motor, print a line, do a line feed, and stop at home. When the printer starts a line, it sends Acknowledge signals (active high) to indicate that it is ready to print a new column. Upon receipt of an Acknowledge, the DR-70 latches a new byte into the 74100. The Acknowledge, the DR-70 latches a new byte into the 74100. latch control is enabled by writing to the address 6800. The Examine is a signal which is grounded when the cable is plugged into the printer. If Examine is high, the DR-70 will respond with "Error" if required to print. The Examine and Acknowledge signals are read by reading at the address 6800.

#### VI. +5V Power Supplies

DR-70 supplies arc 3 amp linear power supplies. The line voltage input is wired to a autotransformer which permits the supply to be run with a 110V or 230V input. The transformer can be hard-wired to run at either voltage or run at both with the aid of a switch. If the DR-70 is wired for 110/230V operation, the line voltage must be known and the switch set appropriately before plugging in the machine. Failure to do so can result in damage to the supply's semiconductors, or a blown transformer. The 110/230V machines uses two fuses, one 1 amp fuse for 110V operation and one 0.317 used in 230V operation.

To reduce noise on the board, the display draws it's power from a separate regulator. Input power to the regulator is drawn from the secondary winding of the transformer (the actual wiring is connected to the plus side of the filter capacitor). Failure of this requlator will only stop power for the LEDs and digits

creating a situation where the computer is still running but no lights work.

÷

 $\tilde{\mathbf{x}}=(\mathbf{x})$ 

The 110/230 VAC is first passed through a line filter before<br>going to the power supply. The filter is a Corcom 8042L line<br>filter, rated at 115/250 VAC 50-400 Hz. Power is turned to the filter when the power keyswitch is turned on. Power for the fan is not drawn from the filter.

#### General In Field Debug Overview

#### I. Power Failure

Power failure can occur in three ways. First, the machine can continuously blow fuses. Refer to section E of Simple DR-70 Repair Techniques if this is the problem. The last two power problems are failures in the +5V circuitry: a failure in the +5V to the mother board; or failure in the +5V to the display (on<br>older machines this separate supply may not be present). To older machines this separate supply may not be present). isolate which circuit is failing:

> i. Check to see if the shift key lights or measure the output of the Lm7805 mounted on the side of the power supply. If +5V is not present measure the input to the regulator, it should be 11-13V.

If input power is present, (1) check for power shorts in the display area and display board; (2) check that the Lm7005 is operatinq properly (disconnect the output and see 1f it holds the voltage at the rated 1 Amp load) .

If input power is absent, (1) check that 115 VAC (or 230VAC) is present on the primary of the transformer, if not refer to section E of the Simple DR-70 Repair Techniques.  $(2)$  The primary or secondary winding of the transformer could be blown. The impedence of the secondary should be in the 1-5 ohm range. The primary should measure about 9-11 ohms .

ii. tf power is lacking or poor on the mother board, first disconnect the supply output from the board and check it's output at about 2.5 Amps. If the voltage drops, first check that the transformer is receiving a proper input voltage, if not, refer to (I.i) above. If the input voltage is acceptable, the power supply will have to be repaired or replaced. Contact Digicomp for replacements or schematics.

If the supply holds +5V at near rated current, the mother board most likely has a short. Check for loose mother board most fikely has a short. Check it components are getting excessively hot. A blown component can short out the whole board. Power can be cut to parts of the board at a time by noting the power patches on the List of Cuts and Patches .

I. Does Not Respond to Reset

The failure of the processor to reset properly can be the result of any number of problems. This particular condition can be indentified by:

- i. The display comes up in an improbable state and will not respond to keyboad requests.
- ii. No display at all, no responce from keyboard input but the shift key still lights when depressed.
- iii. If when the machine is open, the processor stalls at one address after a reset.

This symptom is associated with three conditions. (1) Improper adjustment of system and interrupt clocks. (2) Failure to properly access memory. (3) Component failure.

1. Adjust the clocks. The system clock (U64p5) must be adjusted to 1 Mhz by potentiometer Pl. If a 1 Mhz signal can not be achieved, check Cl (50 pF) and Pl (100K) for proper value and function. Also check for shorts.

The interrupt clock (U65p6) must go low every  $2.2$  ms and MUST be low for at least 20 microseconds. P3 adjusts the frequency of the interrupts while P2 adjusts the duration of the low level. Failure to produce this signal may be the of failure in discreet components or the 556 (see schematic).

The clocks should be checked first upon the the occurance of this problem.

2. Improper memory use is harder to define. First clean/press down all sockets. Corrosion is the number one cause of this type of failure.

Check the R/W\* signal to all RAMs. R/W\* is "anded" with the system clock at U20p6. Make sure that at every RAM is getting this signal.

Check the gating of the data bus. Since the data bus is bi-directional, only half of the drivers in U8,9,10 & 11 should operate at a time (one half for either direction). The enable for these drivers comes from the R/W\* (or inversion of  $R/W*$ ) of the  $5502$ . Check that  $R/W*$  makes it through the inverters on U55p13  $\alpha$  12, 11  $\alpha$  10. Also check the drivers  $US, 9, 10$  & 11.

Check the Chip Selects. Check that the 74154 (U17) is functioning. Make sure U17 receives proper and good levels on it's inputs Al2 - Al5 (which come directly from the processor). Also check that it lowers the proper output (see appendix on  $74154$ ).

Finally check that all the Chip Selects at the PROMs operate and trace any supicious ones back to the 74154.

Sometimes slow or speed degraded 74Ls125s on the address bus AO - AIO will cause promblems (U5,6 & 7). Replace any supicious drivers.

3 . Component failures will usually occur in the memory components or the processor. Faulty 2102s should be replaced first and then check that all "unenabled" PROMs/ROMs are not trying to drive the hus (this can done by removing all unenabled chips one by one until the proper data is seen on the bus) .

The first eight bytes of every PROM/ROM are given on a separate sheet (see coded PROM contents). This can provide a useful test of the selection of memory componets if it is possible for the tester to jam the appropriate addresses on the address bus.

Faulty 6502's are difficult to diagnose unless the debugger has a known working decoder board. Spare decoder boards are available to authorized servicers through Digicomp Reseach.

Other component failures will require diagnosing with the schematic .

III. Error condition when asked to print.

Error conditions which occur during printing arise from three main so ur ces . " Error" will be displayed if :

- (1) the processor reads the Examine line high
- (2) or if the is some form of software error in the PROM/ROMs
- (3) or if the "house dail" (on the keyboard) cannot be read.

The ablity to read the house dail can easily be checked. Many of the printing routines require the knowledge of which house system to use. Errors of this type are common if the rotary
switch which selects the house system cannot be read. To check this, first put in the key sequence: RESET PRINT DATE RECALL. This should print the date 12.31.1899. If this doesn't work refer, to the next paragraph. However, if it does work, then try the sequence: <Shift> CHART ENTER. If this produces an Error condition, then the processor was unable to read the house dail. Check wiring and action of the rotary switch. If it still won't print a chart (but will recall a date), then refer to the schematic .

The DR-70 uses a signal called "Examine" to determine if the cable to the printer is attached. The Examine line (pin 21) is pulled up on the DR-70 mother board. When this signal is low the DR-70 knows that the printer is connected; if its high, then it indicates with "Error" that the printer is not connected. This line is grounded when the printer cable is plugged into the printer (regardless to whether the printer is powered). The line is sensed on data bit 6 of the DR-70 by reading location 6800 (Ul6p9,8 & 10). Check that the 74Ls125 (Ul6p4,5 & 6;8,9 & 10) driver is being enable by the address and also check the driver for proper functioning.

The last possibility is a software error. Check that all the Chip Selects work. Contact Digicomp for any possible software <sup>e</sup> rrors.

V. Bombs when Printing

÷

Bombing during printing arises from four principal sources.

- (1) The DR-70 is receiving no Acknowledges from the printer.
- (2) The printer cable is broken
- (3) The Printer is not responding to the DR-70's Ready signal or the printer is broken.
- (4) Software problem

During printing, the display interrupts are masked. So it is possible that the DR-70 is in fact running normally if it appears to bomb when printing but that the DR-70 is trying to finish a line of print. Thus what may appear to be a problem with the DR-70 may in fact be a problem with the printer.

Check that the printer will do a line feed upon receipt of a ready signal from the DR-70. If it won't do the line feed, move the print head to the right of the home position and turn the power on. The printer should come to rest at the home postion.

Refer to the printer debug instructions if the printer will not do the line feed .

Next check that the acknowledge pulses are coming from the printer  $(U 55p11)$ . Meanwhile check that Ul6p5 & 6 are also r eceiving acknowledges .

Finally the software driving the printer could be in error. See if any of the print functions (i.e. PRINT DATE RECL, CHART ENTER, TABLE ENTER, etc.). All possible sotfware promblems will have to be fixed by Digicomp.

### IV. Display Jams in a Meaningful State when Reset

If the display jams into a meaningful state on Reset (see DR-70 Users Manual) a key is probably shorted. One way to isolate key is to turn on the DR-70 and Reset. Note the lights that come on. Now lock "ON" the shift key and Reset. By comparing the lights that come on when shifted and unshifted, usually the shorted key can be deduced (i.e. by noting the shifted and unshifted meaning of each key). Another method is to check each key with a meter or bug-light to see which key might be shorted.

# Simple DR-70 Repair techinques

Recommended tools for DR-70 repair

- (1)  $#6$  hex driver or Alan wrench<br>(2) small flat screwdriver
- (2) small flat screwdriver<br>(3) chip extractors
- 
- (3) chip extractors<br>(4) soldering iron a (4) soldering iron and solder<br>(5) solder wick or solder remo
- (5) solder wick or solder removal tool  $(5)$  1/4" socket wrench or spanner
- (5) 1/4" socket wrench or spanner
- 

o.

- (7) wire cutters
- (8) Freon solvent<br>(9) isopropal alco isopropal alcohol

#### Simple DR- 70 Repair Techniques

NOTE - OPENING THE MACHINE WILL VOID YOUR WARRANTY UNLESS OTHERWISE INSTRUCTED BY OIGICOMP.

### A. Opening the machine

- 1. The DR-70 is sensitive to static electricity, so when working on the machine do not wear sweaters, nylon shirts, rubber-soled shoes or material that creates static charges.
- 2. A #6 hex driver is used to undo the 6 stress bolts located around the aluminum valence and fan. (Note: 1 bolt located under warning sticker).
- 3. Tape over name plate to avoid scratching.
- 4. Lift top cover up and lean it towards the back it should be stabilized in this position.
- B. Techniques of repair for intermittant failures or lost data (but machine responds to reset).
	- 1. Check operators manual for proper key sequence.
	- 2 . Follow opening instructions (#A). Once open, firmly press each chip to reseat their contacts in the sockets .
	- 3. Replace cover and observe behavior. If intermittant behavior still occurs, repeat procedure #1.
	- 4. If machine continues to behave intermittantly, purchase some spray contact cleaner (a freon solvent which leaves no residue or oil) . Again open the machine. With chip extractors or a small screwdriver, lift the chips partially out of their sockets. Spray the contact cleaner on the chips legs and reseat the chips by pushing them in. Check that none of the chips legs are bent or out of the socket. (Note: if a chip should accidently come out of its' socket, it must be replaced in the same direction).
	- S. Replace cover and observe machines behavior.

### C. Replacement of LEDS

1. Disconnect 50 pin card edge connector from keyboard - avoid stressing cable. The epoxy seal can be broken with a small screwdriver or knife.

- 2. Lay top upside down. Four sets of  $\frac{1}{4}$ " nuts should now be seen on the back side of the display PC board. Remove the nuts and washers . IMPORTANT: Note the number of, and order of the spacing washers. (See #5)
- 3. Turn top cover over. Mylar display screen may now be lifted off. Locate defective LED.
- 4 . Now, unsolder old LED and discard. Noting that the direction of the notch in LED lens aligns with the other LEOS (towards the left, looking from the top). Solder LED in FLUSH to the PC board. Do not hold solder iron on the LED lead for longer than 2 seconds. Overheating will cause internal damage to the LED.
- 5. Screw the display screen and PC board back together with the same exact number of washers (see diagram below) . If the LEOS get too close to the screen, heat from LED will cause the mylar to melt.

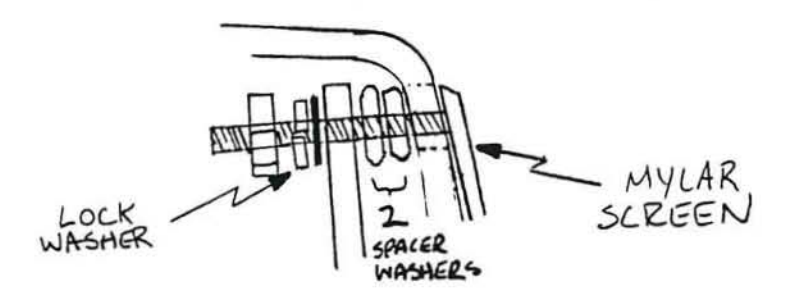

- 6. Replace ribbon cable, set top down on bottom in place. Turn machine on, then verify that new LED is working. Turn machine off, then close the machine (see "Sealing up the machine") .
- D. Replacement of keyboard switches
	- 1. Disconnect 50 pin card edge connector from keyboard avoid stressing the ribbon cable. (See Cl).
	- 2. Remove keytop on suspect key. Usually a small screwdriver working from the bottom of keytop, pulling up, will do.
	- 3. After locating key on backside of PC board, remove the solder from the two contact holes. Free key by pulling from top. Make sure both the contact holes and the mounting guide holes (2) are free of obstructions.
	- 4. Gently ease new key switch into hole and solder. It is important to note the following:
		- (i) the switch contacts should be centered in PC board holes and the switch must be seated flat to prevent the key tops from rubbing against one another.
		- (ii) Hold solder iron on switch leads for no longer than 2 seconds as the internal mechanism can overheat .
- 5. Replace ribbon cable and keytop. Verify proper functioning of keyswitch. Seal machine, if working.
- E. Procedure if fuse blows repeatedly
	- 1. Check that fuse is 3/4 amp AGC fuse.
	- 2. Open machine (See #A). Carefully look for loose shards in +5v circuitry on motherboard. Check 120v wiring for loose or shorting connections. Check operation. -------- 3. Cut 120v wire to fan. Check operation. If it~rks---replace
	- fan (all parts available through Digicomp) . If not reconnect wire .
	- 4. Cut l20v wire to power supply. Check operation by observing fan.
		- $(i)$  If fan runs, go to #5.
		- (ii) If fan doesn't run disconnect line filter and bypass it. Reconnect power supply and check operation. Should it work, replace filter. If it doesn't, recheck wiring for shorts.
	- 5. Cut yellow wire to 7805 regulator. Check operation of fan. If now working, replace 7805. If not, check power supply PC board and motherboard for shards *in* +sv power busses .
	- 6. If the machine continues to blow fuses, call Digicomp at (607) 273-5900.

F. Sealing machines PLEASE FOLLOW THIS CHECKLIST

- 1. Make sure power supply, motherboard, keyboard, and display are all screwed down tight.
- 2. Check power supply output. It should be +5.05v. If not, adjust pot.
- 3. Check master clock (only if you have a calibrated oscilloscope) . It should have a period of 1.25 us. The clock pot is located on the power supply side of the CPU module .
- 4. Vacuum machine thoroughly to remove any loose debris. If inside is dusty, wipe it clean using isopropal alcohol.
- 5. While the machine is open an easy and helpful maintenance procedure is to push down on all the chips to ensure that they are seated firmly in their sockets.
- 6. Fit top and bottom together. Pick up and shake machine, meanwhile listening to hear loose material inside enclosure.
- 7. With cover still on, check for proper functioning. Then insert and tighten stress bolts.

**DR - 70 Parts List revision B** 

 $\alpha$ 

 $\widetilde{\mathcal{F}}_n$ 

 $\mathbf{r}$ 

 $\frac{\partial}{\partial t}$ 

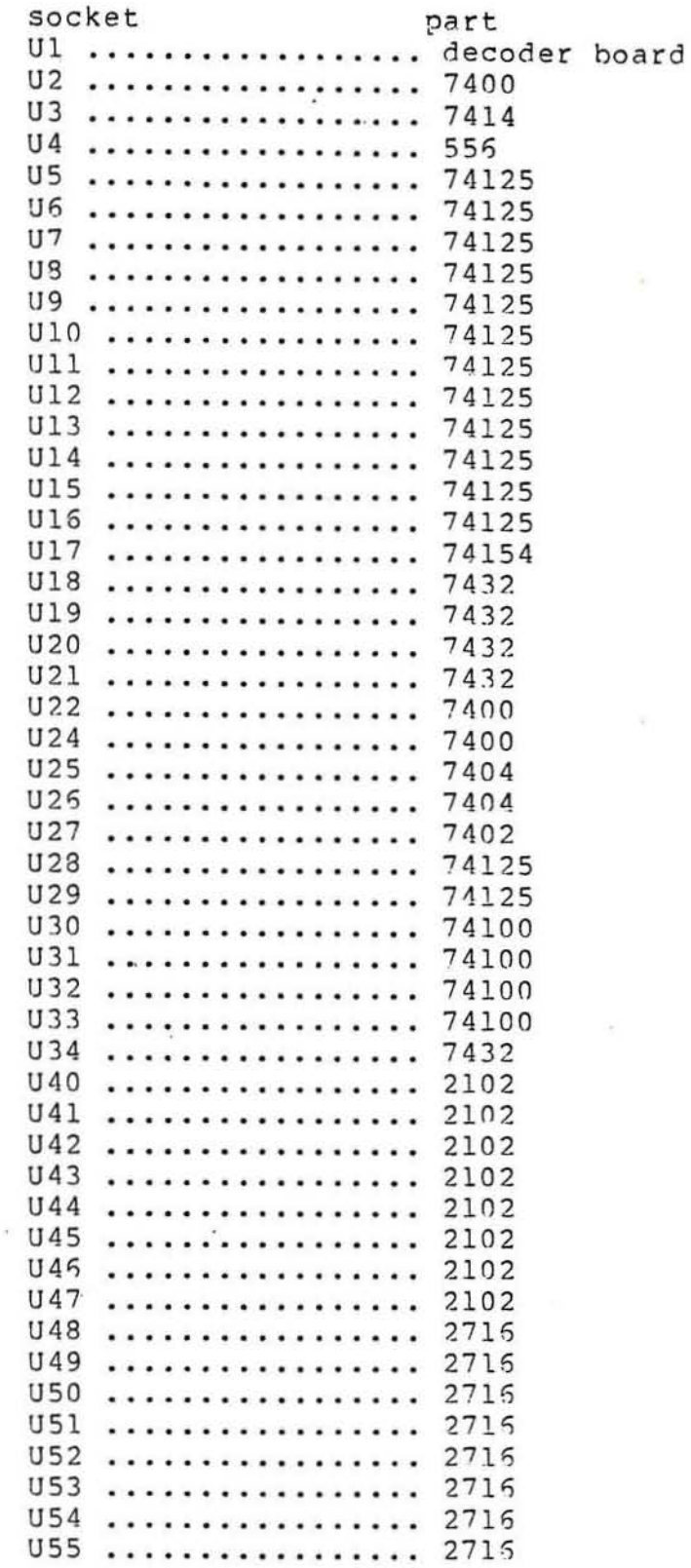

,

 $\sim$ 

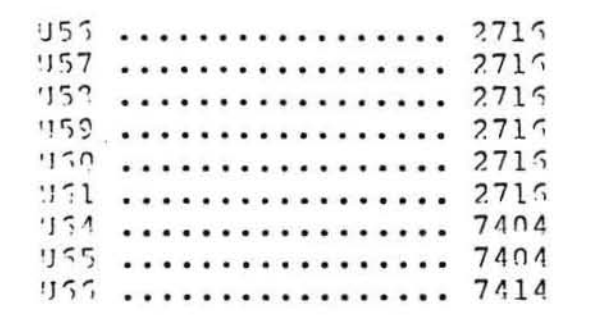

 $\frac{1}{1}$  .

 $4.4$ 

 $(0 - 1)$ 

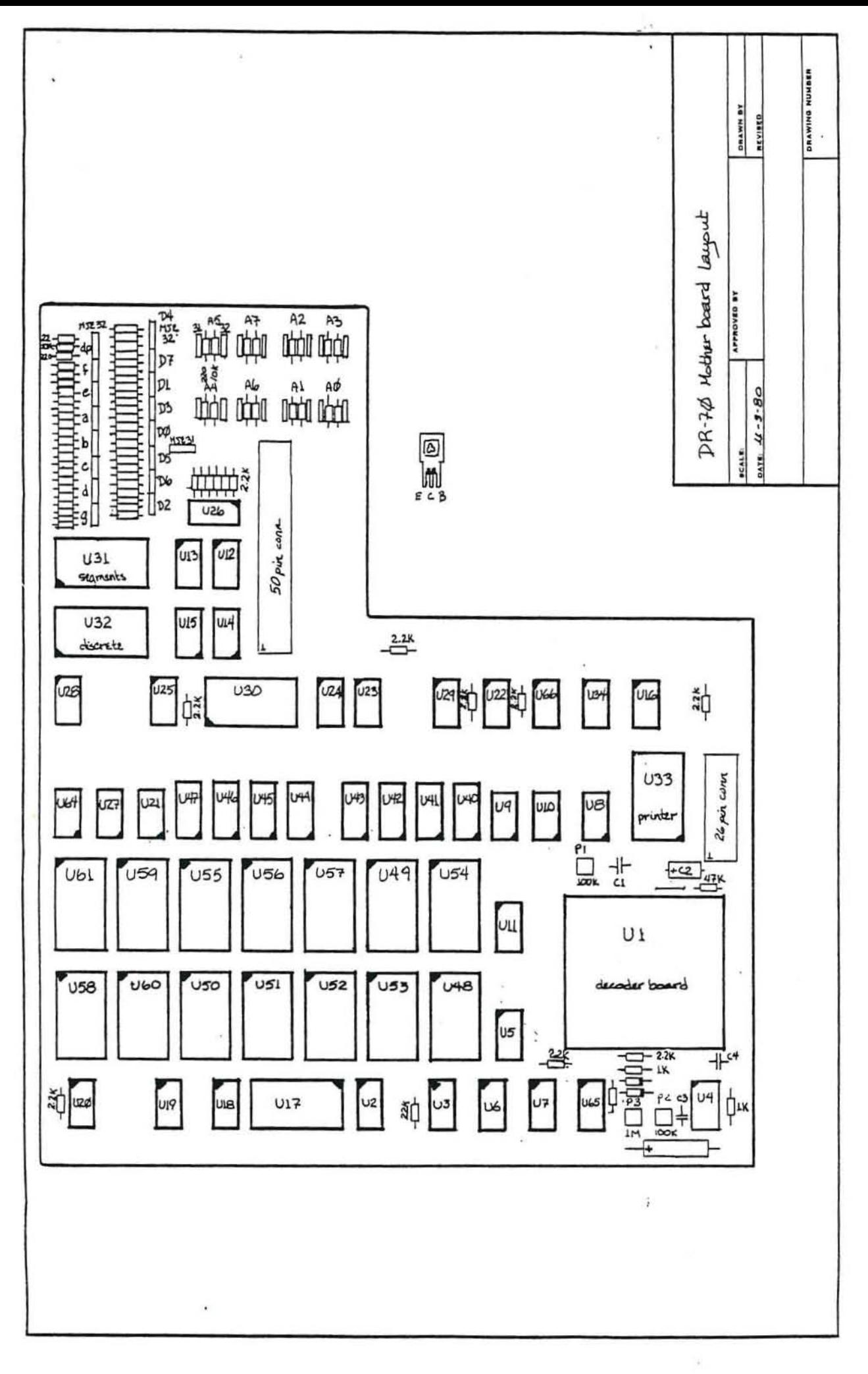

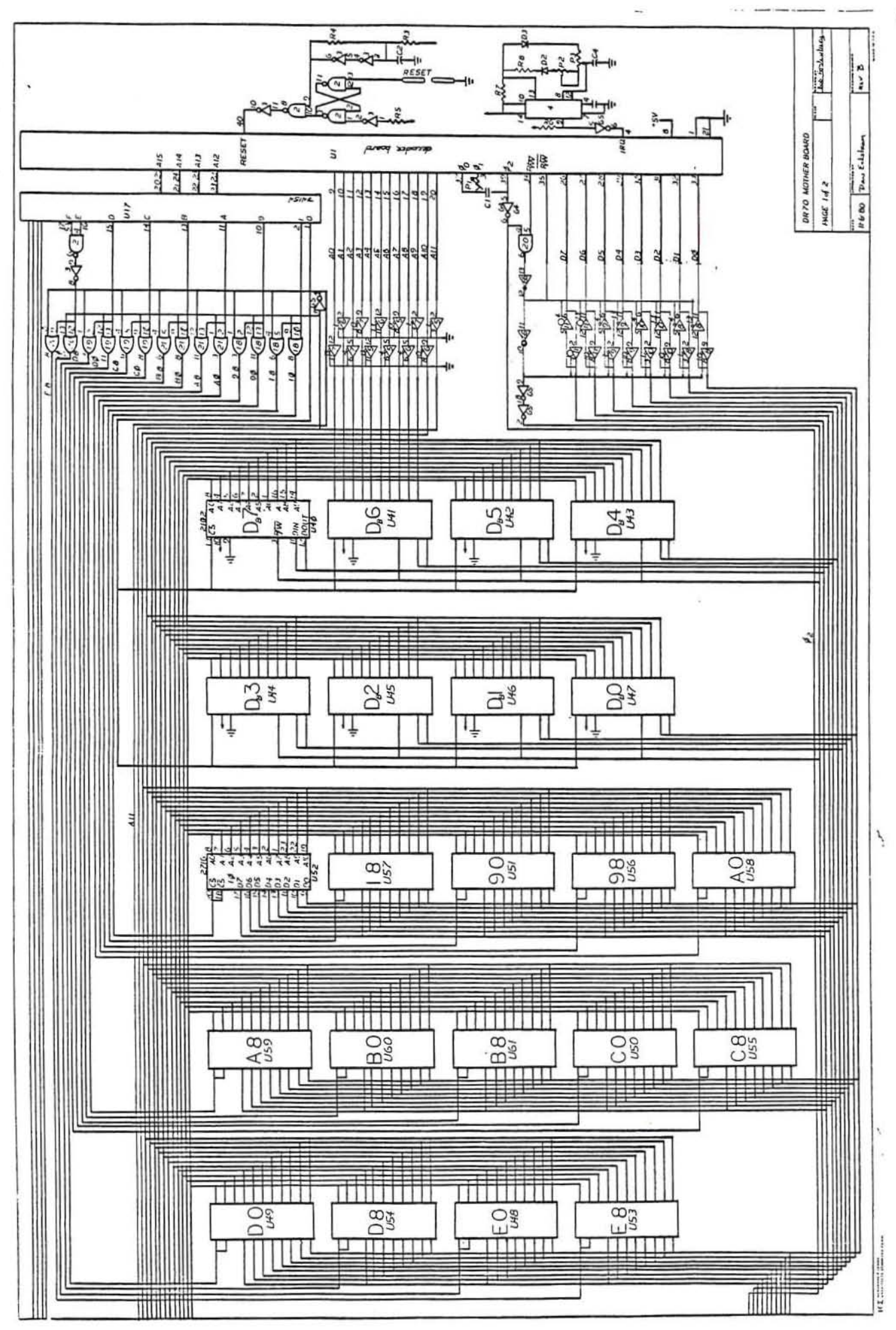

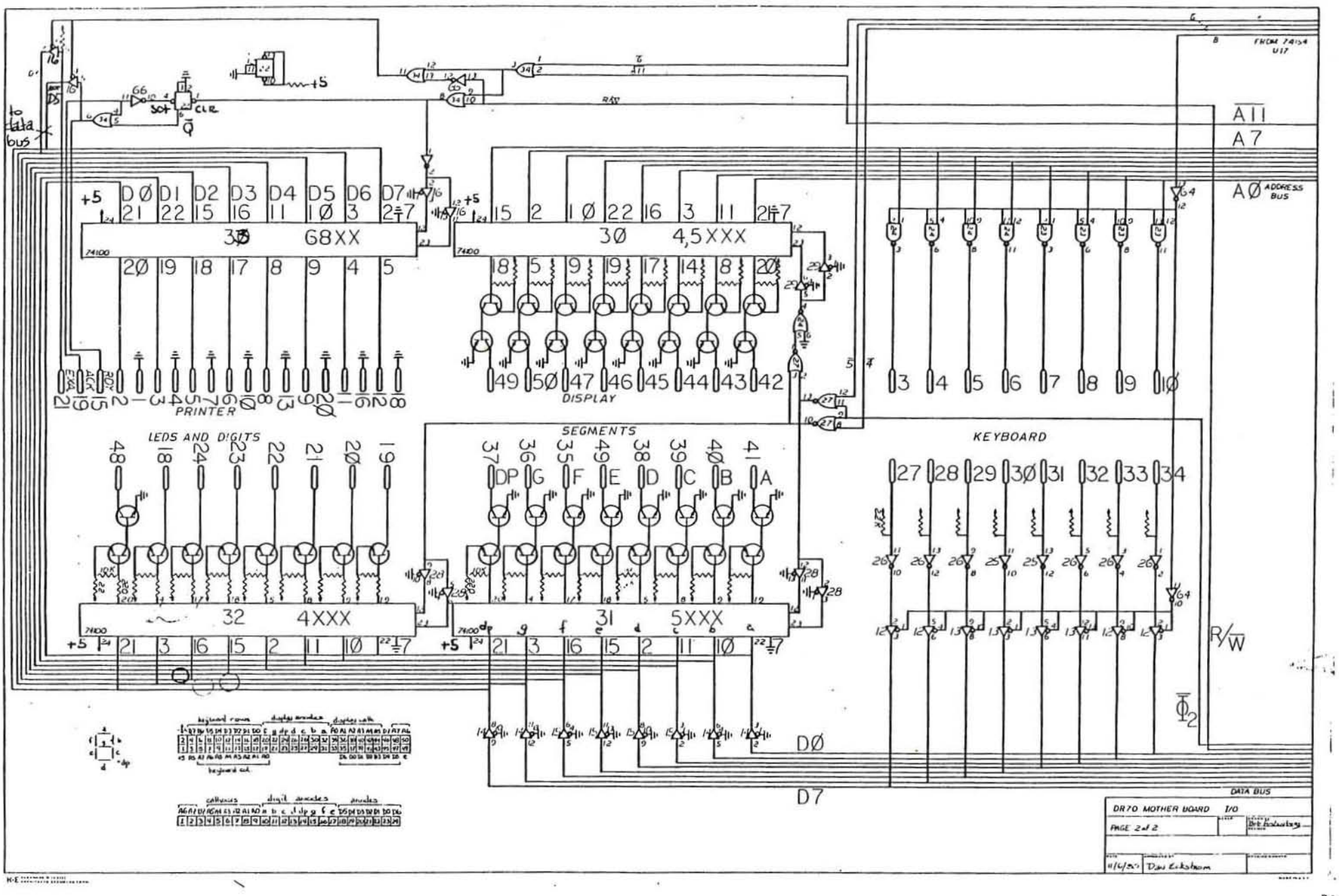

"一定"。

 $\mathcal{C}^{\text{max}}_{\text{max}}$ 

g

 $\tilde{\mathcal{L}}$ 

All Versions

- (1) Cut trace from Ulp3 to pot Plp3 Patch pot Pip3 to U64p6
- $(2)$  Cut trace from U65p2 to U40-47p3 Patch U65p13 to U40-47p3
- ( 3) Cut trace from UlSp13 to UlSpll Patch UlSp13 to UlSp7
- (4) Cut +5V trace to pin 1 of the 50 pin connector Patch 22 Ohm resistor from +SV to pin 1 of the 50 pin connector
- (5) Cut trace to U16p6 Patch U9p3 to U16p6

Version 68 (non-Transit search)

- (6) Cut trace from U21p6 to U60p20 & 18
- (7) Cut trace to U21p9 Patch U21p9 to U21plO
- (S) Patch U17p4 to U60p20 & 19

Version 88 (Transit Search)

- (6) Cut trace from U21p6 to U60p20 & 18
- (7) Cut trace to U21p9 Patch U21p9 to U21pl0
- (8) Cut trace from U54p20 to U54p18 Cut trace from U54p20 to U19p3 Cut trace from US4p21 to US4p24 Patch U17p15 to U54p20 & 21
- (9) Cut trace from U49p18 & 20 to Ul9p11 Patch U17p3 to U49p20 & 18
- (10) Cut trace from U17pl to U43p13 Patch U43p13 to U19pll
- (11) Cut trace from U17plS to U19p2 & 13 Patch U17pl to U19p2 & 3

 $2)$ 

Version 8B Patches con't

- (12) Cut trace from U1Sp18 to U51p20 Patch U19p3 to U51p20
- (13) Cut trace from U51p24 to U51p21 Patch U43p3 to US1p21
- (14) Cut trace from U51p18 to U18p11 Patch U51p18 to US1p24
- (15) Cut trade from U56p24 toU56p21 Cut. trace from U56p18 to U56p20 Patch U17p10 to U56p20 & 21
- (16) Cut trace from U61p21 to U61p24 Cut trace from U61p20 to U61p1B Patch U61p20 to U61p21
- (17) Cut trace from U60p21 to U60p24 Cut trace from U60p20 to U60p18 Cut trace from U17p14 toU19p5 & 10 Patch U17p14 to U60p20 & 21
- (18) Patch U17p4 to U19p5 & 10
- (19) Patch U18p12 to U60plB to U61p18 to US6plB to US4p18

**DR- 70 ad dress to PROM correlation Version 88 (Transit Search )** 

 $\bullet$ 

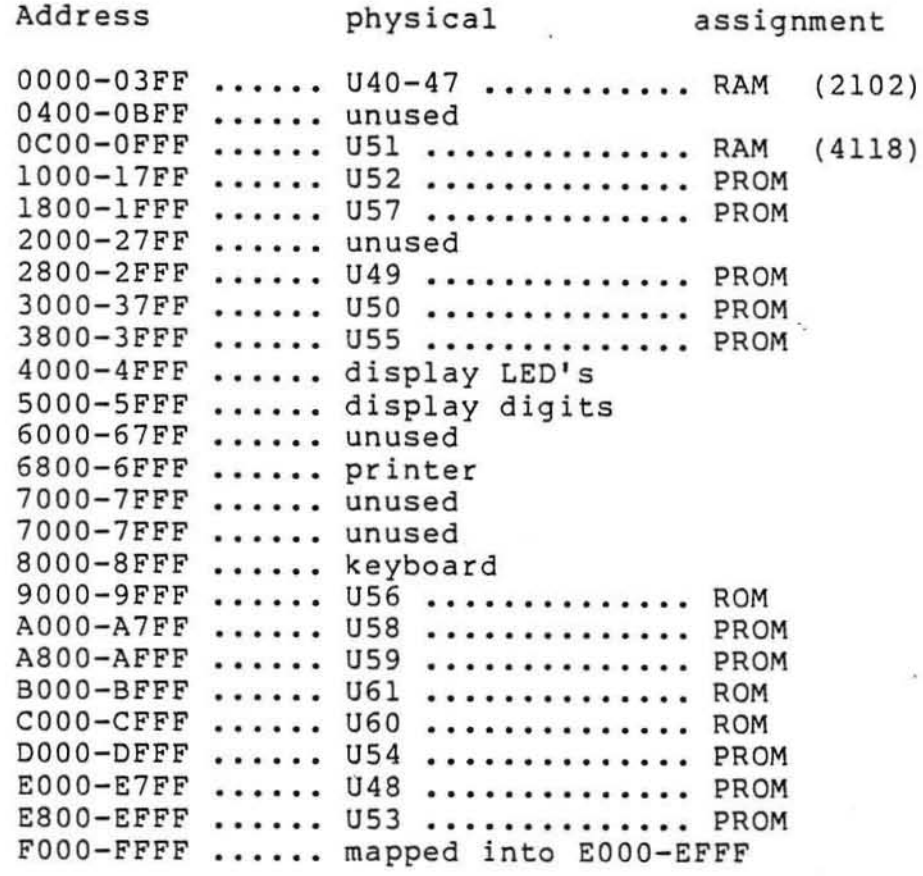

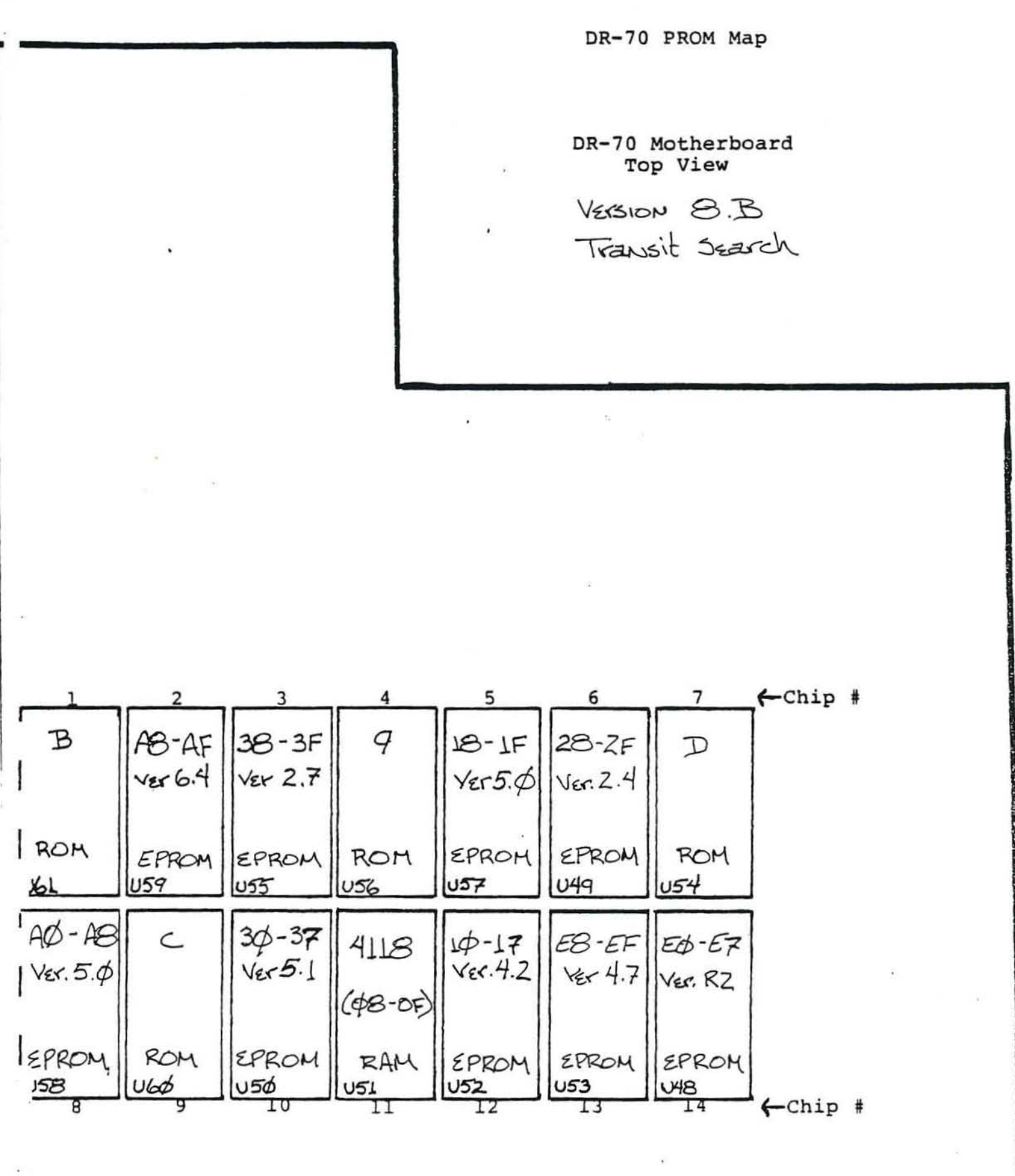

 $\lambda$ 

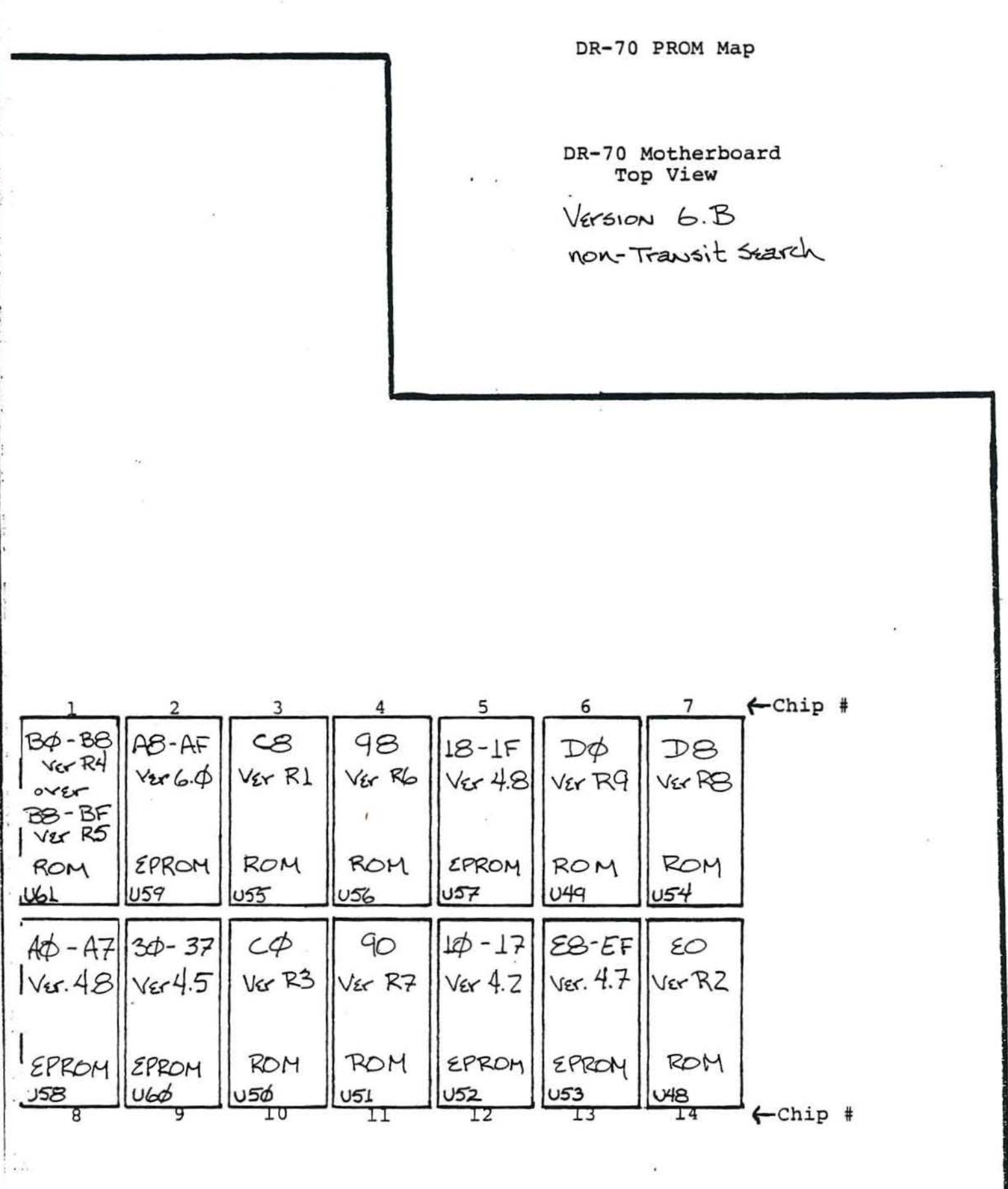

 $\frac{1}{2}$  in .

 $.25$ 

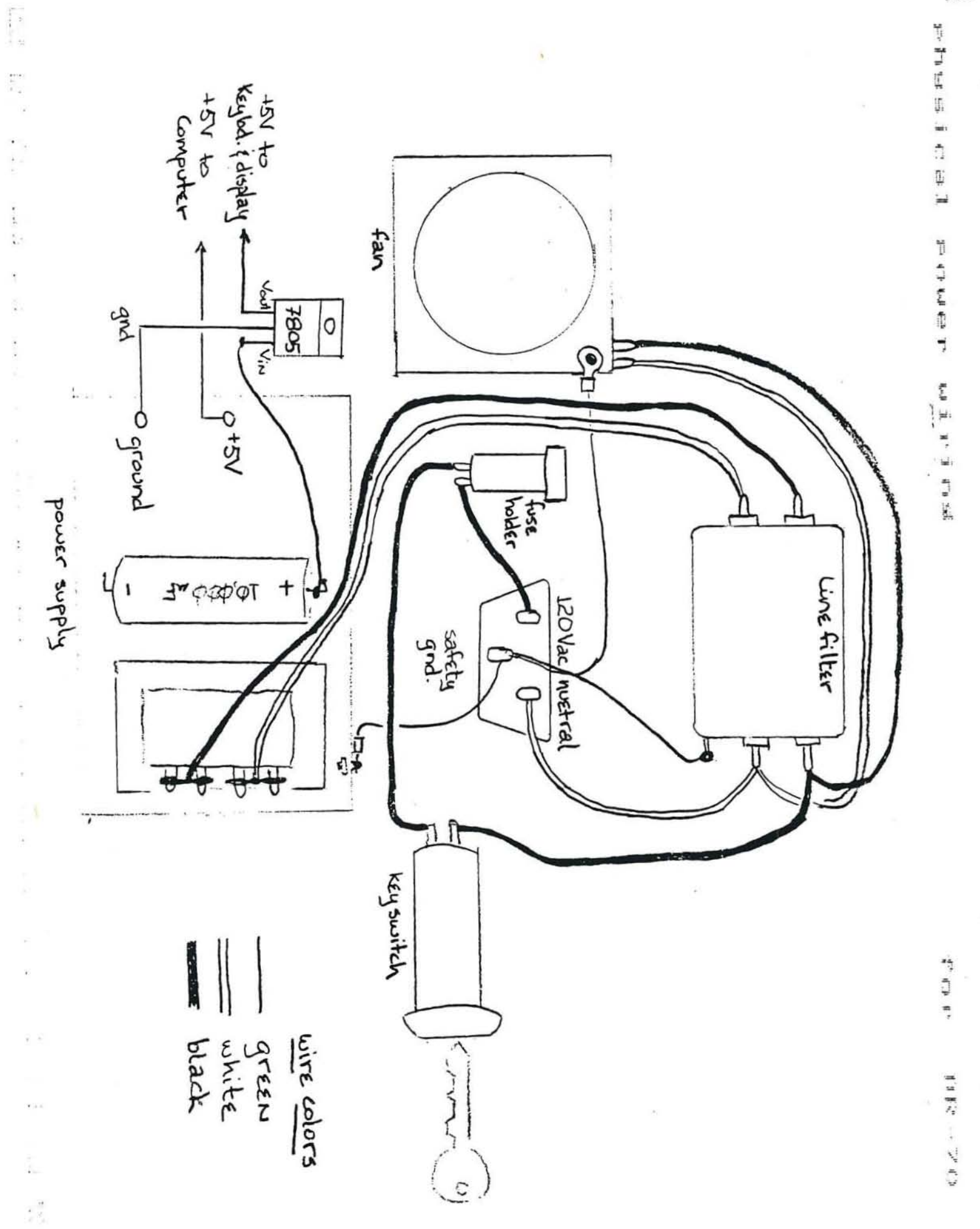

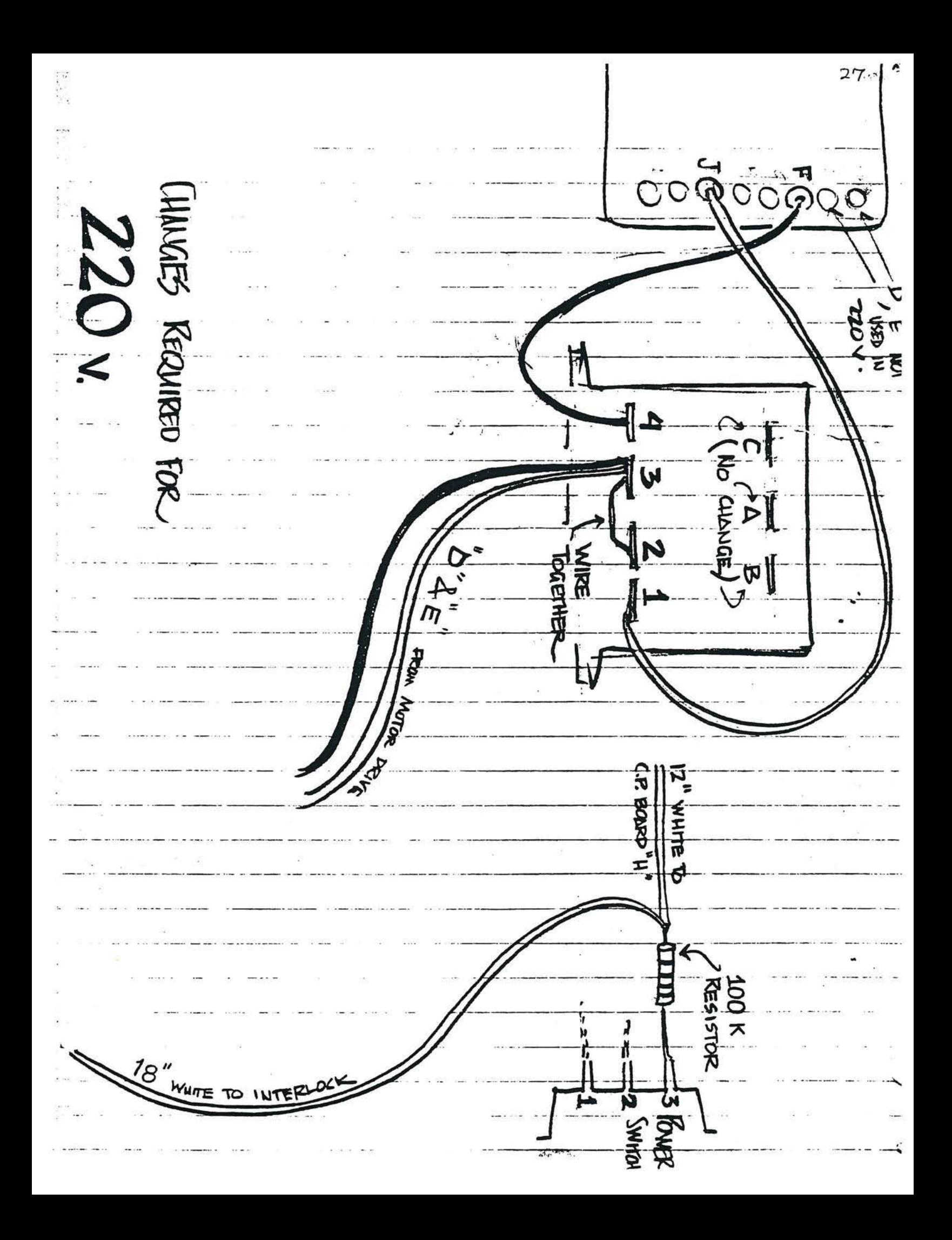

بمنتنج <u>سنيس</u>  $\cdot$ r િ ÷  $\sqrt{1-\frac{1}{2}}$ O Q .. . <del>. . . . . .</del> . .  $\sqrt{1 + \frac{1}{2}}$ ..<del>...</del>.  $\cdots$  $\sum_{i=1}^n$ ......  $\overline{a}$ æ.  $\sqrt{a}$ ..<del>...</del>.  $\sqrt{2}$  $\overline{\mathcal{F}}$ ......  $\cdots$ <u>: ت</u>  $\overline{d}$  $\bullet$ ా ó  $\overline{\cdots}$ ţj. æ  $\bullet$ 5...  $\frac{1}{2}$  $: \mathbb{R}^n \rightarrow \mathbb{R}^n$  $\sqrt{2}$ ......... ................  $\frac{1}{2}$  $\frac{1}{\sqrt{2}}$  $\frac{1}{\sqrt{2}}$ منيتين . . . . ,  $\frac{1}{1+2}$ <u>..............</u>  $......$  $\overline{\mathbf{o}}$  $...........................$ سمس  $\overline{\mathbb{E}}$ जन्  $\overline{\cdots}$ **OB RENTOR** 88-RG Ŧ.  $\frac{1}{2}$ #  $\bullet$  $\frac{1}{2}$  $\frac{1}{2}$ **Ellis**  $\frac{1}{1}$  $\ddot{\cdot}$ AIII  $\frac{1}{2}$ Ш **THERMA** T **AA TERRI** O **TITIMI**  $\bullet$ **MANINE** Ш WWW  $\frac{1}{2}$ **Allah** HILL Щ Ш **All Company Exercise** . .....

÷,

1.0 The Model 7040 printers are designed to require a minimum of maintenance and service. This section provides instructions and procedures for both cleaning and maintenance of the printer as well as a troubleshooting guide to aid in problem analysis.

# 1.1 Required Tools and Supplies

The following items are recommended for printer maintenance and major repairs. Common hand *tools* are also required .

- 1. Volt-Ohm Meter
- 2. Feeler Gauges
- 3. Grease (IBM #23 or Lubriplate #70)
- 4. Isopropyl alcohol
- 5. Cleaning Rags
- 6. Cotton Swabs

# 2.0 Maintenance

 $r_{\rm t}$ 

 $\mathbb{R}^d$ 

Fish.

The frequency at which normal maintenance (cleaning, lubrication and inspection) should be performed when the printer is installed in a clean office environment should normally be one year. However, if the printer is subjected to heavy usage and/or a dirty environment, the frequency should be increased as required.

# 2.1 Cleaning

- A. Clean printer thoroughly using alcohol, rags and cotton swabs to remove hardened grease, ink and dirt.
- B. Rotate platen and clean with an alcohol soaked rag.
- C. Remove head and clean head and head shaft with alcohol.
- D. Reassemble head to printer.<br>E. Apply a small amount of reco
- Apply a small amount of recommended grease to head shaft.

# 2.2 Inspection

- A. Check for print wire movement on *all* seven solenoids by depressing wire end and noting return to rest position.
- B. Check for easy movement of the head assembly on the print head assembly shaft.
- C. Inspect the ribbon reverse mechanism for proper movement. Manually operate the ribbon feed pawl back and forth to check operation. Be sure that both springs are securely in place and of equal tension.
- D. Inspect the printer for any loose or missing screws.
- E. Check for excessive vertical movement of print head drive cam. Usual cause is a loose paper feed motor. Rotate the drive cam toward the platen and listen for an audible click of the home micro switch .
	- (1) The position of the switch arm roller at the click should be half-way up/down the high dwell ramp of the cam.
	- (2) The switch activating arm should be straight with no kinks.
- F. Check the paper feed cam for tightness on motor shaft (looseness may be a result of a bad cam or improper motor shaft configuration).
- G. Rotate the paper feed cam clockwise (toward platen) and check for smooth operation. Binding indicated bad fit between cam and pawl
	- arm. Listen to the paper feed micro switch for an audible click.<br>(1) The position of the switch arm roller at the click should be The position of the switch arm roller at the click should be half-way up/down the high dwell ramp of the cam.
	- ( 2) The switch activating arm should be straight with no kinks.
- H. Check that right end of print platen is not loose with regard to pl aten drum.
- I. Check that the platen spins freely when paper release lever is de-<br>pressed and ratchet pawl is disengaged.<br>J. Check that the plastic paper quide strip edge touches the platen
- Check that the plastic paper guide strip edge touches the platen drum over its entire length.
- K. Check that the plastic paper guide strip is secured to the extrusion mounting surface.
- L. Check that the print head moves freely along its shaft and within<br>the drive cam groove while turning the drive cam toward the platen.
- M. Place the ribbon in place and check that it does not snag throughout its path. Check ribbon spool drag.
- N. Depress paper release lever and check that bar and feed roll leave the print platen.
- O. Check that two ply form may be loaded when paper release lever is depressed.
- P. Check that paper quides are not loose on main frame extrusion and that they may be moved with moderate pressure for adjustment .
- O. Inside guide edges should be flush with inside edges of sides of supply mechanism .

## 2.3 Lubrication

Recommended lubricants are IBM #23 or Lubriplate #70. After cleaning, the following areas should require lubrication :

- a. Head shaft
- 

b. Groove in main drive cam<br>c. Guide in extrusion in which the "tail" of the print head travels. Only a small amount of lubricant, enough to create a film, is needed in each location.

The following areas may also require lubrication, if the area has been wiped free of lubricant:

- a. Paper feed cam and pawl
- b. Ribbon feed pawl
- c. Platen detent teeth
- d. Platen ratchet teeth
- e. Pressure roll release lever

# 3.0 Repair and Adjustments

#### 3. 1 Troubleshooting Guide

The Mechanism Troubleshooting Table should'provide a means of determining the cause of any malfunction and the proper corrective action.

3. 2 Repair Techniques

 $\frac{1}{2}$ 

# 3 . 2.1 Head Replacement and Adjustments

Remove the old head by removing the two screws which hold the heod shaft in place and then pulling the head shaft and head up aut of the mechanism. To free the head cable the cable tie must be cut.

Remove shaft from old head and slide it into the bearings on the replacement head. The head assembly should move freely along the shaft. To check for free movement hold the head assembly with the shaft vertical and release the shaft. It should drop through the head assembly. If it does not move freely, hold the head assembly on one end of the shaft and tap the other end firmly on a hard surface. This will cause the head assembly bushings to seat perpendicular to the shaft. The replacement head can now be installed in the printer in the reverse manner of its removal. When tightening the screws in the head shaft , hold the shaft forward to minimize the distance between it and the platen. Insure that the drive pin on the bottom of the head mates with the groove in the drive cam and that the "tail" on the head is placed in the quide slot on the extrusion. Lubricate according to paragraph 2.3 prior to operation.

### 3.2.2 Switch Replacement

# 3.2.2.1 Line Feed Switch (FPF Mechanism Only)

To replace the line feed switch it is first necessary to remove the left side frame. This is done by first removing the twirler from the platen. Then remove the three screws which secure the side frame to the main extrusion as well as the screw in the left side of the head shaft. Once these screws are removed the left side frame can be pulled away from the printer. The line feed switch can now be removed from the side frame by lifting it off its mounting tabs . The replacement switch is then pressed onto those tabs and a piece of adhesive-backed foam is placed on the switch where it contacts the main extrusion. The side frame can now be replaced taking care to align the pl aten pressure roll support bracket, head shaft and *main* drive cam to their proper positions.

# ) .2 . 2 . 2 Print Switch

To replace the print switch it is first necessary to remove the right side frame. This is done by removing the three screws that secure the side frame to the main extrusion as well as removing the screw *in* the right hand side of the head shaft. The side frame can now be removed, taking care to disengage the motor pulley from the belt. Holding the detent lever down (forward) will aid in the removal of the frame. The print switch can now be removed by lifting it off its mounting tabs. The replacement switch is then pressed onto these tabs and adhesivebacked foam is applied to the switch where it contacts the main extrusion. The printer is then reassembled taking care to align the main drive cam and platen properly. During reassembly the detent lever must be held down to avoid interference with the ratchet teeth on the platen, and the motor pulley' must have the belt placed back on it.

# 3.2.3 Belt Tension

Drive belt tension is adjusted by loosening the two motor mounting screws and moving the motor forwards or backwards to decrease or increase the belt tension. The belt tension should be set so that when the head is prevented from moving, the motor *stalls* and the belt does not cog over the motor pulley. Excessive belt tension will cause the drive cam to bind and the motor to stall. Too little belt tension will result in excessive variation in character widths.

# 3.2.4 Head to Platen Air Gap

If the printhead has been replaced due to solenoid failure or if the printer has been disassembled, the printhead to platen *air* gap should be checked prior to using the printer. Improper air gap can result in damage to the printhead. The printhead to platen air gap may be checked by using feeler gauges. Prior to checking the air gap it is necessary to remove the paper and ribbon from the printer.

The head to platen air gap should be .012" to .015". If the air gap is out of the allowable range, some adjustment can be made by loosening the screws in the head shaft and pushing it in the desired direction. If this does not yield sufficient change then it is necessary to loosen the side frames and move them upward or downward in relation to the main extrusion

# MECHANISM TROUBLESHOOTING GUIDE

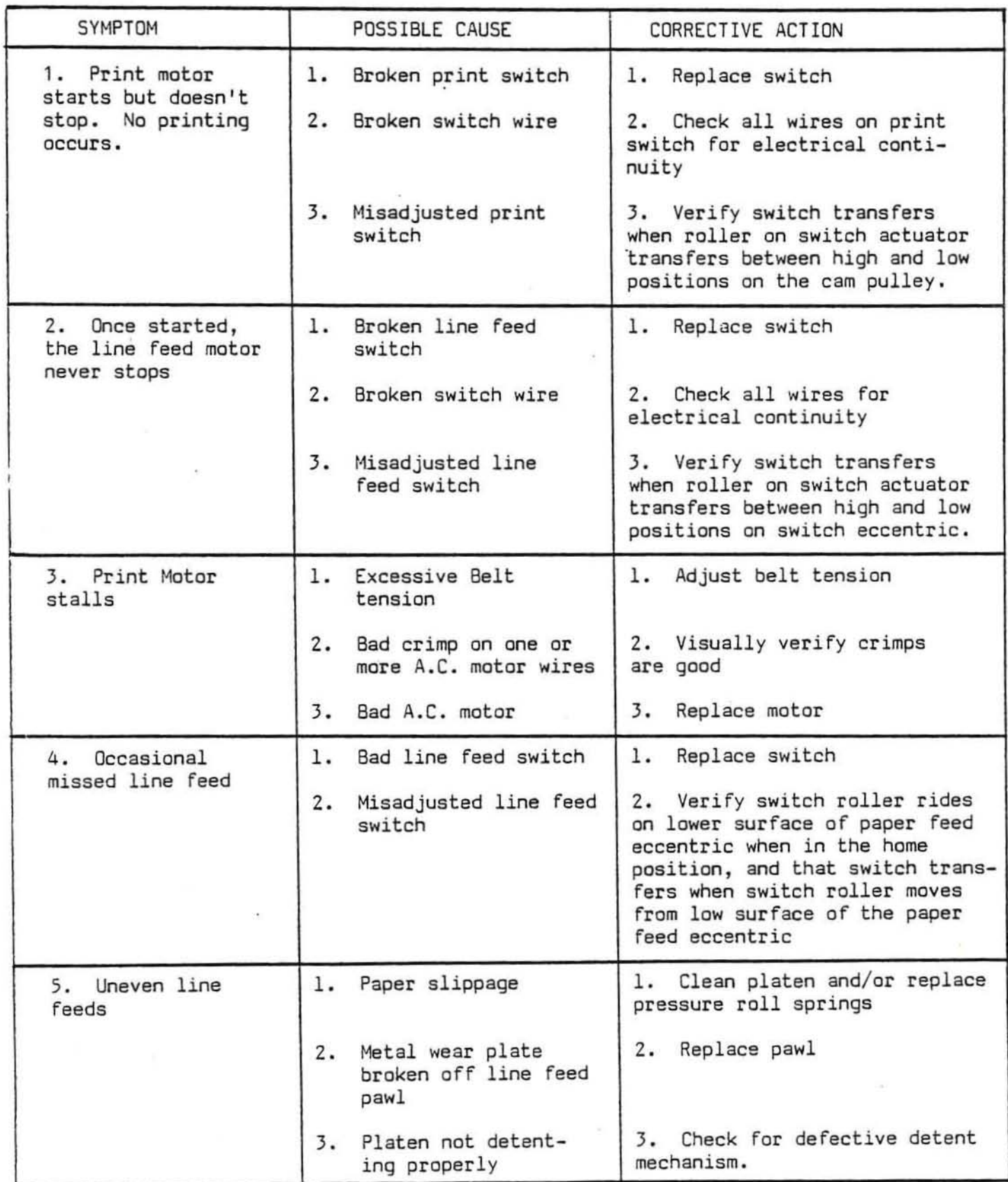

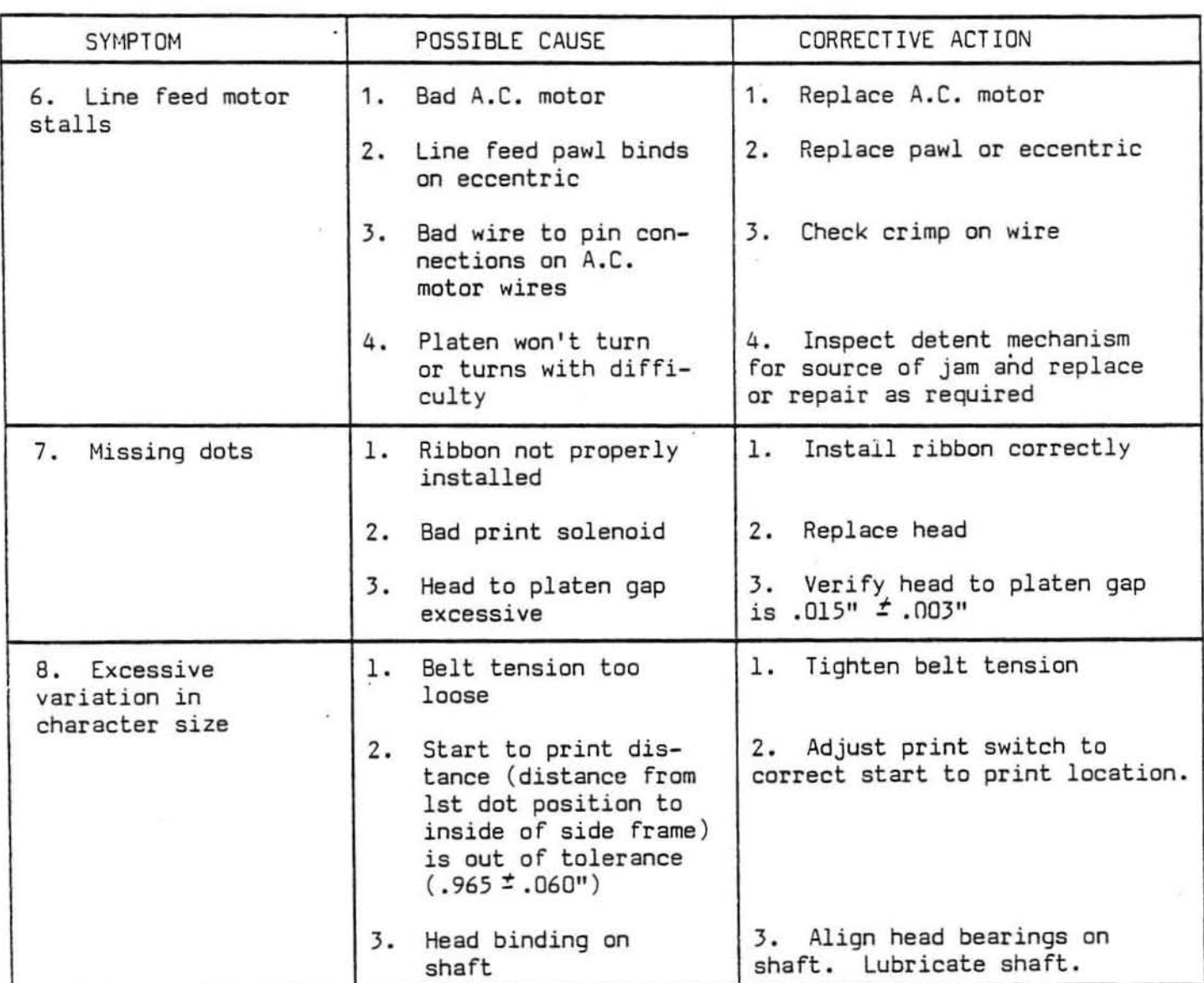

# MECHANISH TROUBLESHOOTING GUIDE ( Continued )

PART LIST 7040 J

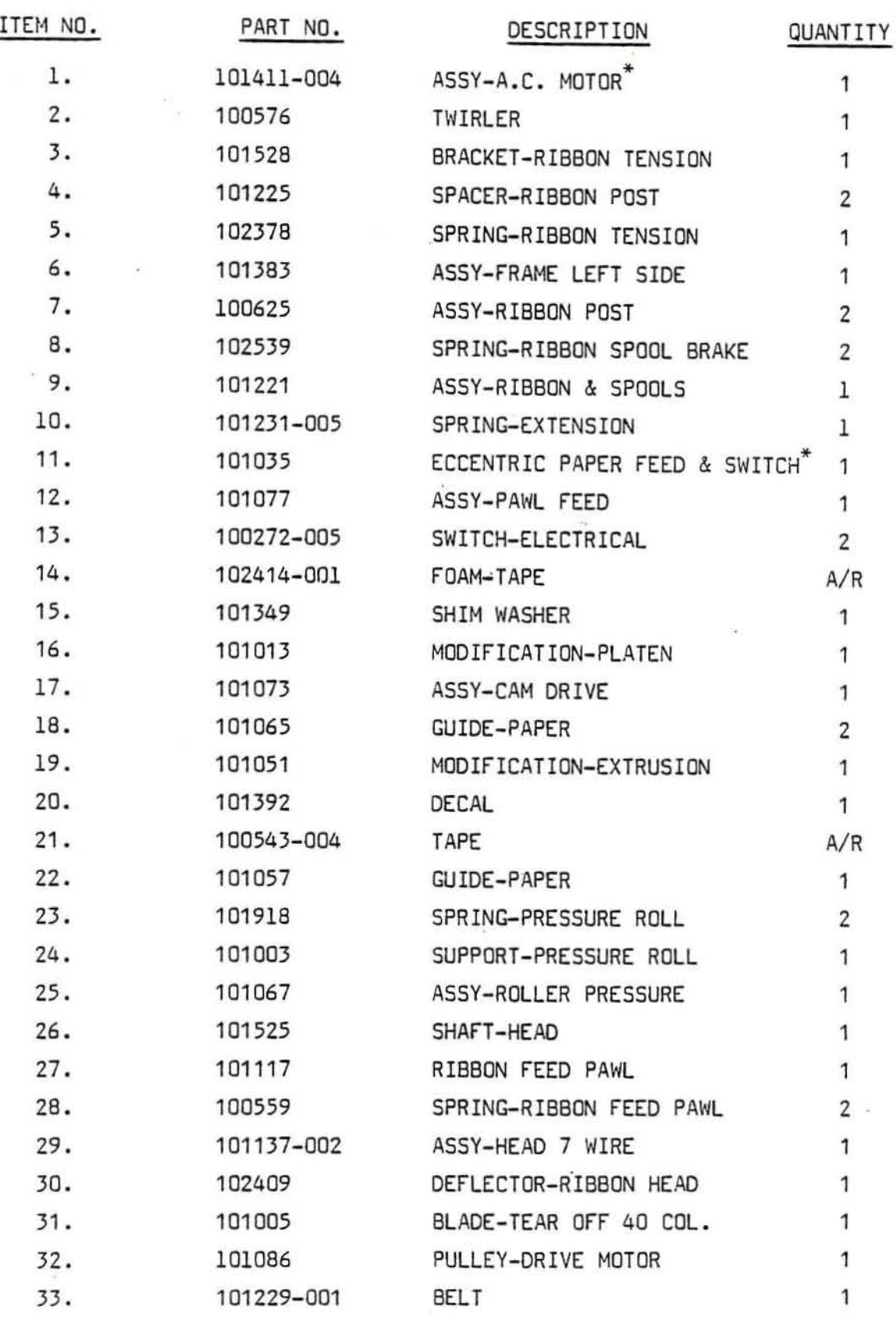

3S

PART LIST 7040 J ( CONTINUED )

 $\bullet$ 

 $\alpha$  .

 $\omega$ 

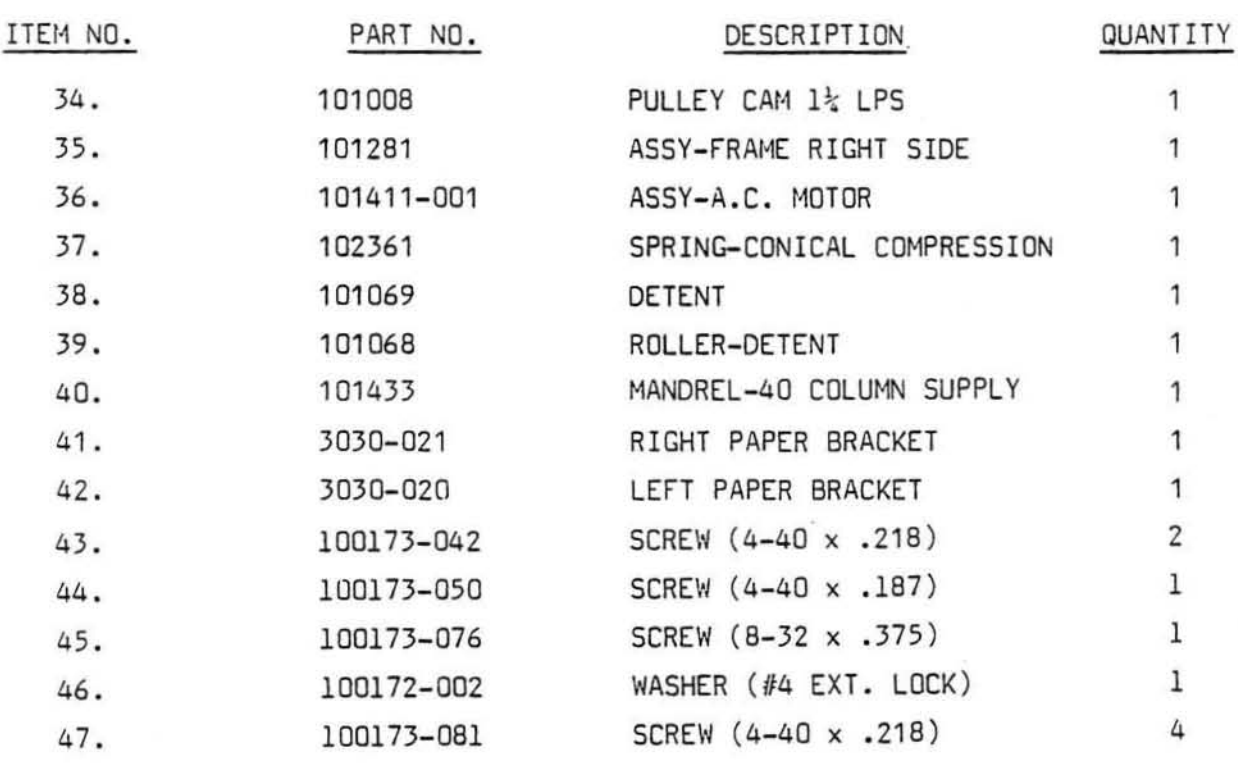

**• Use on Fast Paper Feed version only .** 

3{,

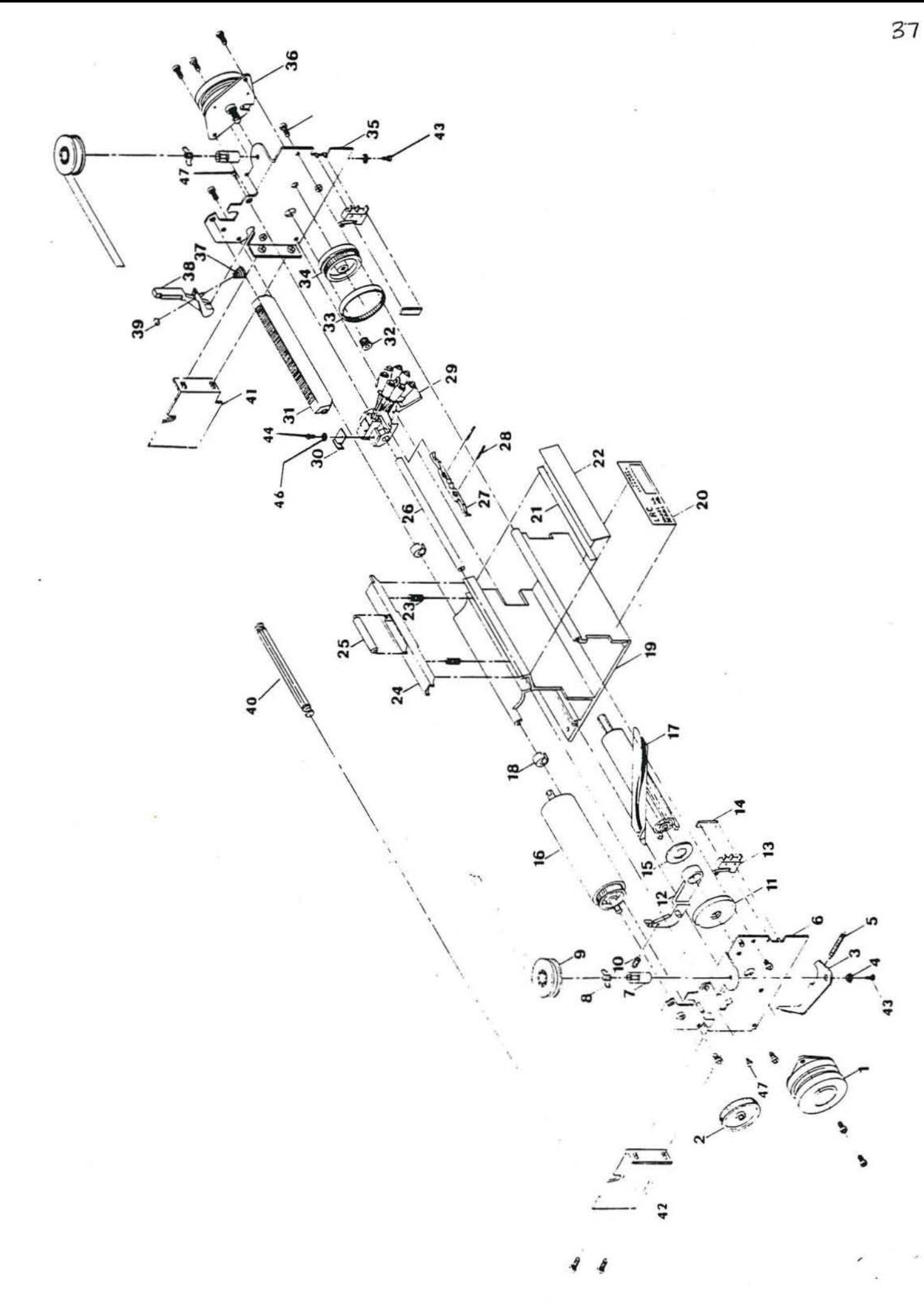

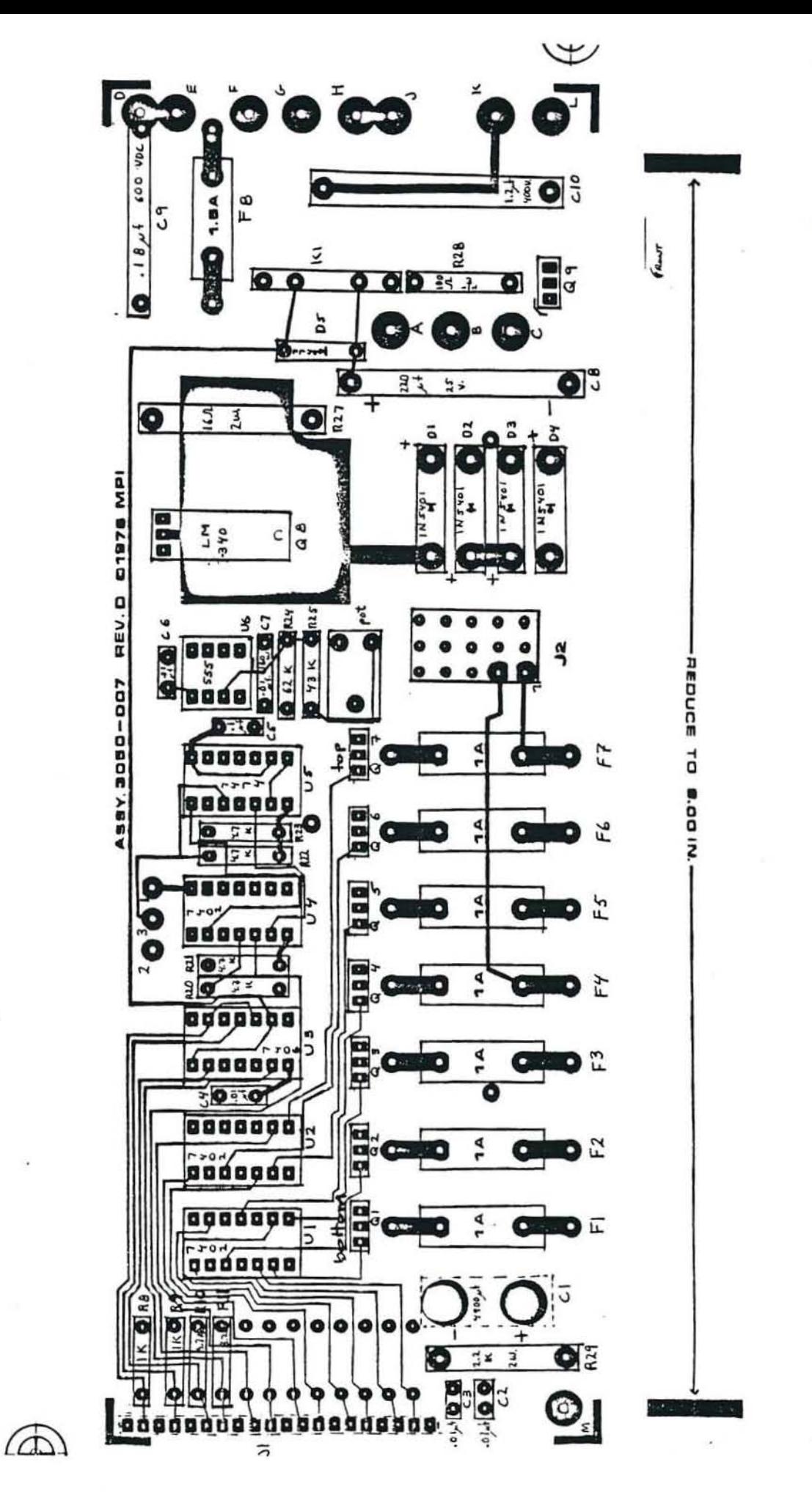

÷,

38

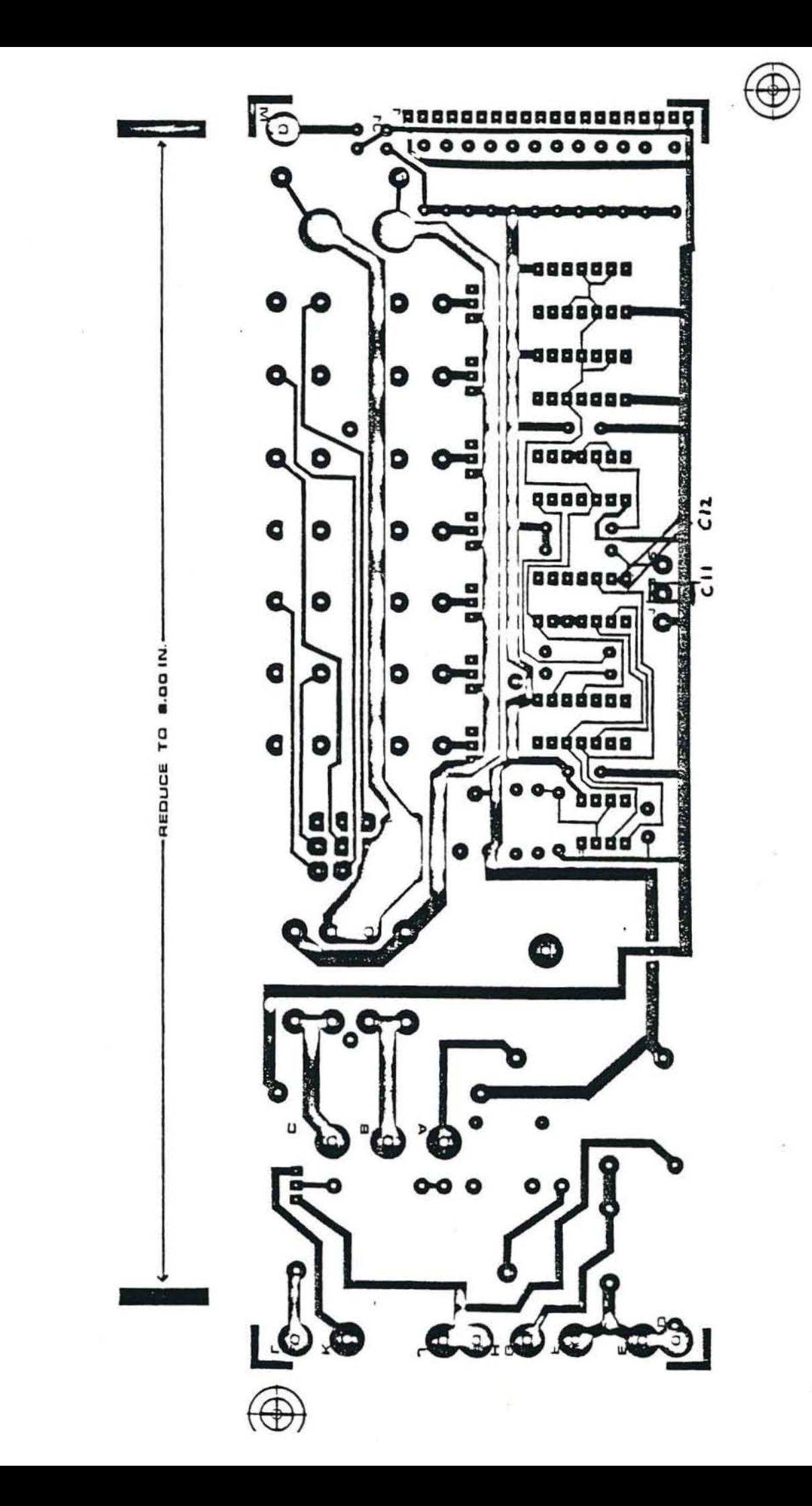

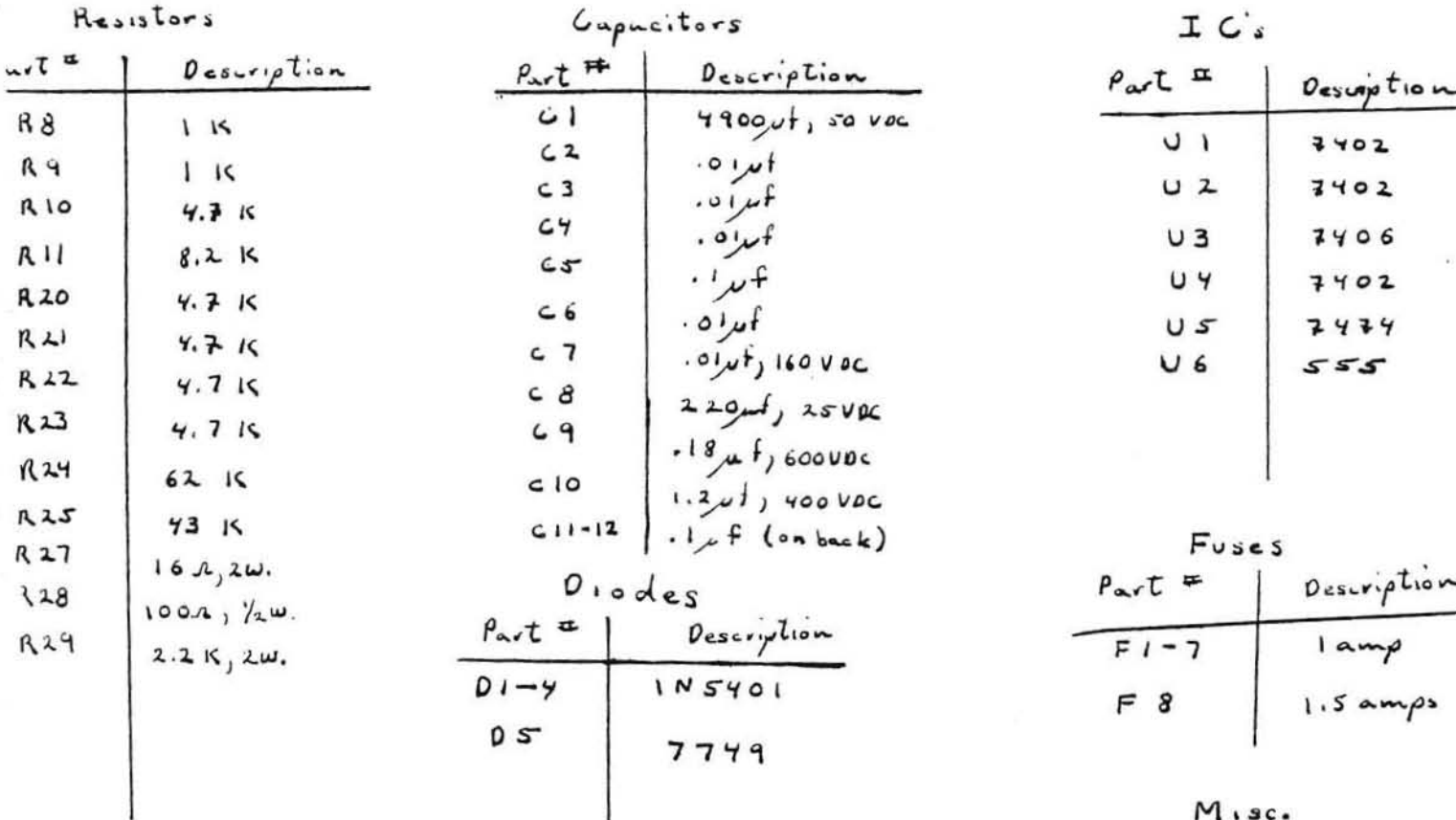

Semiconductors

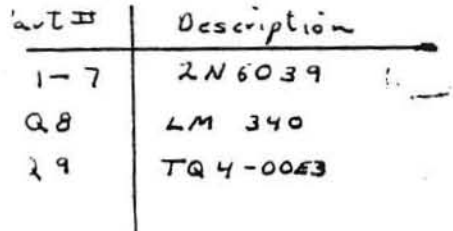

 $\mathcal{V}_{\mathcal{A}}$ 

 $\begin{array}{c|l} p_{\mathbf{a}\mathbf{v}}t = \n\end{array}$  Description<br>  $\begin{array}{c|l} \n\hline\n31 & 20 \rho \text{ in header} \\
\hline\n32 & \rho \text{ in header} \\
\hline\n161 & \text{relay}\n\end{array}$ 

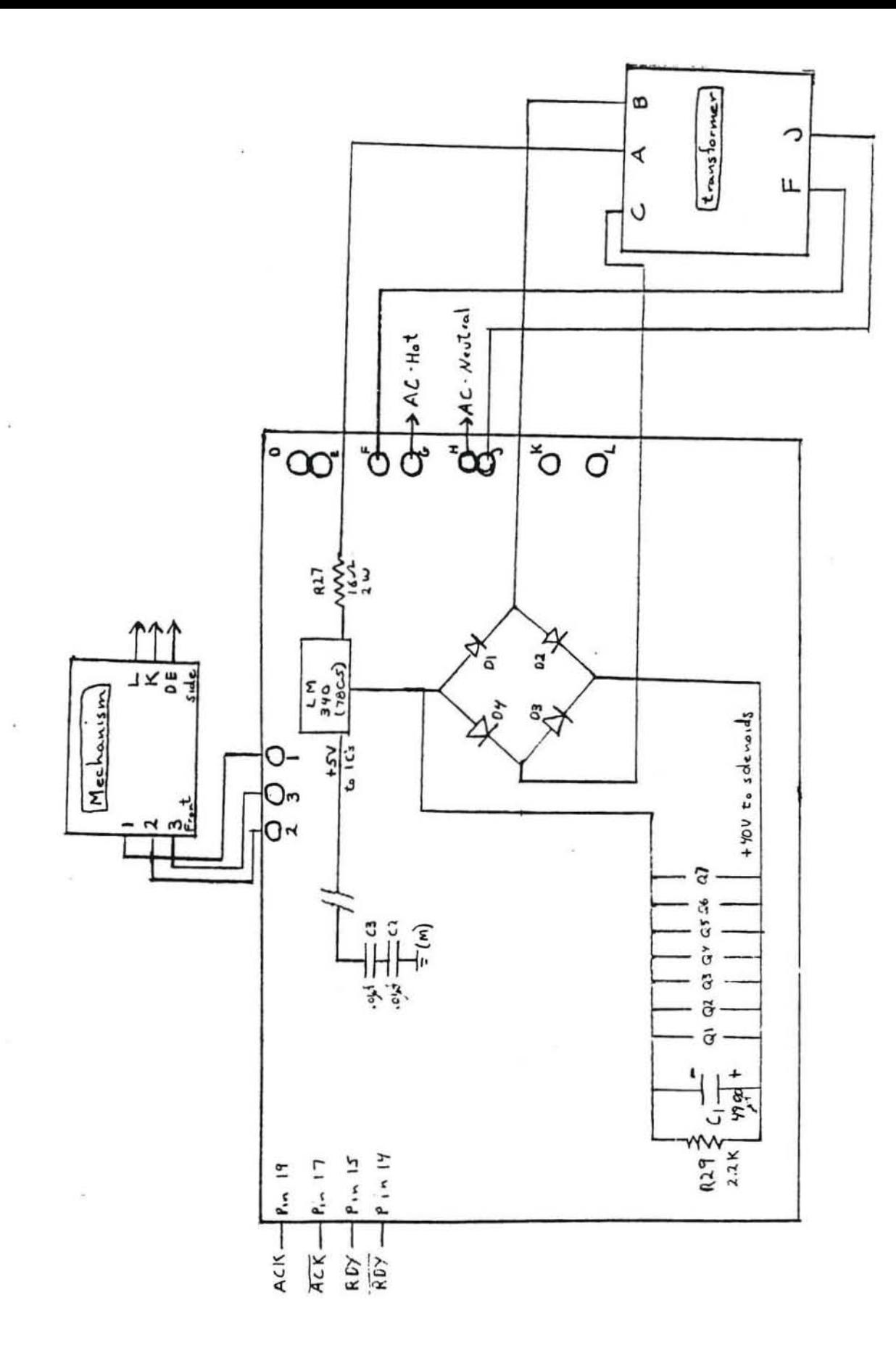

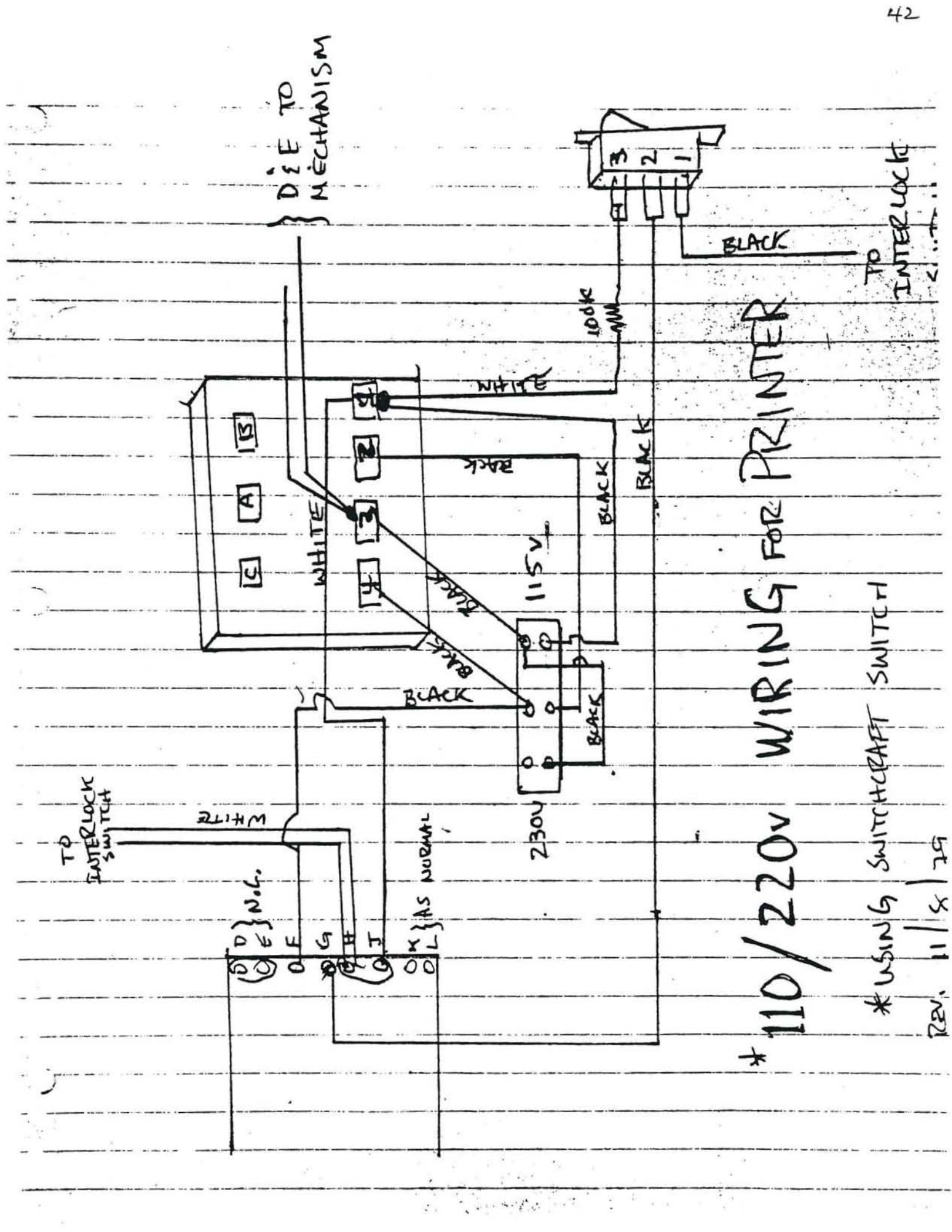

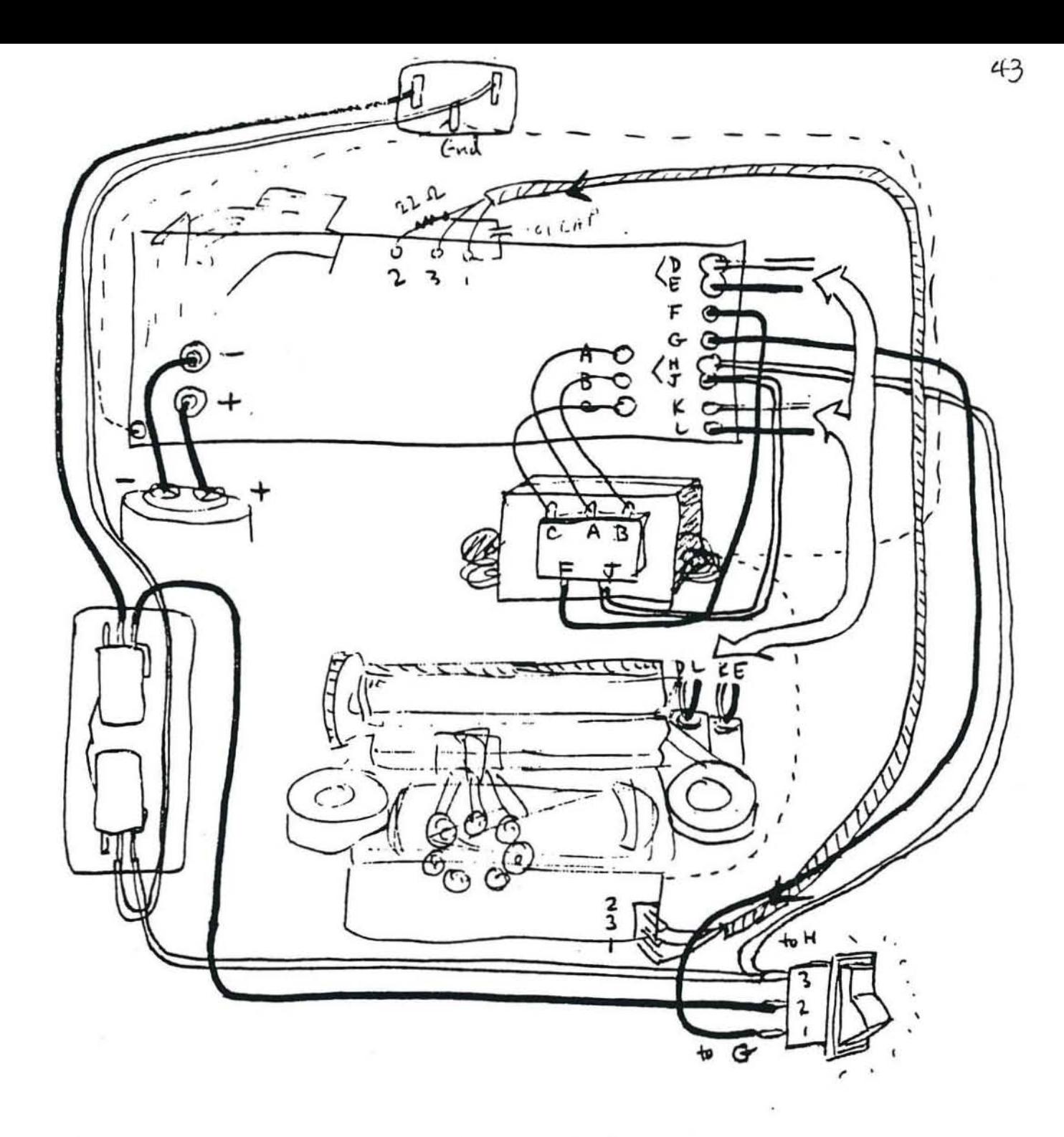

Ken's Printer Wiring Diagram  $\bigcap_{i=1}^{n}$ 

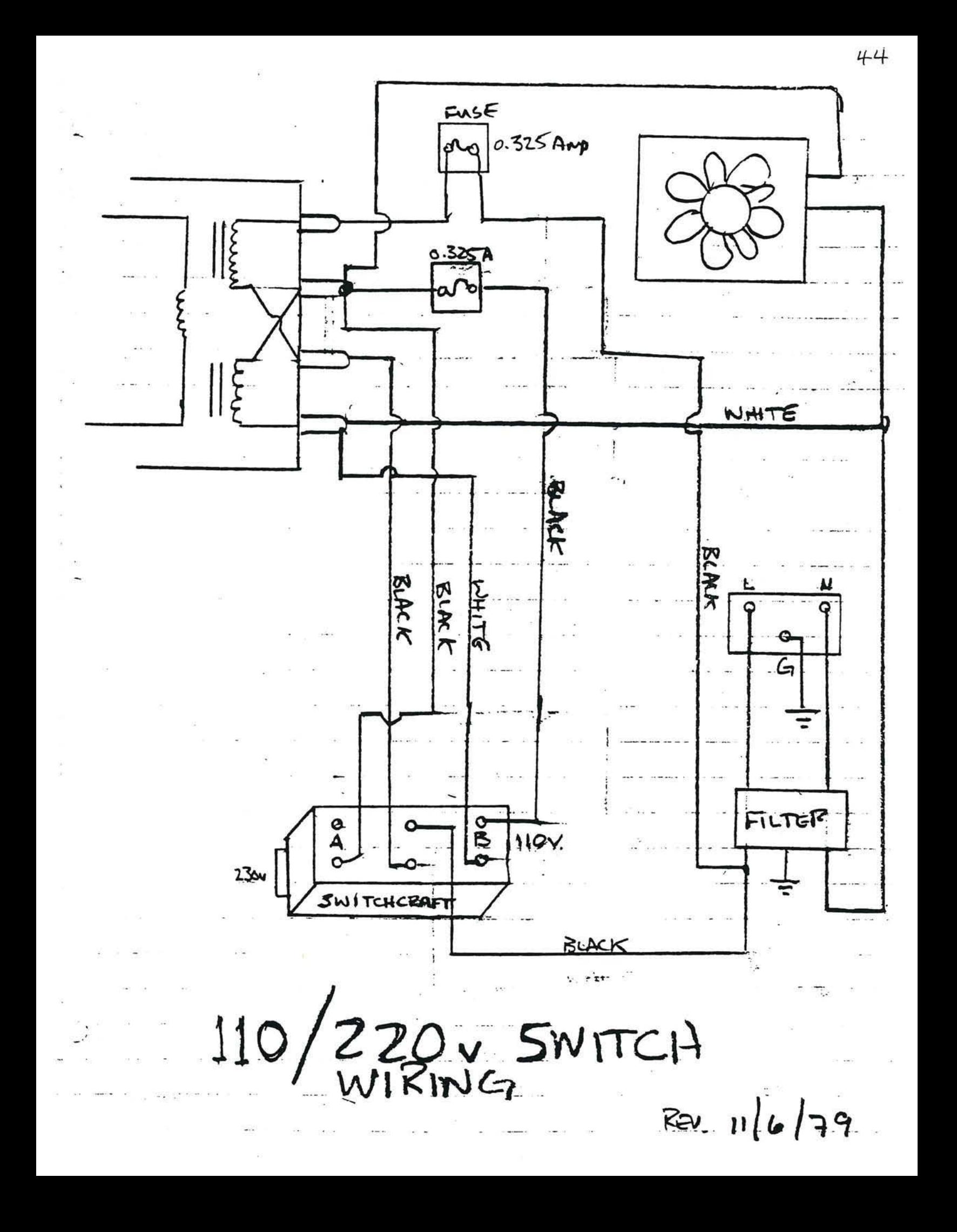

# **DOCUMENT NO. 29000 D39** REVISION 0, JUNE 1977

# **DATA SHEET**

# R6500 MICROPROCESSORS (CPU's)

# **SYSTEM ABSTRACT**

The 8-bit R6500 microcomputer system is produced with N-Channel, Silicon Gate technology. Its performance speeds are enhanced by advanced system architecture which enables multiple addressing. Its innovative architecture results in smaller chips the semiconductor threshold to cost-effectivity. System costeffectivity is further enhanced by providing a family of 10 softwarecompatible microprocessor (CPU) devices which are described in this document. Rockwell also provides memory and I/O devices that further enhance the cost-effectivity of the R6500 microcomputer system . . . as well as low-cost design aids and documentation.

# R6500 MICROPROCESSOR (CPU) CONCEPT

Ten CPU devices are available. All are software-compatible. They provide options of addressable memory, interrupt input, on-chip clock oscillators and drivers. All are bus-compatible with earlier generation microprocessors like the M6800 devices.

The family includes six microprocessors with on-board clock oscillators and drivers and four microprocessors driven by external clocks. The on-chip clock versions are aimed at high performance, low cost applications where single phase inputs, crystal or RC inputs provide the time base. The external clock versions are geared for the multiprocessor system applications where maximum timing control is mandatory. All versions of the microprocessors are available in 1 MHz and 2 MHz maximum operating frequencies.

#### MEMBERS OF THE R6500 MICROPROCESSOR (CPU) FAMILY

Microprocessors with On-Board Clock Oscillator

#### **Addressable Mamory**

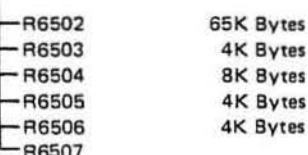

Microprocessors with External Two Phase Clock Output

#### Addressable Memory

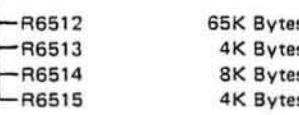

(c) Rockwell International Corporation 1977 All Rights Reserved Printed in U.S.A.

# **FEATURES**

- · Single five volt supply
- N channel, silicon gate, depletion load technology
- Eight bit parallel processing  $\bullet$
- 56 Instructions
- Decimal and binary arithmetic  $\blacksquare$
- Thirteen addressing modes
- True indexing capability  $\bullet$
- Programmable stack pointer
- Variable length stack
- Interrupt capability
- Non-maskable interrupt
- Use with any type or speed memory
- **Bidirectional Data Bus**
- Instruction decoding and control
- Addressable memory range of up to 65K bytes
- "Ready" input  $\bullet$

 $\blacksquare$ 

- Direct memory access capability
- **Bus compatible with M6800**  $\blacksquare$
- Choice of external or on-board clocks
- 1 MHz and 2 MHz operation
- On-the-chip clock options
	- External single clock input
	- RC time base input
	- Crystal time base input
- 40 and 28 pin package versions
- Pipeline architecture

#### **Ordering Information**

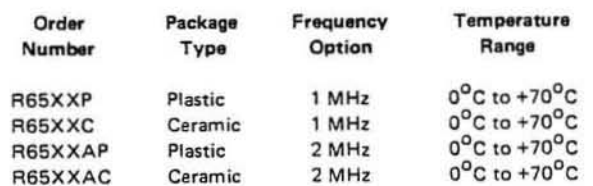

Where XX is 02, 03, 04, 05, 06, 07, 12, 13, 14, or 15 depending upon the features desired.

PRELIMINARY

R650X's AND R651X's MICROPROCESSORS (CPU's)

Specifications subject to change without notice
#### **R6500 Signal Description**

#### Clocks  $(\phi_1, \phi_2)$

The R651X requires a two phase non-overlapping clock that runs at the V<sub>CC</sub> voltage level.

The R650X clocks are supplied with an internal clock generator. The frequency of these clocks is externally controlled. Details of this feature are discussed in the R6502 portion of this data sheet.

Address Bus (A<sub>0</sub>-A<sub>15</sub>) (See sections on each micro for respective address lines on those devices.)

These outputs are TTL compatible, capable of driving one standard TTL load and 130 oF

#### Data Bus (D<sub>n</sub>-D<sub>7</sub>)

Eight pins are used for the data bus. This is a bidirectional bus, transferring data to and from the device and peripherals. The outputs are tri-state buffers capable of driving one standard TTL load and 130 pF.

#### Data Bus Enable (DBE)

This TTL compatible input allows external control of the tri-state data output buffers and will enable the microprocessor bus driver when in the high state. In normal operation DBE would be driven by the phase two  $(\phi_{\gamma})$  clock, thus allowing data output from microprocessor only during  $\phi_2$ . During the read cycle, the data bus drivers are internally disabled, becoming essentially an open circuit. To disable data bus drivers externally, DBE should be held low.

#### Ready (RDY)

This input signal allows the user to single cycle the microprocessor on all cycles except write cycles. A negative transition to the low state during or coincident with phase one  $(\phi_1)$  will halt the microprocessor with the output address lines reflecting the current address being fetched. This condition will remain through a subsequent phase two  $(\phi_{\gamma})$  in which the Ready signal is low. This feature allows microprocessor interfacing with low speed PROMS as well as fast (max. 2 cycle) Direct Memory Access (DMA). If Ready is low during a write cycle, it is ignored until the following read operation.

#### Interrupt Request (IRQ)

This TTL level input requests that an interrupt sequence begin within the microprocessor. The microprocessor will complete the current instruction being executed before recognizing the request. At that time, the interrupt mask bit in the Status Code Register will be examined. If the interrupt mask flag is not set, the microprocessor will begin an interrupt sequence. The Program Counter and Processor Status Register are stored in the stack. The microprocessor will then set the interrupt mask flag high so that no further interrupts may occur. At the end of this cycle, the program counter low will be loaded from address FFFE, and program counter high from location FFFF, therefore transferring program control to the memory vector located at these addresses. The RDY signal must be in the high state for any interrupt to be recognized.  $A3K\Omega$  external resistor should be used for proper wire-OR operation.

#### Non-Maskable Interrupt (NMI)

A negative going edge on this input requests that a non-maskable interrupt sequence be generated within the microprocessor.

NMI is an unconditional interrupt. Following completion of the current instruction, the sequence of operations defined for IRQ will be performed, regardless of the state interrupt mask flag. The vector address loaded into the program counter, low and high, are locations FFFA and FFFB respectively, thereby transferring program control to the memory vector located at these addresses. The instructions loaded at these locations cause the microprocessor to branch to a non-maskable interrupt routine in memory.

NMI also requires an external  $3K \Omega$  register to  $V_{CC}$  for proper wire-OR operations.

Inputs IRQ and NMI are hardware interrupts lines that are sampled during  $\phi_2$  (phase 2) and will begin the appropriate interrupt routine on the  $\phi_1$  (phase 1) following the completion of the current instruction.

#### Set Overflow Flag (S.O.)

A NEGATIVE going edge on this input sets the overflow bit in the Status Code Register. This signal is sampled on the trailing edge of  $\phi_{1}$ 

#### **SYNC**

This output line is provided to identify those cycles in which the microprocessor is doing an OP CODE fetch. The SYNC line goes high during  $\phi_1$  of an OP CODE fetch and stays high for the remainder of that cycle. If the RDY line is pulled low during the  $\phi$ , clock pulse in which SYNC went high, the processor will stop in its current state and will remain in the state until the RDY line goes high. In this manner, the SYNC signal can be used to control RDY to cause single instruction execution.

#### Reset

This input is used to reset or start the microprocessor from a power down condition. During the time that this line is held low, writing to or from the microprocessor is inhibited. When a positive edge is detected on the input, the microprocessor will immediately begin the reset sequence.

After a system initialization time of six clock cycles, the mask interrupt flag will be set and the microprocessor will load the program counter from the memory vector locations FFFC and FFFD. This is the start location for program control.

After V<sub>CC</sub> reaches 4.75 volts in a power up routine, reset must be held low for at least two clock cycles. At this time the R/W and (SYNC) signal will become valid.

When the reset signal goes high following these two clock cycles, the microprocessor will proceed with the normal reset procedure detailed above.

ACCUMULATOR ADDRESSING - This form of addressing is represented with a one byte instruction, implying an operation on the accumulator.

IMMEDIATE ADDRESSING - In immediate addressing, the operand is contained in the second byte of the instruction, with no further memory addressing required.

ABSOLUTE ADDRESSING - In absolute addressing, the second byte of the instruction specifies the eight low order bits of the effective address while the third byte specifies the eight high order bits. Thus, the absolute addressing mode allows access to the entire 65K bytes of addressable memory.

ZERO PAGE ADDRESSING - The zero page instructions allow for shorter code and execution times by only fetching the second byte of the instruction and assuming a zero high address byte. Careful use of the zero page can result in significant increase in code efficiency.

INDEXED ZERO PAGE ADDRESSING - (X, Y indexing) - This form of addressing is used in conjunction with the index register and is referred to as "Zero Page, X" or "Zero Page, Y". The effective address is calculated by adding the second byte to the contents of the index register. Since this is a form of "Zero Page" addressing, the content of the second byte references a location in page zero. Additionally due to the "Zero Page" addressing nature of this mode, no carry is added to the high order 8 bits of memory and crossing of page boundaries does not occur.

INDEXED ABSOLUTE ADDRESSING - (X, Y indexing) - This form of addressing is used in conjunction with X and Y index register and is referred to as "Absolute, X", and "Absolute, Y", The effective address is formed by adding the contents of X or Y to the address contained in the second and third bytes of the instruction. This mode allows the index register to contain the index or count value and the instruction to contain the base address. This type of indexing allows any location referencing and the index to modify multiple fields resulting in reduced coding and execution time.

- ADC Add Memory to Accumulator with Carry
- AND "AND" Memory with Accumulator
- ASL Shift left One Bit (Memory or Accumulator)
- **BCC** Branch on Carry Clear
- BCS Branch on Carry Set
- BEQ Branch on Result Zero
- **BIT** Test Bits in Memory with Accumulator
- **BMI** Branch on Result Minus
- BNE Branch on Result not Zero
- **BPL** Branch on Result Plus
- **BRK** Force Break
- **BVC** Branch on Overflow Clear
- **BVS** Branch on Overflow Set
- CLC Clear Carry Flag
- CLD Clear Decimal Mode
- CLI Clear Interrupt Disable Bit
- CLV Clear Overflow Flag
- CMP Compare Memory and Accumulator
- CPX Compare Memory and Index X
- CPY Compare Memory and Index Y
- DEC Decrement Memory by One
- DEX Decrement Index X by One
- DEY Decrement Index Y by One .
- EOR "Exclusive-or" Memory with Accumulator
- INC Increment Memory by One
- INX Increment Index X by One
- **INY** Increment Index Y by One

IMPLIED ADDRESSING - In the implied addressing mode, the address containing the operand is implicitly stated in the operation code of the instruction.

RELATIVE ADDRESSING - Relative addressing is used only with branch instructions and establishes a destination for the conditional branch

The second byte of the instruction becomes the operand which is an "Offset" added to the contents of the lower eight bits of the program counter when the counter is set at the next instruction. The range of the offset is -128 to +127 bytes from the next instruction.

INDEXED INDIRECT ADDRESSING - In indexed indirect addressing (referred to as (Indirect, X)), the second byte of the instruction is added to the contents of the X index register, discarding the carry. The result of this addition points to a memory location on page zero whose contents is the low order eight bits of the effective address. The next memory location in page zero contains the high order eight bits of the effective address. Both memory locations specifying the high and low order bytes of the effective address must be in page zero.

INDIRECT INDEXED ADDRESSING - In indirect indexed addressing (referred to as (Indirect), Y), the second byte of the instruction points to a memory location in page zero. The contents of this memory location is added to the contents of the Y index register, the result being the low order eight bits of the effective address. The carry from this addition is added to the contents of the next page zero memory location, the result being the high order eight bits of the effective address.

ABSOLUTE INDIRECT - The second byte of the instruction contains the low order eight bits of a memory location. The high order eight bits of that memory location is contained in the third byte of the instruction. The contents of the fully specified memory location is the low order byte of the effective address. The next memory location contains the high order byte of the effective address which is loaded into the sixteen bits of the program counter.

### INSTRUCTION SET - ALPHABETIC SEQUENCE

- **JMP** Jump to New Location
- **JSR** Jump to New Location Saving Return Address
- **LDA** Load Accumulator with Memory
- LDX Load Index X with Memory
- LDY Load Index Y with Memory
- LSR Shift One Bit Right (Memory or Accumulator)
- NOP No Operation
- ORA "OR Memory with Accumulator
- PHA Push Accumulator on Stack
- PHP Push Processor Status on Stack
- **PLA Pull Accumulator from Stack**
- PLP **Pull Processor Status from Stack**
- ROL Rotate One Bit Left (Memory or Accumulator)
- ROR Rotate One Bit Right (Memory or Accumulator)
- **RTI** Return from Interrupt
- RTS Return from Subroutine
- Subtract Memory from Accumulator with Borrow **SBC**
- **SEC** Set Carry Flag
- Set Decimal Mode **SED**
- **Set Interrupt Disable Status SEI**
- STA Store Accumulator in Memory
- STX Store Index X in Memory
- STY Store Index Y in Memory
- TAX Transfer Accumulator to Index X
- TAY Transfer Accumulator to Index Y
- TSX Transfer Stack Pointer to Index X
- TXA Transfer Index X to Accumulator
- TXS Transfer Index X to Stack Register
- TYA Transfer Index Y to Accumulator

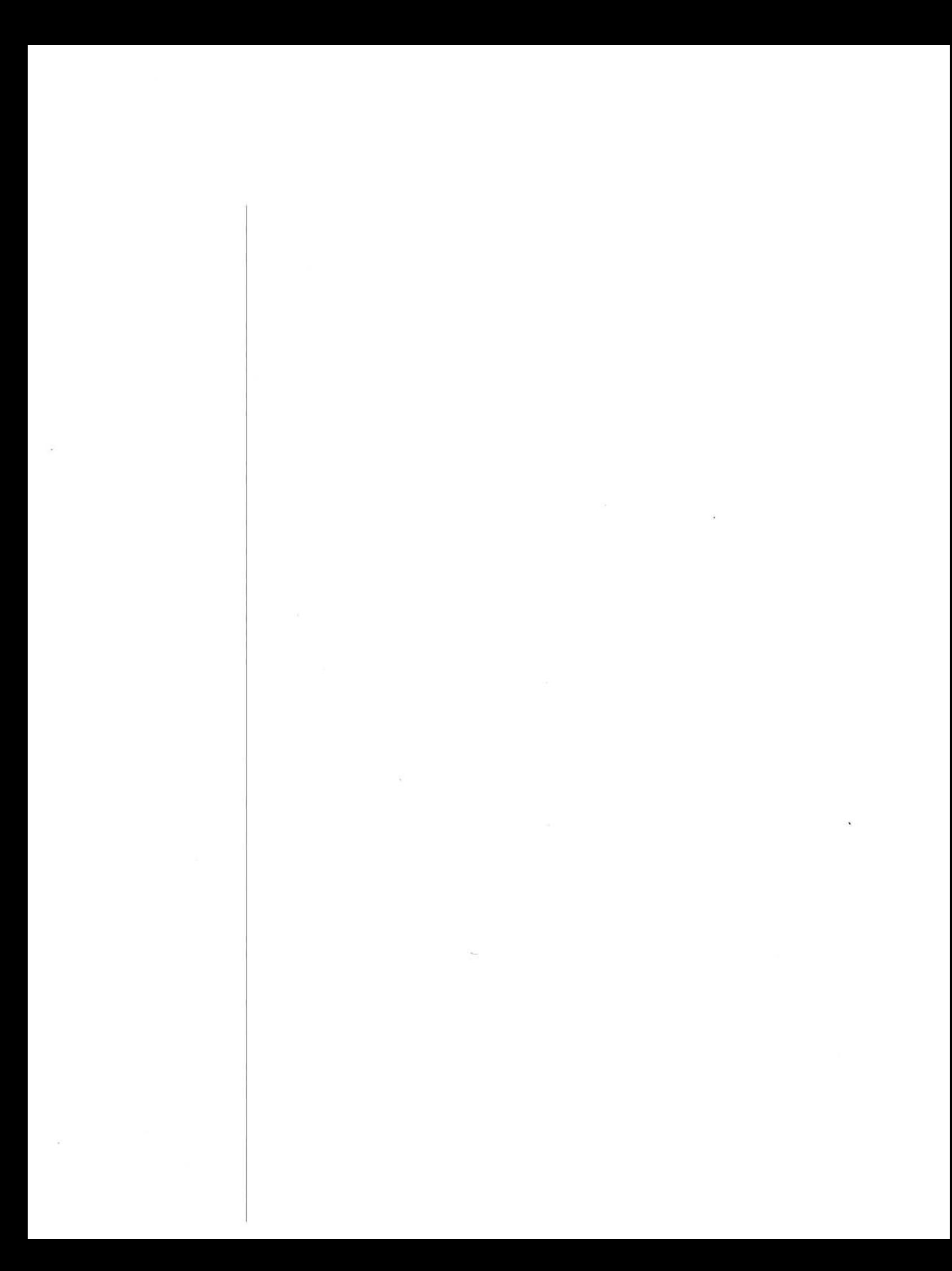

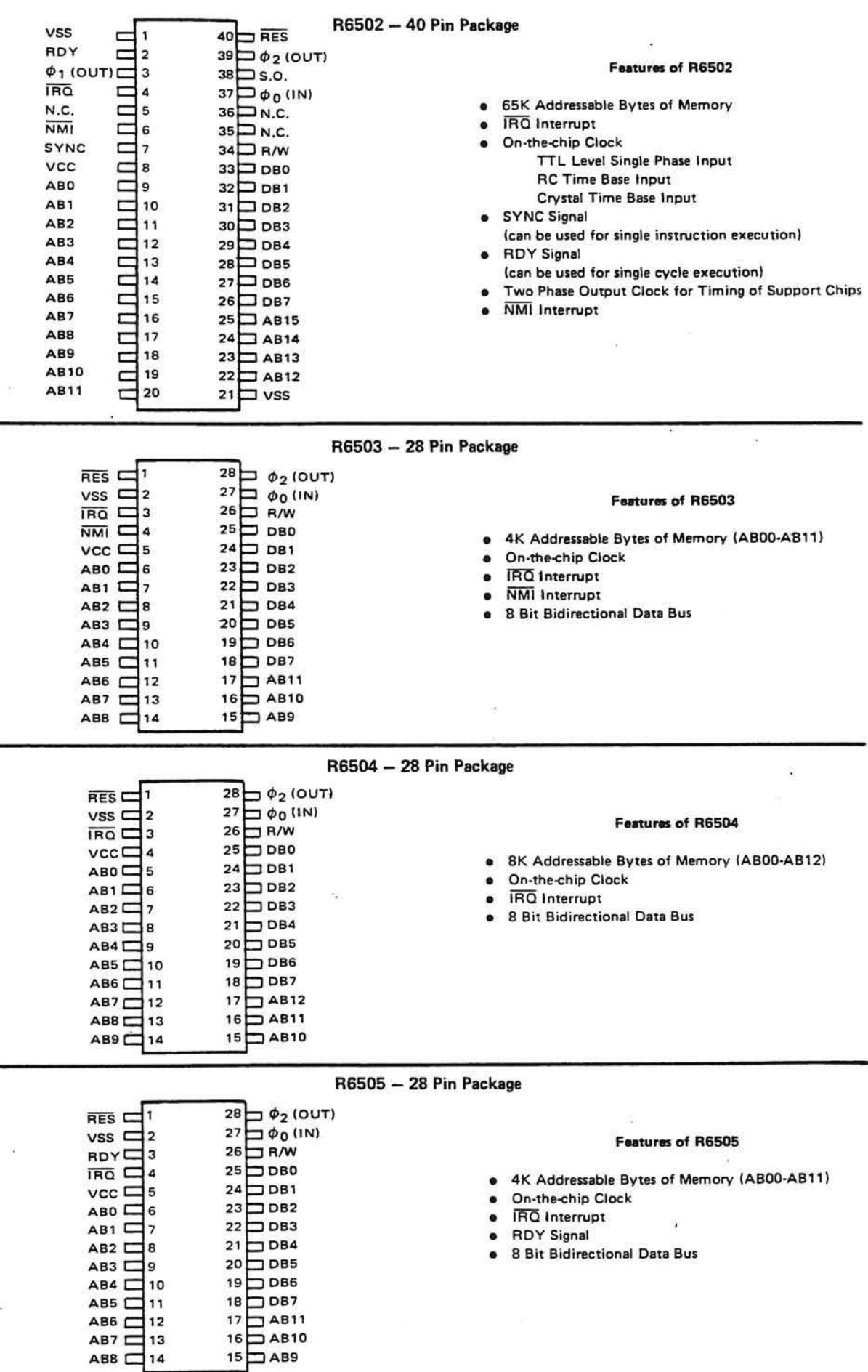

weight it is a cheatraile

2020

# $48$

R6502

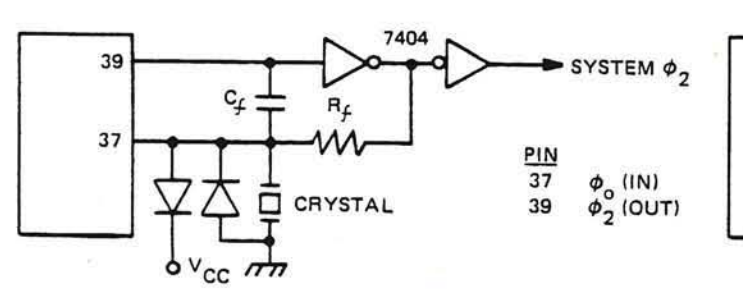

R6502 Parallel Mode Crystal Controlled Oscillator

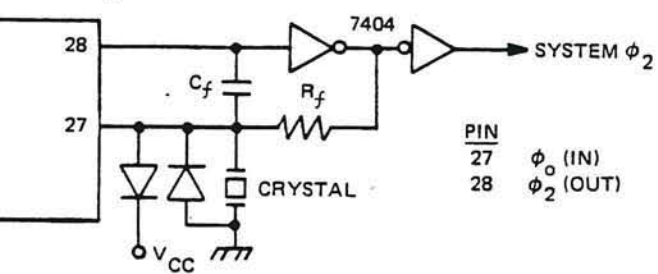

R6503, 04, 05, 06, 07 Parallel Mode Crystal<br>Controlled Oscillator

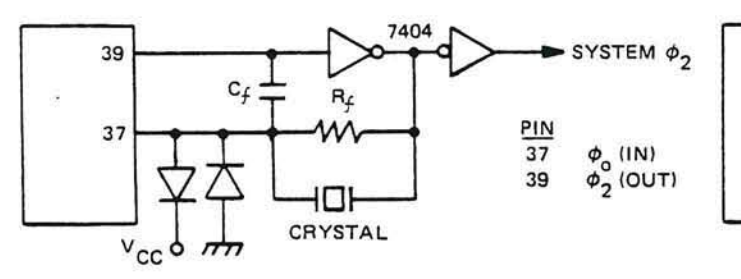

R6502 Series Mode Crystal Controlled Oscillator

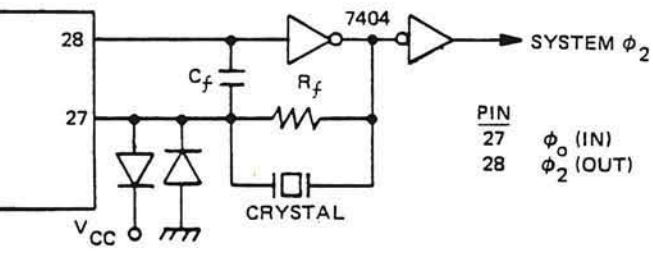

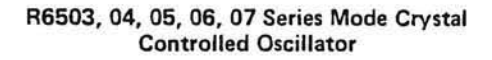

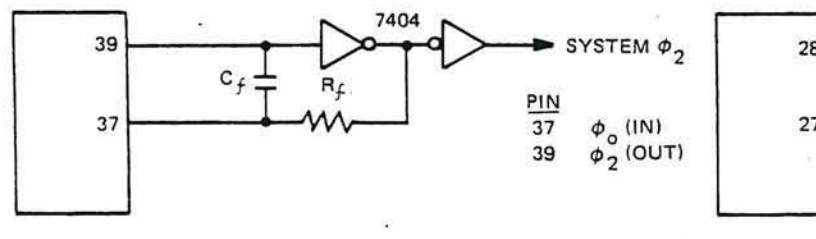

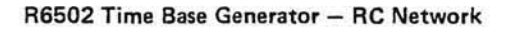

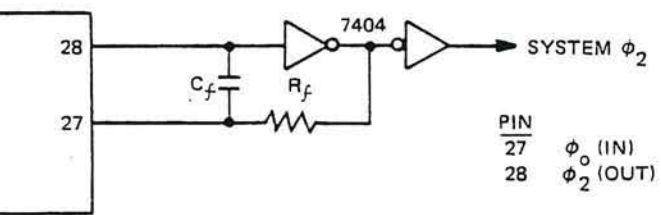

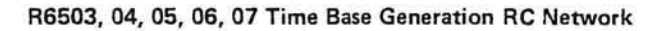

 $\nabla^{\mathcal{L}}$ 

### Clock Timing - R6502, 03, 04, 05, 06, 07

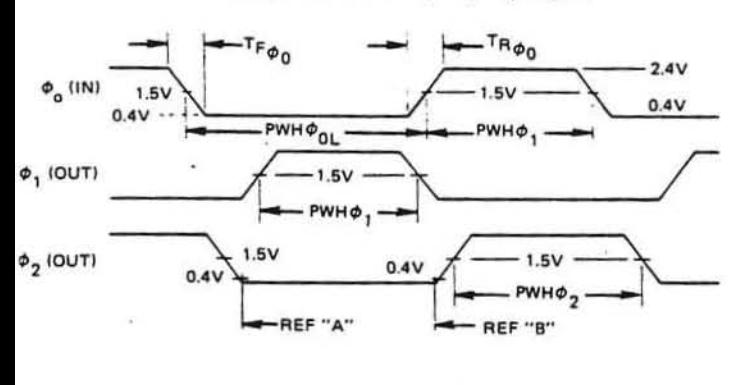

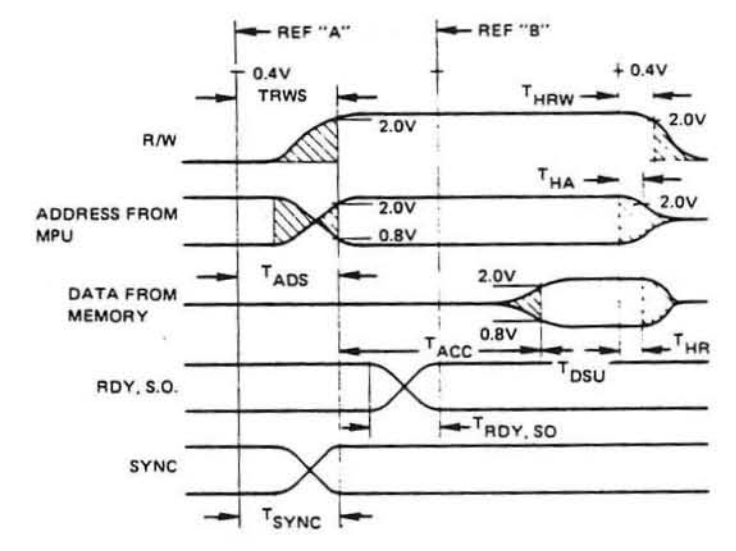

Timing for Reading Data from Memory or Peripherals

Clock Timing - R6512, 13, 14, 15

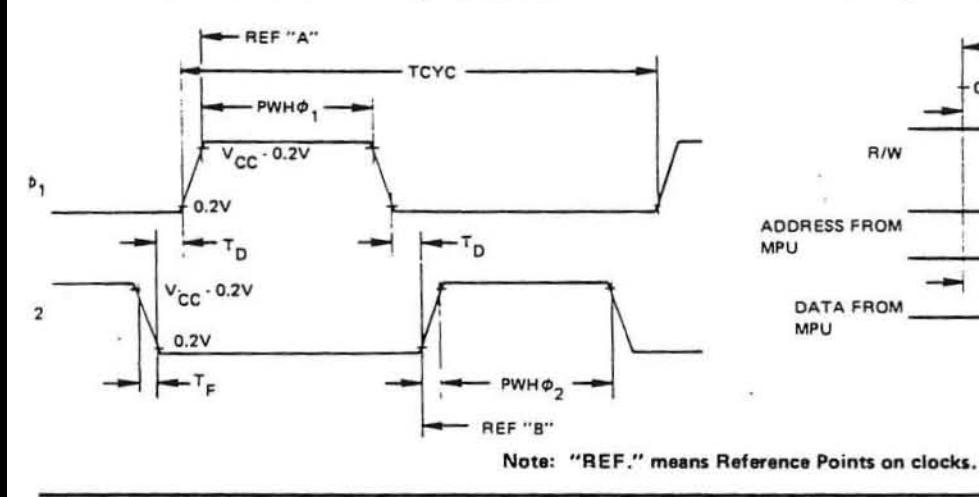

Timing for Writing Data to Memory or Peripherals

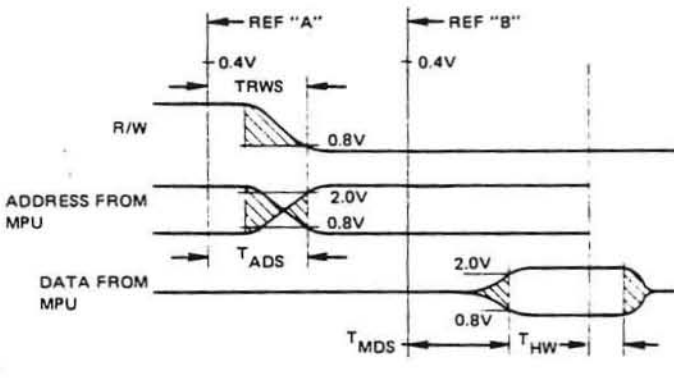

PROGRAMMING MODEL

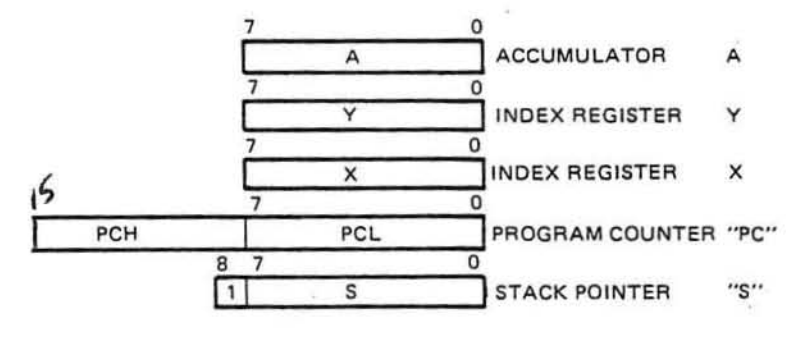

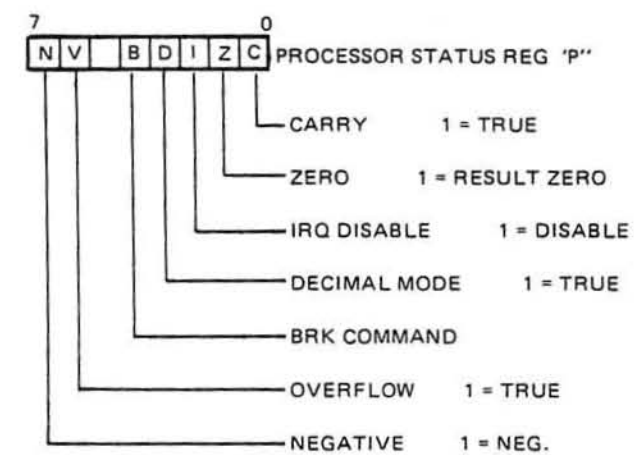

#### 1 MHz Timing

#### Clock Timing - R6502, 03, 04, 05, 06, 07

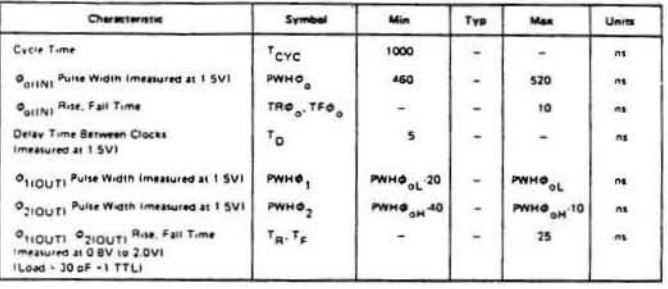

#### Clock Timing - R6502, 03, 04, 05, 06, 07

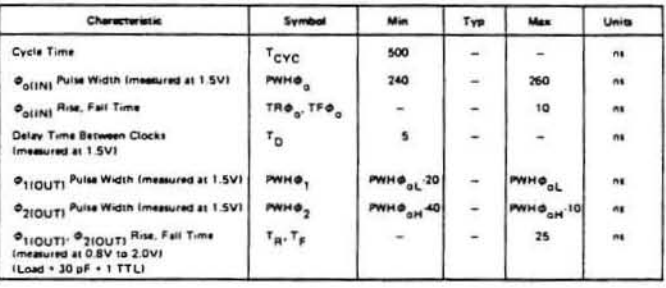

#### Clock Timing - R6512, 13, 14, 15

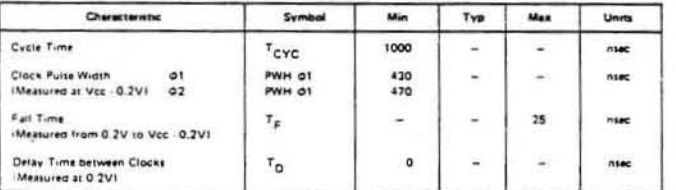

#### Clock Timing - R6512, 13, 14, 15

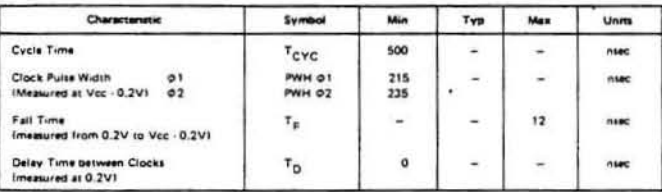

#### **Read/Write Timing**

o. ÷

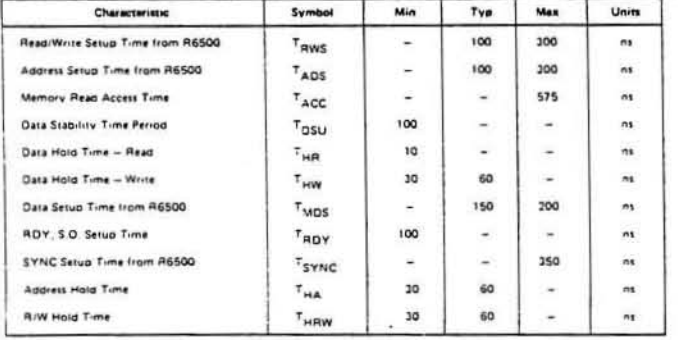

#### **Read/Write Timing**

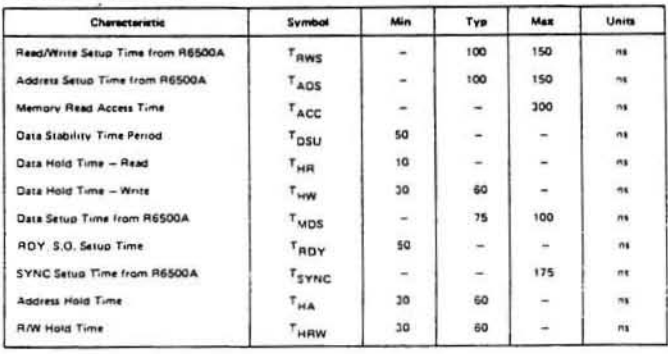

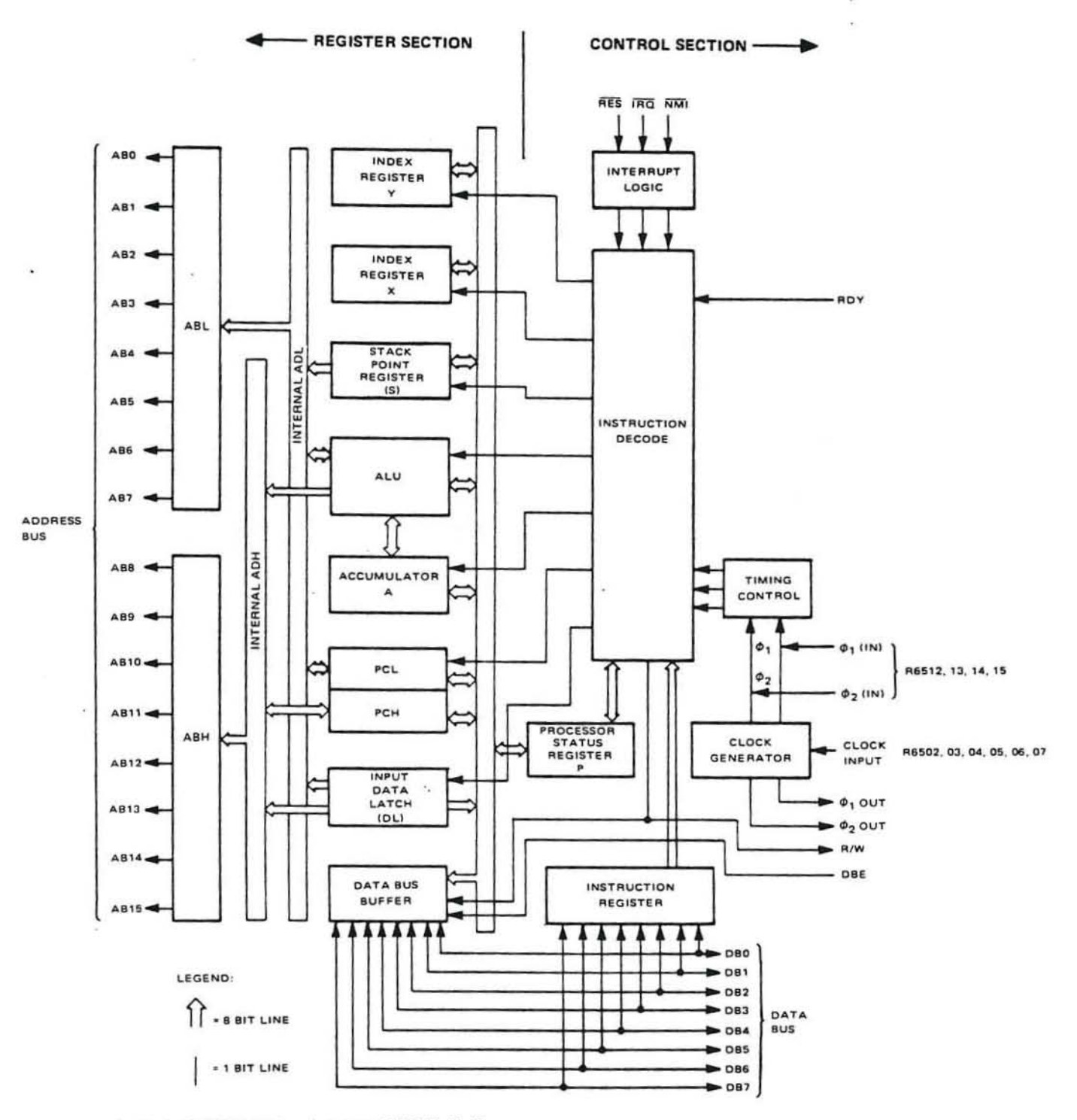

 $52$ 

I

Note: 1. Clock Generator is not included on R6512, 13, 14, 15 2. Addressing Capability and control options vary with each

of the R6500 Products.

 $\overline{\phantom{a}}$ 

#### **SPECIFICATIONS**

#### **Maximum Ratings**

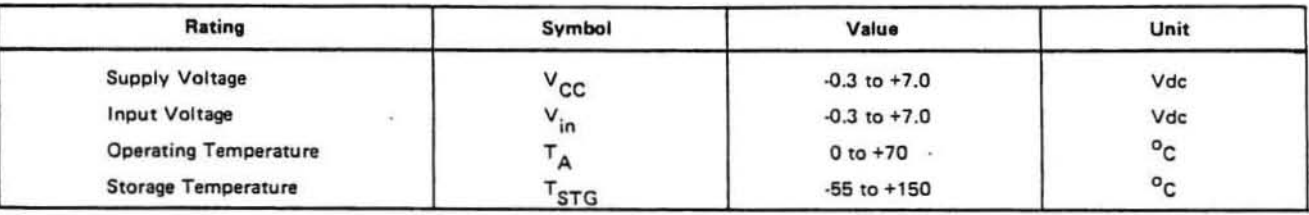

This device contains input protection against damage due to high static voltages or electric fields; however, precautions should be taken to avoid application of voltages higher than the maximum rating.

#### **Electrical Characteristics**

 $(V_{CC} = 5.0 \pm 5\%, V_{SS} = 0.7_A = 25^{\circ}C)$ 

 $\phi_1$ ,  $\phi_2$  applies to R6512, 13, 14, 15,  $\phi_{\text{o(in)}}$  applies to R6502, 03, 04, 05, 06 and 07.

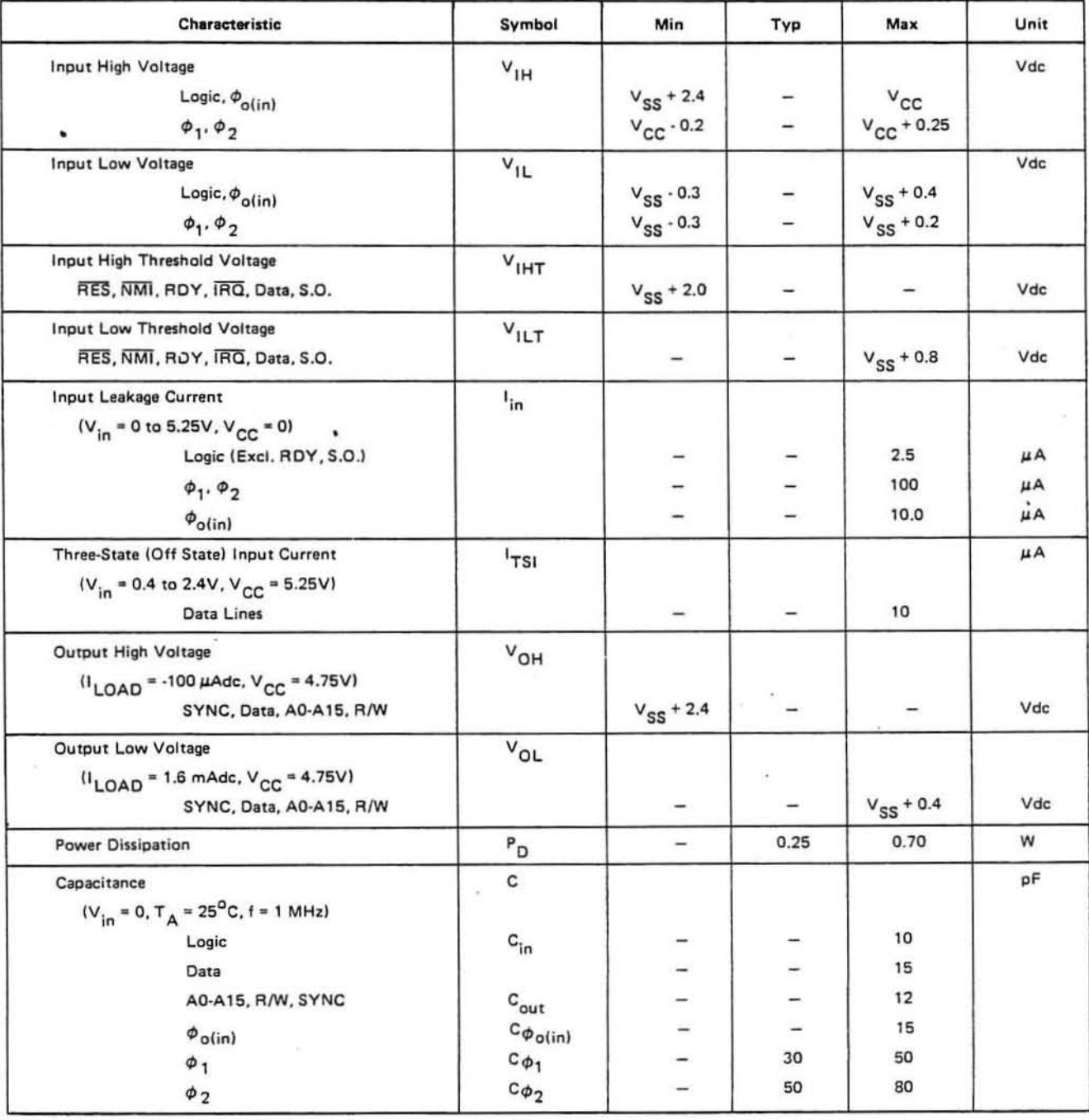

Note: IRQ and NMI require 3K pull-up resistors.

### INSTRUCTION SET - OP CODES, Execution Time, Memory Requirements

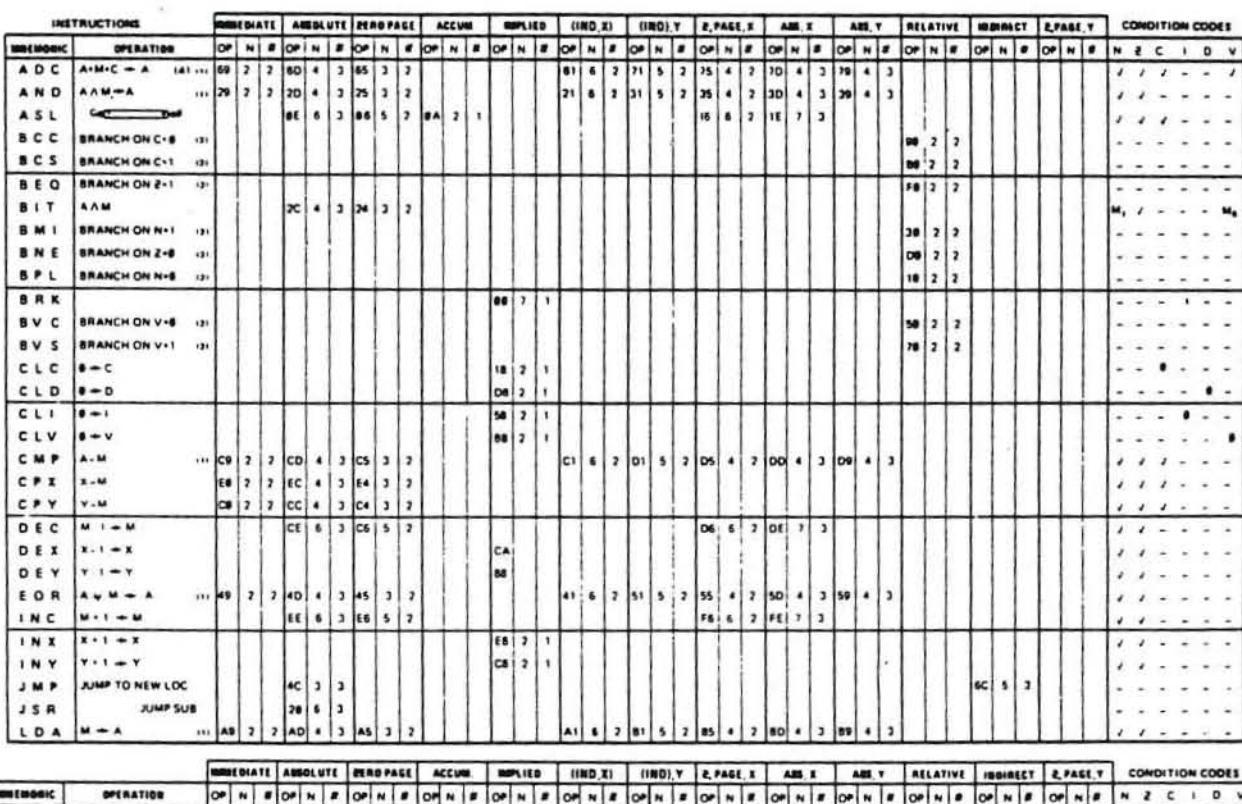

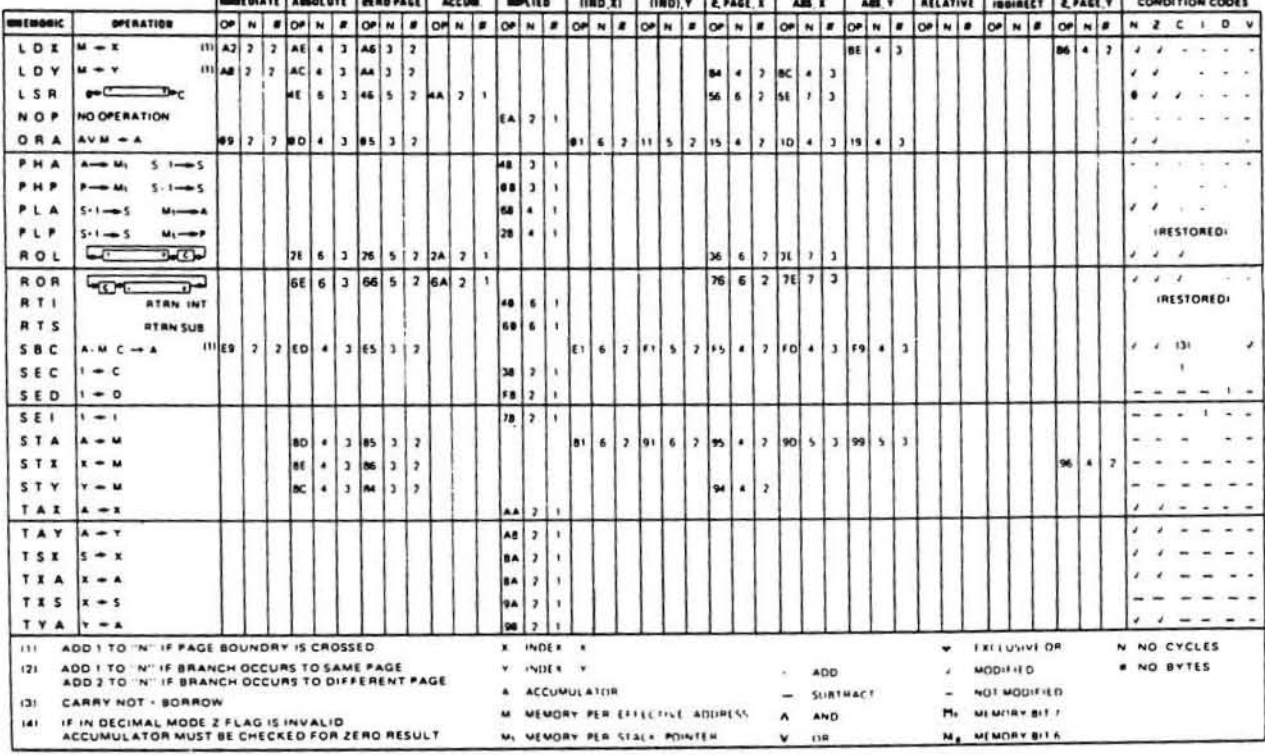

#### **Rockwell Microelectronic Devices**

REGIONAL SALES OFFICES

WESTERN REGION, U.S.A. 3310 Miraloma Avenue<br>P.O. Box 3669<br>Ananeim, Ca. 92803<br>*Phone: 17141 632-3698* 

 $\overline{\mathbb{S}}$ 

. .

EASTERN REGION, U.S.A. Science Chice Building<br>250-870 U.S. Route 1<br>North Brunswick, New Jersey 08902<br>*Phone: (2011 246-3530*  MIDWEST REGION, U.S.A Contact:<br>Contact:<br>John G. Twist Company<br>1301 Higgins Road<br>Ek Grove Village, Illinois 60007<br>Phone: (312) 593-0200

CENTRAL REGION, U.S.A. 2855 Coolidge Road, Suite 101<br>Troy, Michigan 48084<br>Phone: (313) 435-1638 **FAR EAST** REEAST<br>Rockwell International Overseas Corp.<br>Ichiban-cho Central Building<br>22-1 Ichiban-cho, Chiyoda-ku<br>Tokyo 102, Japan.<br>*Phone: 265-8808* 

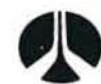

Rockwell International

**EUROPE** 

**PHOTE**<br>
Rockwell International GmbH<br>
Microelectronic Device Division<br>
Fraunhoferstrasse 11<br>
Germany<br>
Phone: (089) 859-9575

**III** 

コマ

 $\blacksquare$ A.

 $rac{1}{2}$ 24 ATAARABEL<br>AAAAABEL<br>AAAABEL<br>AAAABEL<br>AAABEL<br>AAABEL  $\frac{25}{22}$ z  $\boxed{a} = \boxed{b} - \boxed{w} + \boxed{b} - \boxed{d} + \boxed{d}$  $\overline{21}$ 이 사건 이 그 이 그 이 있다.<br>아니 그 이 그 이 그 이 있다. 2716

ł.

IGK PROM

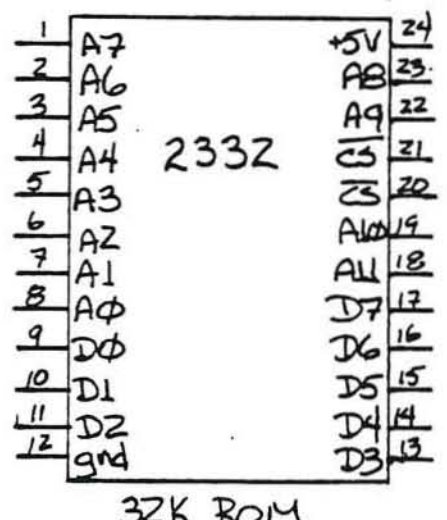

羽状见出的 医血管 可变的 ALANA ARA ام اما عا رما ای او از ما مه ا $\sim$  $4118$  $rac{10}{11}$  $\overline{12}$ gnd  $\overline{\mathcal{S}}$ K  $RAM$ 

2048 x 8-BIT PROM

# Electrically Programmable/Ultraviolet Erasable ROM

PIN OUT

# MK2716 (T)-5/6/7/8

#### **FEATURES**

- □ Replacement for popular 2048 x 8 bit 2716 type EPROM
- □ Single +5 volt power supply during READ operation
- □ Fast Access Time in READ mode

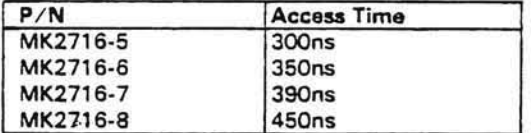

□ Low Power Dissipation: 525 mW max active

#### **DESCRIPTION**

The MK2716 is a 2048 x 8 bit electrically programmable/ultraviolet erasable Read Only Memory. The circuit is fabricated with Mostek's advanced N-channel silicon gate technology for the highest performance and reliability. The MK2716 offers significant advances over

**BLOCK DIAGRAM** OO THAU 07 Vcc GND **Jpp** OUTPUT<br>ENABLE<br>POWER DOWN OUTPUT<br>BUFFERS  $\overline{OE}$ **CE/PGM** FUT IN POM MOON . *. .* . . . . Y DECODER Y SELECT . . . . . .  $A<sub>0</sub>$ THRU  $A_{10}$  $\mathbf{x}$ 16,384 BIT ECODE **CELL MATRIX** .<br>1976 – Pin 18 and 20 new been renamed for compatibility with ore.<br>Gritin available 188, 129 and AAM ACMs and future measuring 126.

D Power Down mode: 132 mW max standby

- □ Three State Output OR-tie capability
- □ Five modes of operation for greater system flexibility (see Table)
- □ Single programming requirement: single location programming with one 50 msec pulse
- □ Pin Compatible with Mostek's Wide Word **Memory Family**
- □ TTL compatible in all operating modes
- a Standard 24 pin DIP with transparent lid

hardwired logic in cost, system flexibility, turnaround time and performance.

The MK2716 has many useful system oriented features including a STANDBY mode of operation which lowers the device power from 525 mW maximum active power to 132 mW maximum for an overall savings of 75%.

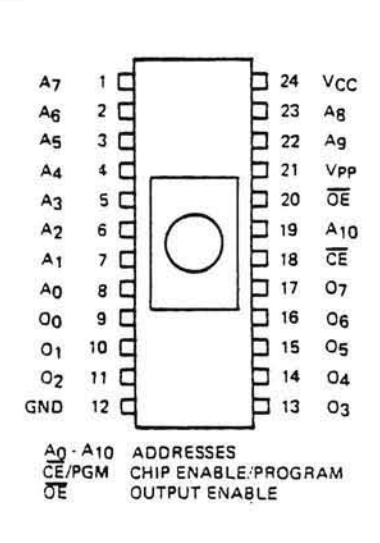

#### **ABSOLUTE MAXIMUM RATINGS\***

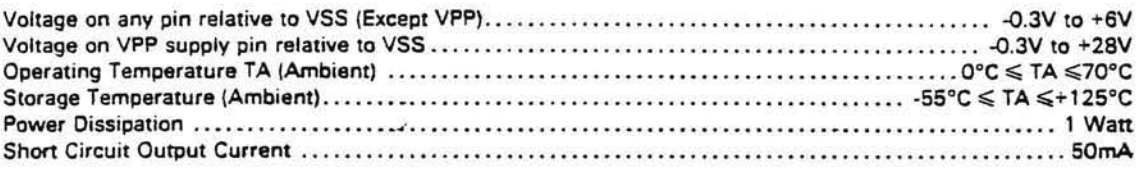

"Stresses greater than those listed under "Absolute Maximum Ratings" may cause permanent damage to the device. This is a stress rating only and functional<br>operation of the device at these or any other conditions above thos maximum rating conditions for extended periods may affect device reliability.

#### **READ OPERATION**

RECOMMENDED D.C. OPERATING CONDITIONS AND CHARACTERISTICS1,2,4,8  $(0^{\circ}C \le TA \le 70^{\circ}C)$  (VCC = +5V ±5%, VPP = VCC)<sup>3</sup>

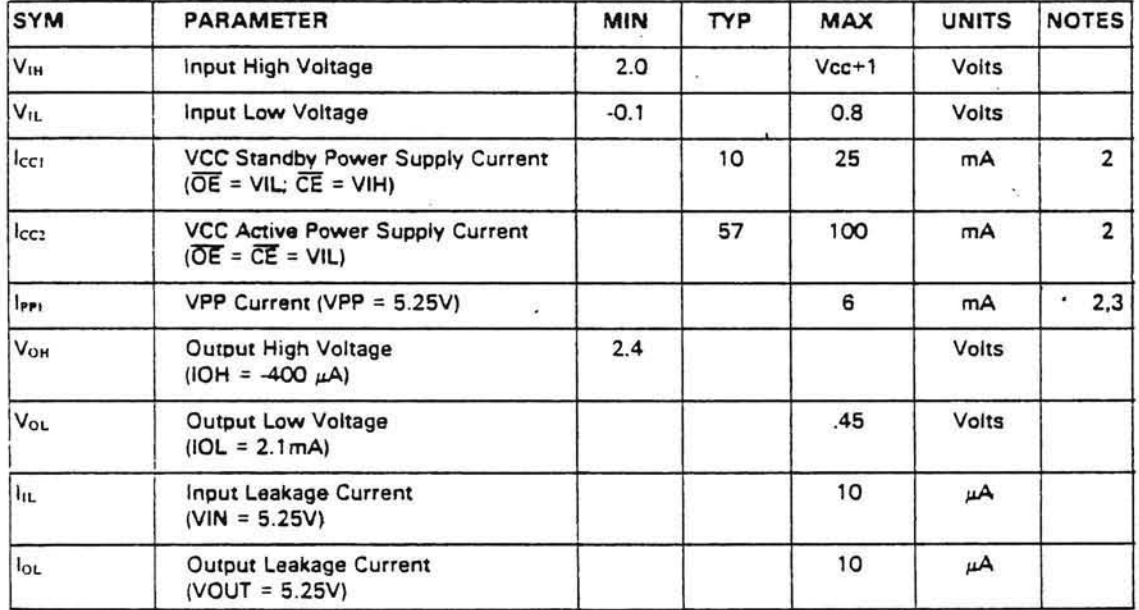

#### AC CHARACTERISTICS<sup>1</sup>,<sup>2</sup>,5

 $(0^{\circ}C \le TA \le 70^{\circ}C)$  (VCC = +5V ± 5%, VPP = VCC)<sup>3</sup>

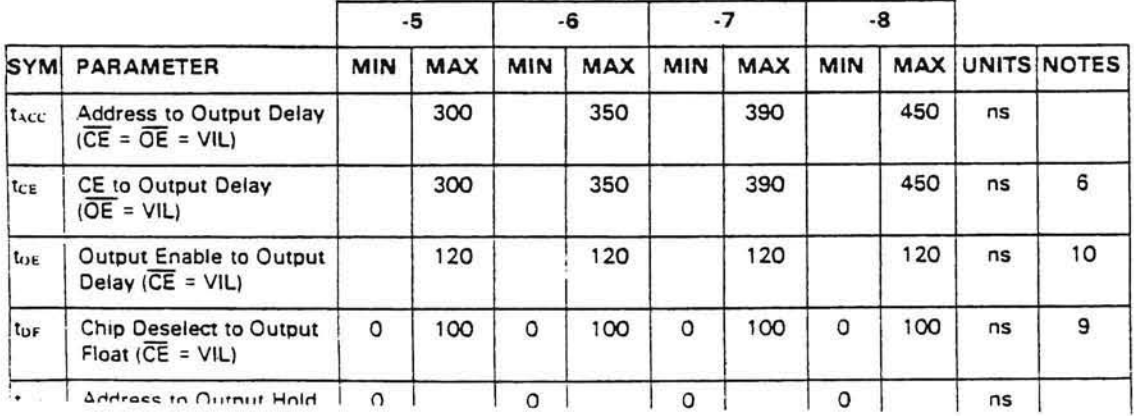

## **CAPACITANCE**

 $(TA = 25^{\circ}C)^{n}$ 

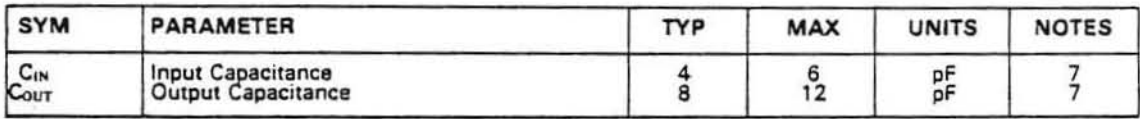

NOTES:

1. VCC must be applied on or before VPP and Removed after or at the same times as VPP.

2. VPP and VCC may be connected together except during programming, in which case the supply current is the sum of ICC and IPP1<br>3. The tolerance on VPP is to allow use of a driver circuit to switch VPP from VCC to ~25V in 4. All voltages with respect to VSS.

5. Load conditions = ITL (oad and 100pF., ir = if = 20ms, reference levels are 1V or ZV for inputs and .8V and 2V for outputs 6. (06 is referenced to CE or the addresses, whichever occurs last.

7. Effective Capacitance calculated from the equation C =  $\Delta$   $\Delta$ V where  $\Delta$ V = 3V

8. Typical numbers are for TA = 25°C and VCC = 5.0V<br>9. tDF is applicable to both  $\overline{CE}$  and  $\overline{OE}$ , whichever occurs first.<br>10. OE may follow up to tACC - tOE after the falling adge of  $\overline{CE}$  without effecting tACC

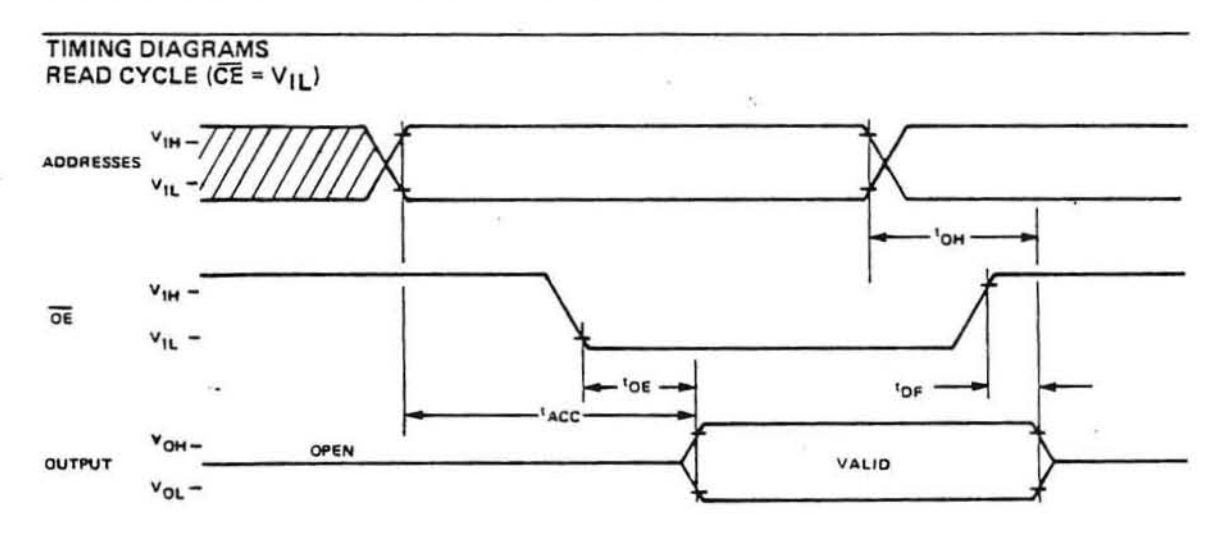

#### **STANDBY POWER** DOWN MODE

 $(\overline{OE} = V_{IL})$ 

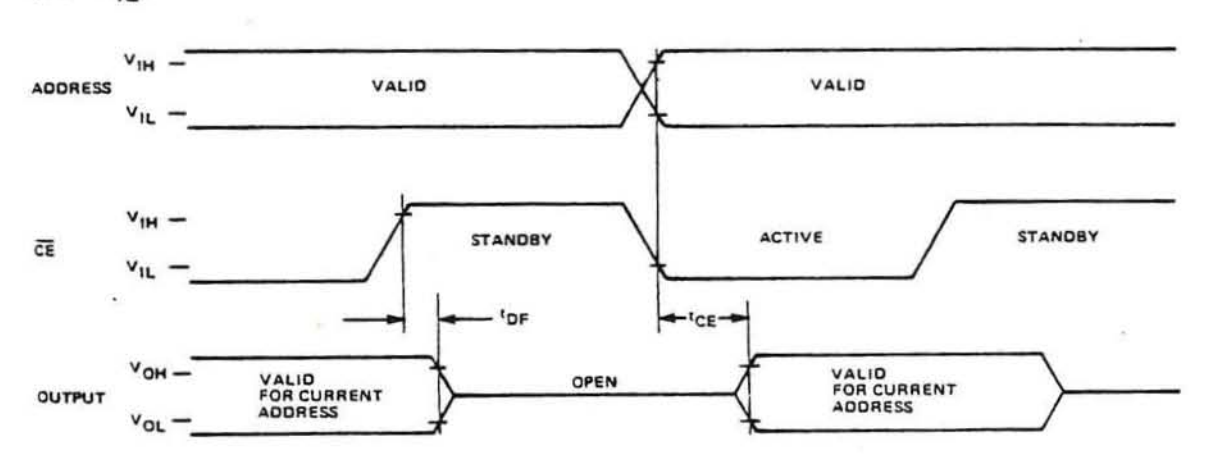

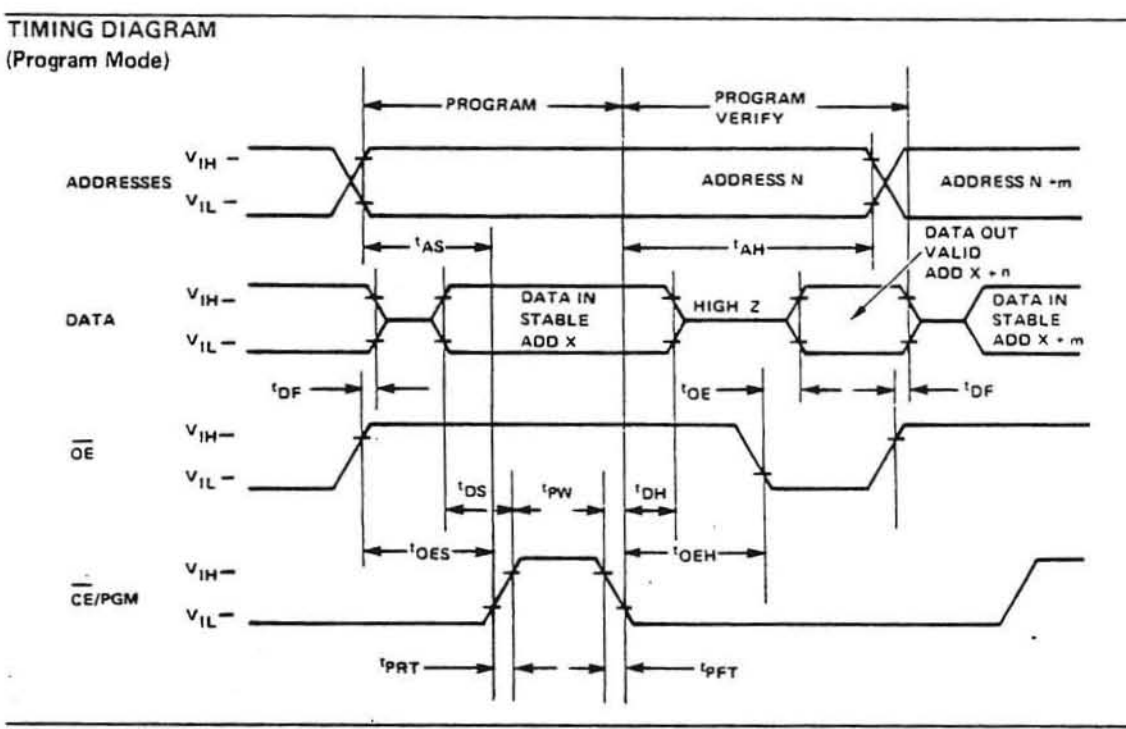

#### **MODE SELECTION**

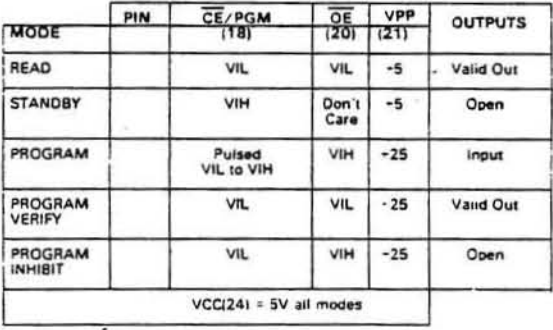

#### **DESCRIPTION CONTINUED**

 $\frac{1}{2}$ 

Programming can be done with a single TTL level pulse, and may be done on any individual location either sequencially or at random. The three-state output controlled by the OE input allows OR-tie capability for construction of large arrays. A single power supply requirement of +5 volts makes the MK2716 ideally suited for use with Mostek's new 5 volt only microprocessors, such as the MK3880 (Z80). The MK2716 is packaged in the industry standard 24-pin dual-in line package with a transparent hermetically sealed lid. This allows the user to expose the chip to ultraviolet light to erase the data pattern. A new pattern may then be written into the device by following the

The MK2716 is specifically designed to fit those applications where fast turnaround time and pattern experimentatin are required. Since data may be altered in the device (erase and reprogram) it allows for early debugging of the system program. Since single location programming is available the MK2716 can have its data content increased (assuming all 2048 bytes were not programmed) at any time for easy updating of system capabilities in the field. Once the data/program is fixed and the intention is to produce large numbers of systems, Mostek also supplies a pin compatible mask programmable ROM, the MK34000. To transfer the program data to ROM, the user need only send the PROM along with device information to MOSTEK, from which the ROM with the desired pattern can be generated. This means a reduction in the possibility of error when converting data to other forms (cards, tape, etc.) for this purpose. However, data may still be input by any of these traditional means such as paper tape, card deck, etc.

#### **READ OPERATION**

The MK2716 has five basic modes of operation. Under normal operating conditions (non-programming) there are two modes including READ and STANDBY. A READ operation is accomplished by maintaining pin 18 (CE) at VIL and pin 21 (VPP) at +5 volts. If OE (pin 20) is held active low after addressing (AO - A10) have stabilized then valid output data will appear on the output pins at access time tACC (address access). In this mode, access time may he referenced to OF .nr

POWER DOWN operation is accomplished by taking pin 18 (CE) to a TTL high level (VIH). The power is reduced by 75% from 525mW maximum to 132mW. In power down VPP must be at +5 volts and the outputs will be opencircuit regardless of the condition of OE. Access time from a high to low transition of CE (tCE) is the same as from addresses (tACC). (See STANDBY Timing Diagram).

#### PROGRAMMING INSTRUCTIONS

The MK2716 as shipped from Mostek will be completely erased. In this initial state and after any subsequent erasure, all bits will be at a '1' level (output high). Information is introduced by selectively programming 'O's into the proper bit locations. Once a 'O' has been programmed into the chip it may be changed only by erasing the entire chip with UV light.

Word address selection is done by the same decode circuitry used in the READ mode. The MK2716 is put into the PROGRAM mode by maintaining VPP at +25V, and OE at VIH. In this mode the output pins serve as inputs (8 bits in parallel) for the required program data. Logic levels for other inputs and the VCC supply voltage are the same as in the READ mode.

The program a "byte" (8 bits) of data, a TTL active high level pulse is applied to the CE/PGM pin once addresses " and data are stabilized on the inputs. Each location must have a pulse applied with only one pulse per location required. Any individual location, a sequence of locations or locations at random may be programmed in this manor. The program pulse has a minimum width of 45 msec and a maximum of 55msec, and must not be programmed with a high level D.C. signal applied to the CE/PGM pin.

PROGRAM INHIBIT is another useful mode of operation when programming multiple parallel addressed MK2716's with different data. It is necessary only to maintain OE at VIH, VPP at +25, allow addresses and data to stabilize and pulse the CE/PGM pin of the device to be programmed. Data may then be changed and the next device pulsed. The devices with CE/PGM at VIL will not be programmed.

PROGRAM VERIFY allows the MK2716 program data to be verified without having to reduce VPP from +25V to +5V. VPP should only be used in the PROGRAM/PROGRAM INHIBIT and PROGRAM VERIFY modes and must be at +5V in all other modes.

#### **MK2716 ERASING PROCEDURE**

The MK2716 may be erased by exposure to high intensity ultraviolet light, illuminating the chip thru the transparent window. This exposure to ultraviolet light induces the flow of a photo current from the floating gate thereby discharging the gate to its initial state. An ultraviolet source of 2537A yielding a total integrated dosage of 15 Watt-seconds/cm<sup>2</sup> is required. Note that all bits of the MK2716 will be erased. The erasure time is approximately 15 to 20 minutes utilizing a ultra-violet lamp with a 12000µW/cm<sup>2</sup> power rating. The lamp should be used without short wave filters, and the MK2716 to be erased should be placed about one inch away from the lamp tubes. It should be noted that as the distance between the lamp and the chip is doubled, the exposure time required goes up by a factor of 4. The UV content of sunlight is insufficient to provide a practical means of erasing the MK2716. However, it is not recommended that the MK2716 be operated or stored in direct sunlight, as the UV content of sunlight may cause erasure of some bits in a short period of time.

# 1K x 8 STATIC RAM MK4118(P/N) Series

#### **FEATURES**

□ Address Activated™ Interface combines benefits of Edge Activated™ and full static

= High performance

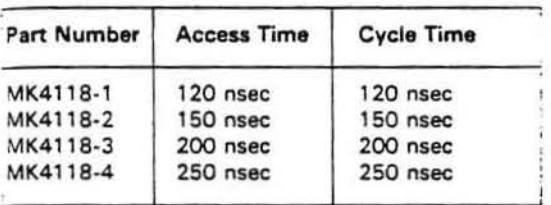

= Single +5 volt power supply

#### **DESCRIPTION**

The MK4118 uses Mostek's Poly R N-Channel Silicon Gate process and advanced circuit design techniques to package 8192 bits of static RAM on a single chip. Mostek's Address Activated™ circuit design technique is utilized to achieve high performance, low power, and easy user implementation. The device has a V<sub>IH</sub> = 2.2,  $V_{H_2}$  = 0.8V,  $V_{OH}$  = 2.4,  $V_{OH}$  = 0.4V making it totally compatible with all TTL family devices.

The MK4118 is designed for all wide word memory applications. The MK4118 provides the user with a

#### **BLOCK DIAGRAM**

 $\cdots$ 

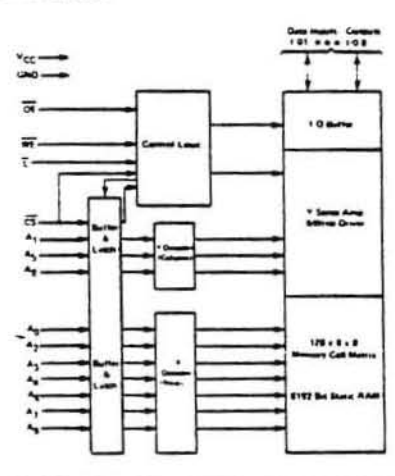

O TTL compatible I/O

Fanout:

2 - Standard TTL

2 - Schottky TTL

12 - Low power Schottky TTL

D Low Power - 400mw Active

- O CS, OE, and LATCH functions for flexible system operation
- D Pin compatible with Mostek's wide word memory family

high-density, cost-effective 1K x 8-bit Random Access Memory. Fast Output Enable (OE) and Chip Select (CS) controls are provided for easy interface in microprocessor or other bus-oriented systems. The MK4118 features a flexible Latch (L) function to permit latching of the address and CS status at the user's option. Common data and address bus operation may be performed at the system level by utilizing the L and OE functions for the MK4118. The latch function may be bypassed by merely tying the latch pin to Vcc, providing fast ripple-through operation.

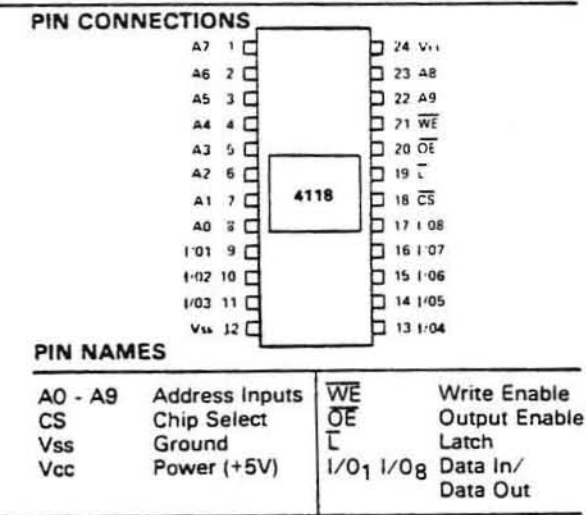

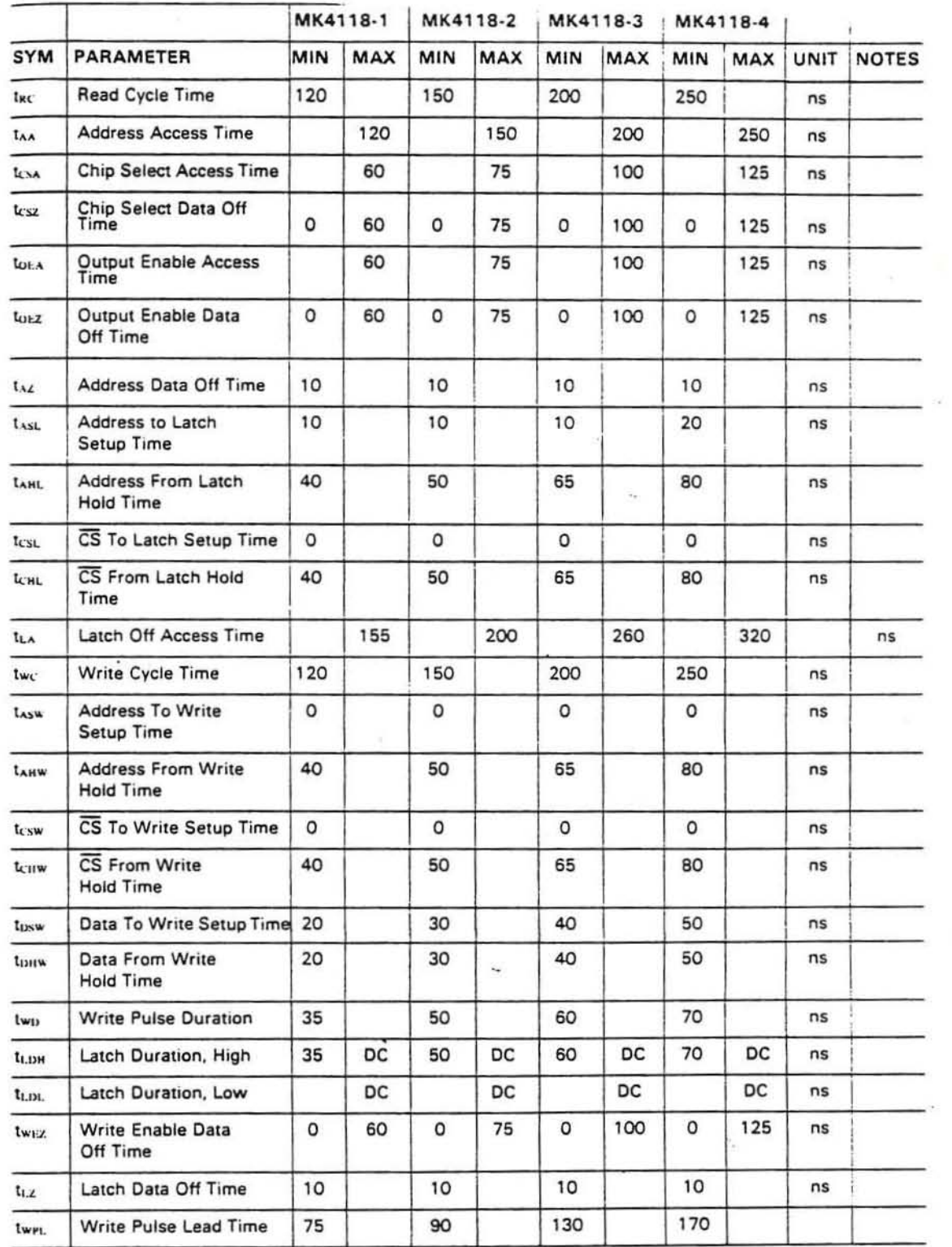

 $\frac{1}{\sqrt{2}}$ 

 $\overline{\mathbf{v}}$ 

 $\frac{P}{\gamma}$ 

 $\lambda$  or

 $\ddot{\ddot{\phi}}$ x

 $\ddot{\phantom{a}}$ 

 $\frac{1}{2}$ 

 $\begin{array}{l} \displaystyle \frac{1}{2} \left( \frac{1}{2} \right) \\ \displaystyle \frac{1}{2} \left( \frac{1}{2} \right) \\ \displaystyle \frac{1}{2} \left( \frac{1}{2} \right) \\ \displaystyle \frac{1}{2} \left( \frac{1}{2} \right) \\ \displaystyle \frac{1}{2} \left( \frac{1}{2} \right) \\ \displaystyle \frac{1}{2} \left( \frac{1}{2} \right) \\ \displaystyle \frac{1}{2} \left( \frac{1}{2} \right) \\ \displaystyle \frac{1}{2} \left( \frac{1}{2} \right) \\ \displaystyle \frac{1}{2} \left( \frac{1}{2} \$ 

 $\sim 10^{11}$ 

 $\overline{\omega}$ 

 $\overline{\mathcal{A}}$ 

 $\overline{\phantom{a}}$ 

# PROGRAM OPERATION® D.C. ELECTRICAL CHARACTERISTICS AND OPERATING CONDITIONS"?<br>(TA = 25°C ± 5°C) (VCC = 5V ±5%, VPP = 25V ±1V)

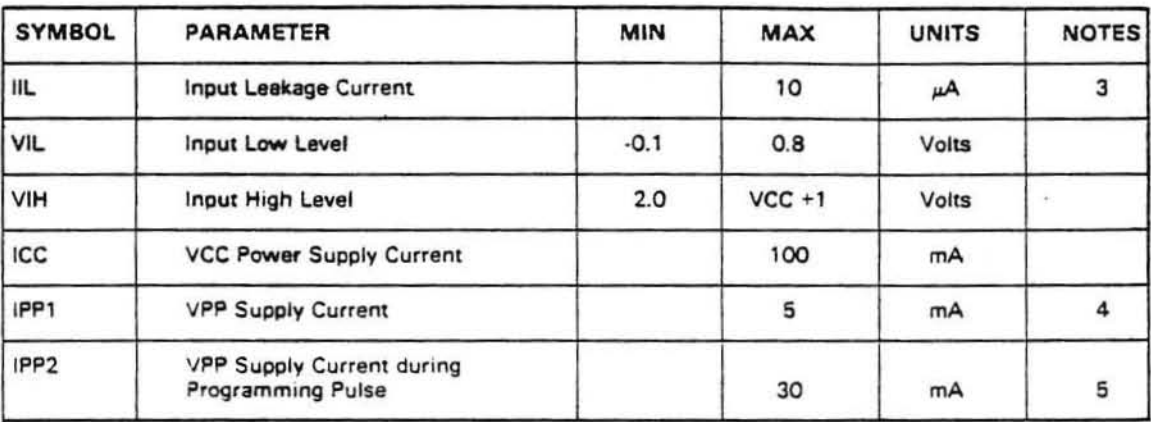

A.C. CHARACTERISTICS AND OPERATING CONDITIONS', 2,4,7  $(TA = 25^{\circ}C \pm 5^{\circ}C)$  (VCC = 5V  $\pm$  5%, VPP = 25V  $\pm$  1V)

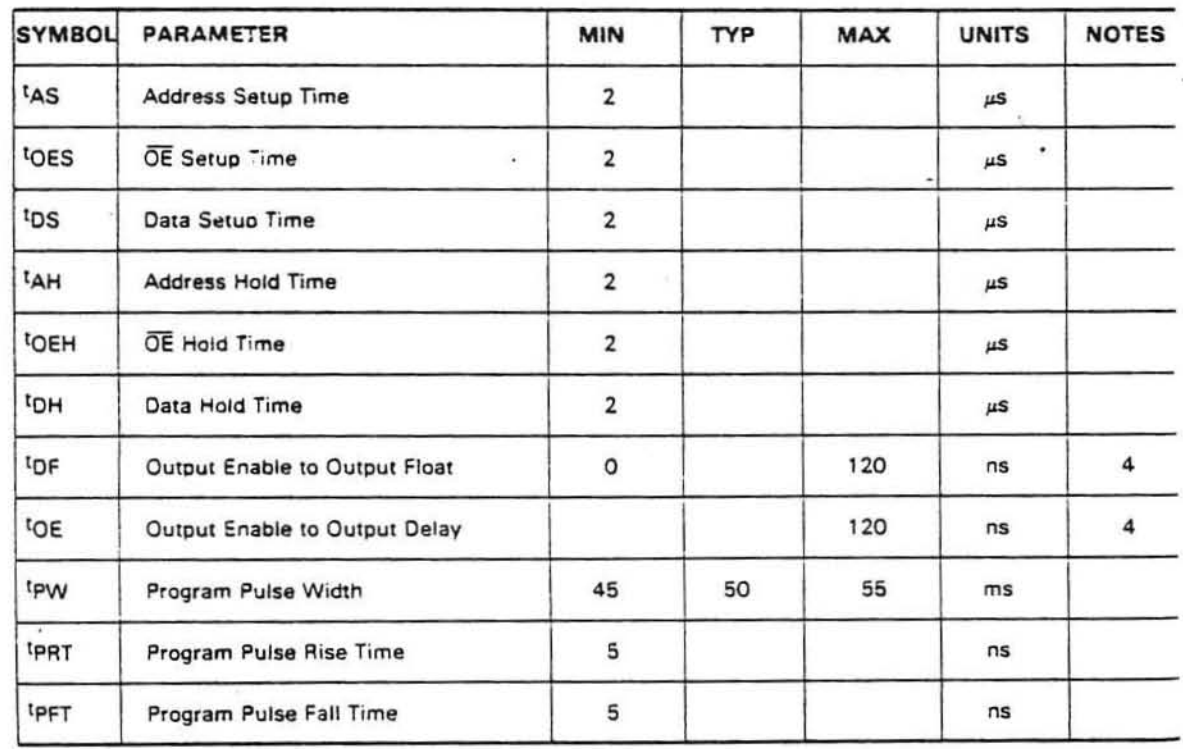

NOTES:

博 ite.

 $\frac{1}{2}$ 

 $\frac{1}{2}$  .

 $\vec{p}$  .  $\vec{q}$  $\pm$ 

NOTES:<br>1. VCC must be applied at the same time or before VPP and removed after or at the same time as VPP. To prevent damage to the device it must not be inserted into a box<br>2. Care must be taken to prevent overshoot of th

ar 2V for induits and BV or 2V for outputs are used as timing reference levels. The new same for all dasn numbers

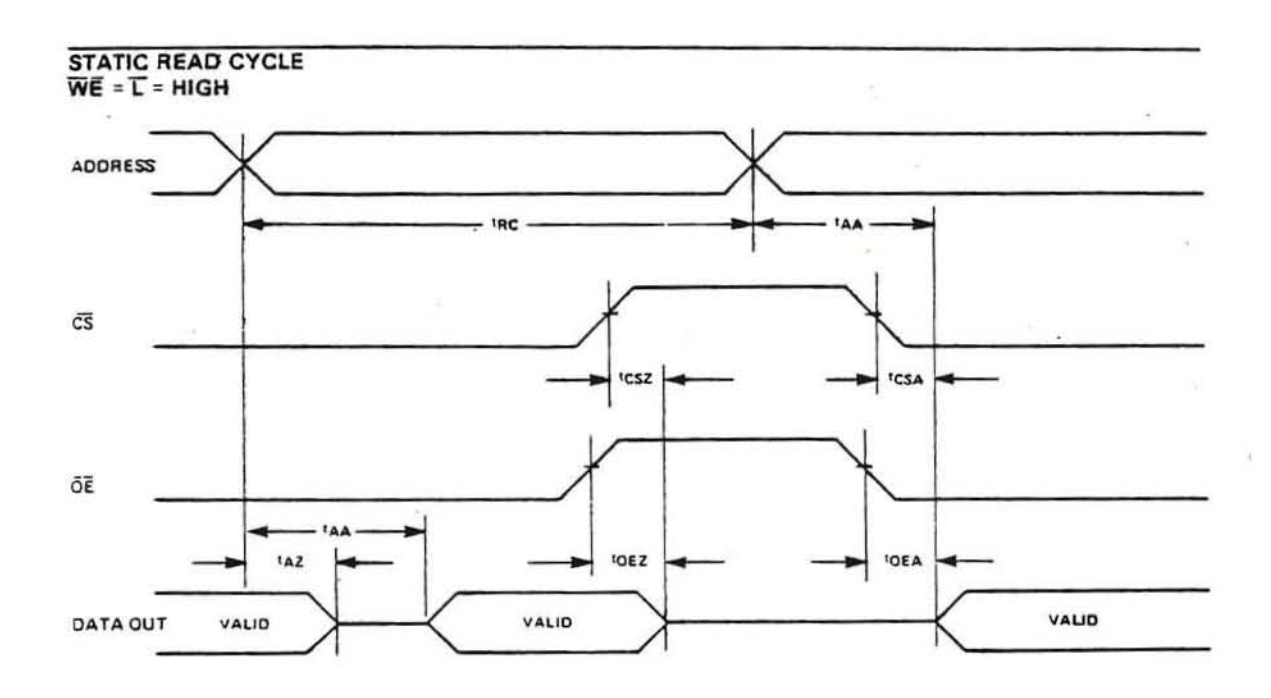

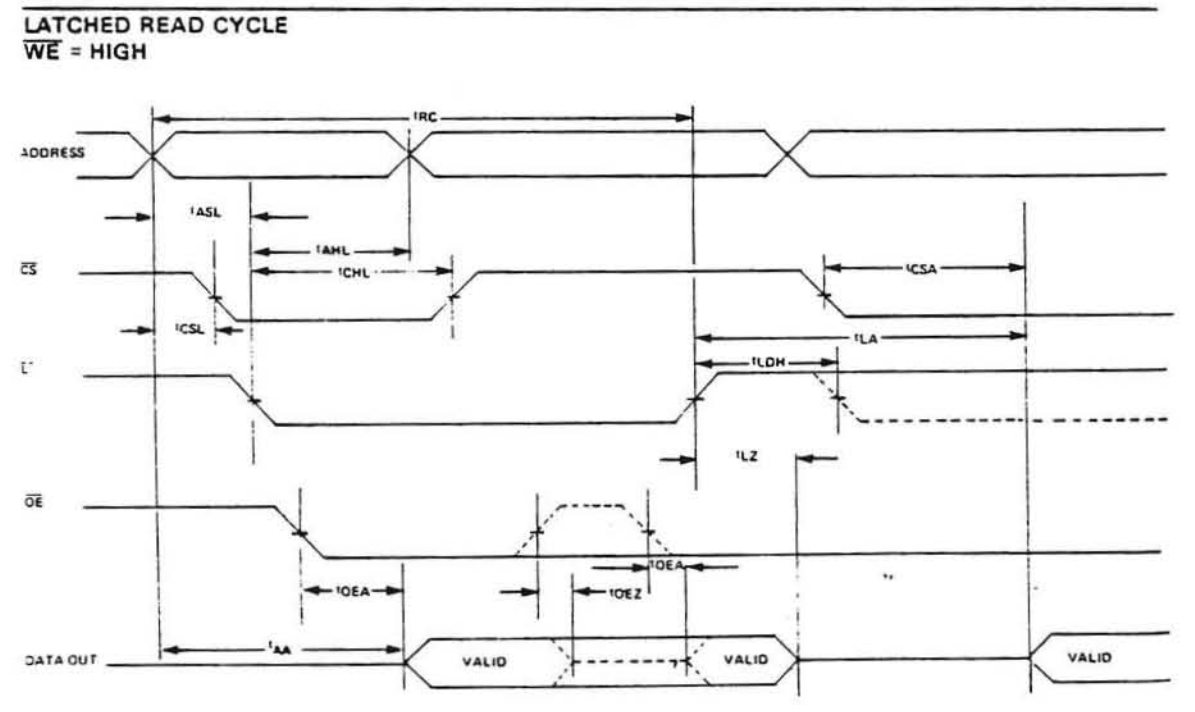

I.

 $\frac{1}{\sqrt{2}}$ 

 $\mathcal{R}$ 

 $\overline{a}$  ,  $\overline{a}$  ,  $\overline{a}$ 

#### **WRITE CYCLE**  $\overline{OE}$  = LOW,  $\overline{L}$  = HIGH

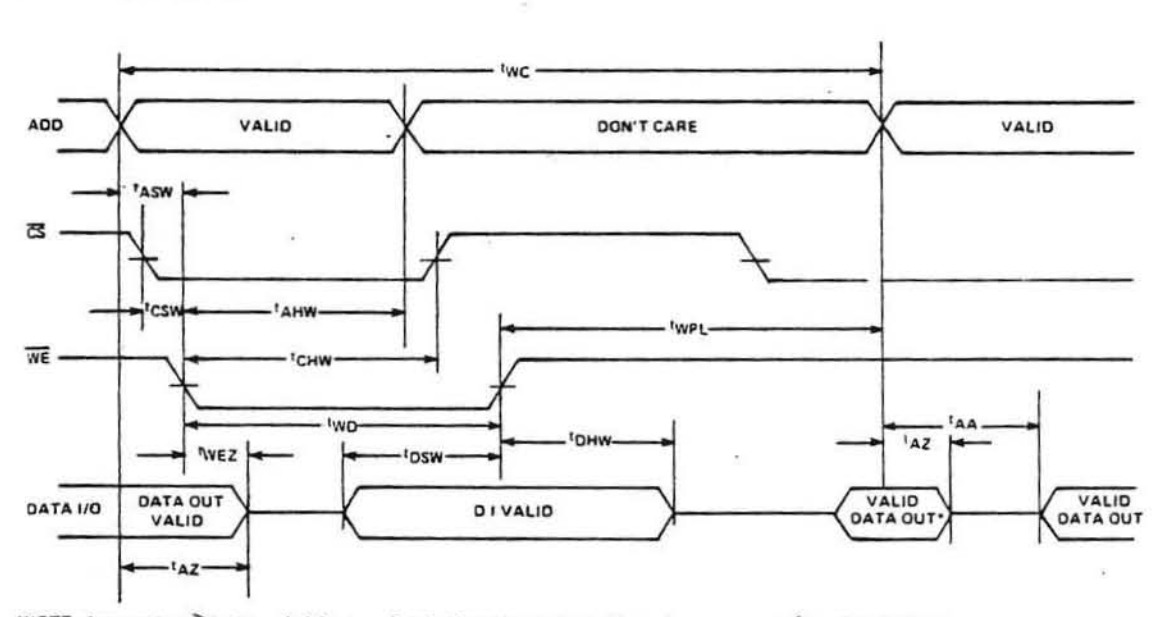

"NOTE: Assumes t<sub>WC</sub>  $\ge$ t<sub>T</sub> + t<sub>WD</sub>(min) + t<sub>WPL</sub>(min). If not then output will remain open as t<sub>AZ</sub> < t<sub>AA</sub> for an address<br>change. Also OE may be used to maintain DO open.

#### **OPERATION**

#### **READ MODE**

The MK4118 is in the READ MODE whenever the Write Enable control input (WE) is in the high state. The state of the 8 data I/O signals is controlled by the Chip Select (CS) and Output Enable (OE) control signals. The READ MODE memory cycle may be either STATIC (ripplethrough) or LATCHED, depending on user control of the Latch Input Signal (L).

#### **STATIC READ CYCLE**

In the STATIC READ CYCLE mode of operation, the MK4118 provides a fast address ripple-through access of data from 8 of 8192 locations in the static storage array. Thus, the unique address specified by the 10 Address Inputs (An) define which 1 of 1024 bytes of data is to be accessed. The STATIC READ CYCLE is defined by  $WE = L = High.$ 

A transition on any of the 10 address inputs will disable the 8 Data Output Drivers after txz. Valid Data will be available to the 8 Data Output Drivers within t<sub>AA</sub> after all address input signals are stable, and the data will be output under control of the Chip Select (CS) and Output Enable (OE) signals.

#### LATCHED READ CYCLE

That ATCHER READ CYCLE is also defined by the Write

Enable control input (WE) being in the high state, and it is synchronized by proper control of the Latch (L) input.

As the Latch control input (L) is taken low, Address (An) and Chip Select (CS) inputs that are stable for the specified set-up and hold times are latched internally. Data out corresponding to the latched address will be supplied to the Data Output drivers. The output drivers will be enabled to drive the Output Data Bus under control of the Output Enable (OE) and latched Chip Select (CS) inputs.

Taking the latch input high begins another read cycle for the memory locations specified by the address then appearing on the Address Input (An). Returning the latch control to the low state latches the new Address and Chip Select inputs internally for the remainder of the LATCHED READ CYCLE.

NOTE: If the 'LATCH' function is not used pin 19 (L) must be tied high (V<sub>IH</sub> min).

#### **WRITE MODE**

The MK4118 is in the WRITE MODE whenever the Write Enable (WE) and Chip Select (CS) control inputs are in the low state. The status of the 8 output buffers during a write cycle is explained below.

#### **ABSOLUTE MAXIMUM RATINGS\***

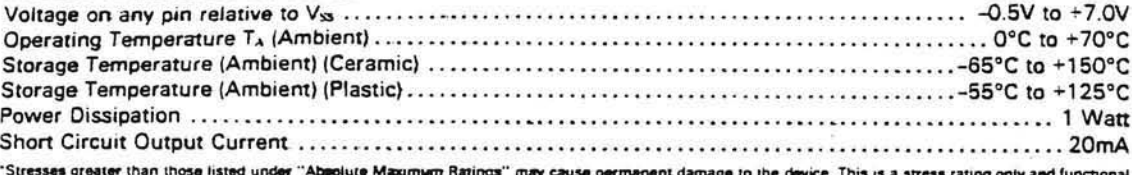

operation of the device at these or any other conditions above those indicated in the operational sections of this specification is not implied. Exposure to absolute maximum rating conditions for extended periods may affect reliability.

ä,

Y.

#### RECOMMENDED DC OPERATING CONDITIONS3  $(0^{\circ}C \leqslant T_A \leqslant -70^{\circ}C)$

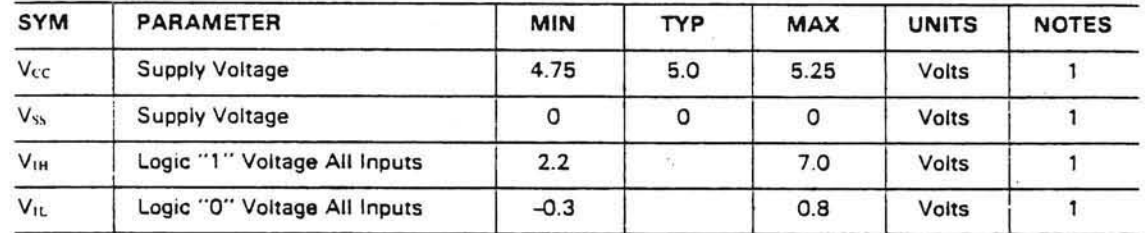

### DC ELECTRICAL CHARACTERISTICS1'3

 $(0^{\circ}C \leq T_A \leq +70^{\circ}C)$  (V<sub>CC</sub> = 5.0 volts ± 5%)

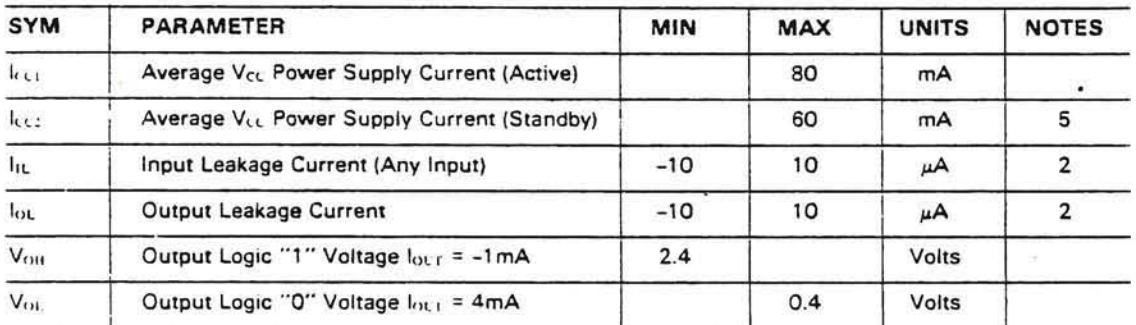

#### AC ELECTRICAL CHARACTERISTICS<sup>1'3</sup>

 $10^{\circ}$ C  $\leq$  T,  $\leq$  -70°C) (V<sub>tt</sub> = +5.0 volts  $\pm$ 5%)

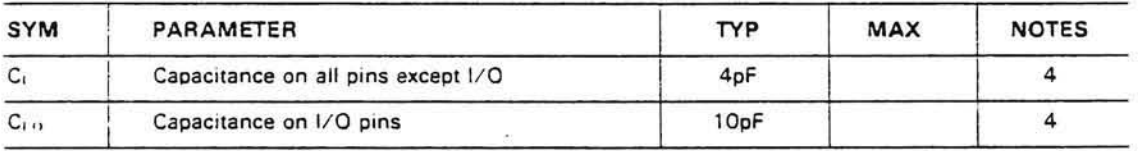

NOTES:

1 All voltages referenced to V<sub>22</sub><br>2. Measured with  $0 \leq V_1 \leq 5V$  and outputs deselected (V<sub>1</sub>, + 5V)

3. A minimum of 100 usec time delay is required after application of Vi. (+5V) before proper device operation can be achieved.

3. A minimum of 100 used time detay is required attention of 1.1 with  $\Delta V = 3V$  and  $V_V$ , nominal<br>4. Effective capacitance calculated from the equation C - 1. The with  $\Delta V = 3V$  and  $V_V$ , nominal<br>5. Standby mode is define

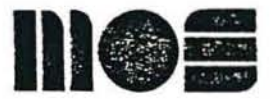

# 2332 **Static ROM (4096 x 8)**

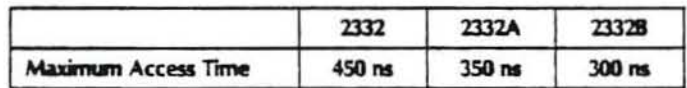

- . Access Time Less Than 350ns
- · Totally Static Operation
- . Fully TTL Compatible
- . Three-State Outputs for Wire-OR Expansion
- · Two Programmable Chip Selects
- · Single SV Power Supply
- . Pin Compatible With 2716 & 2732 EPROMs
- . 400 mV Noise Immunity on Inputs
- . 2708/2716 EPROMs Accepted as Program Data Inputs

#### **DESCRIPTION**

The MOS Technology 2332 is a 32,768-bit Static Read-Only Memory organized as 4096 x 8 bits. It features fast access time (450 ns maximum with the 2332, 350 ns maximum with the 2332A). The 2332 is designed to be compatible with all microprocessor and similar applications where high performance, large bit storage capacity and simple interfacing requirements are important design considerations.

The 2332 operates totally asynchronously; no clock input is required. With two programmable chip select inputs, four 32K ROMs can be OR-tied with no need for external decoding logic. Designed to replace two 2716 16K EPROMs, the 2332 can eliminate the need to redesign printed circuit boards for volume mask-programmed ROMs after prototyping is completed with EPROMs.

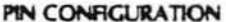

#### **BLOCK DIAGRAM**

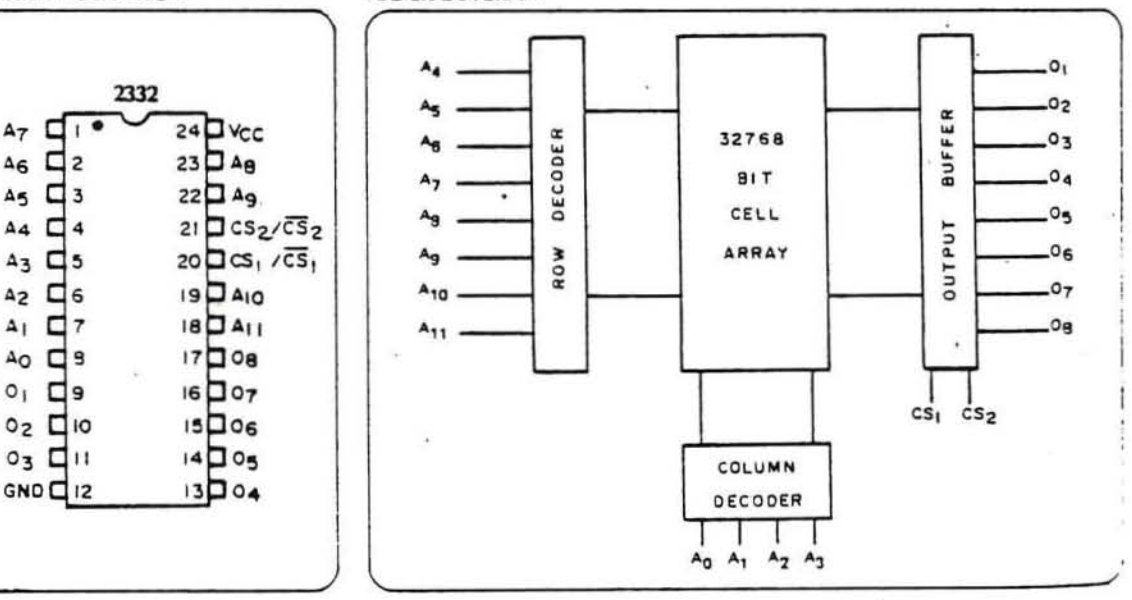

#### **DC CHARACTERISTICS**  $T_A = 0^\circ \text{C}$  to +70°C,  $V_{CC} = 5.0 \text{ V} \pm 5\%$  (unless otherwise specified)

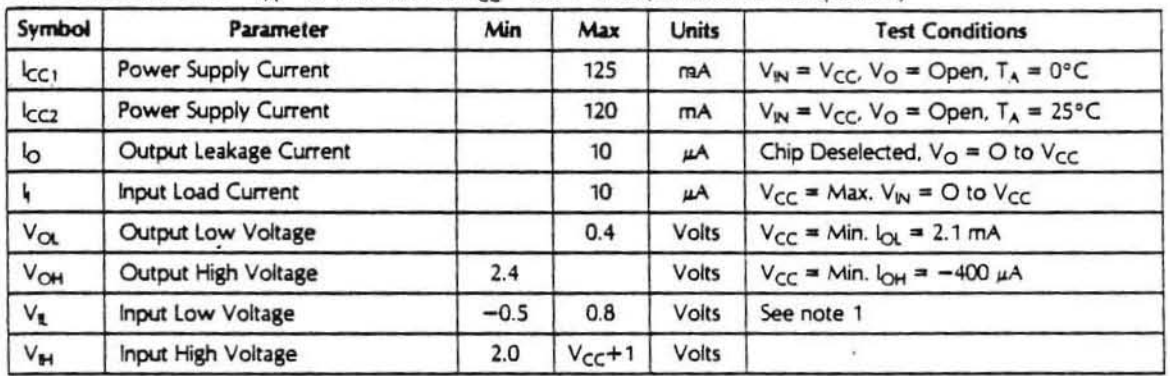

### AC CHARACTERISTICS  $T_A = 0^\circ \text{C}$  to +70°C, V<sub>CC</sub> = 5.0 V ± 5% (unless otherwise specified)

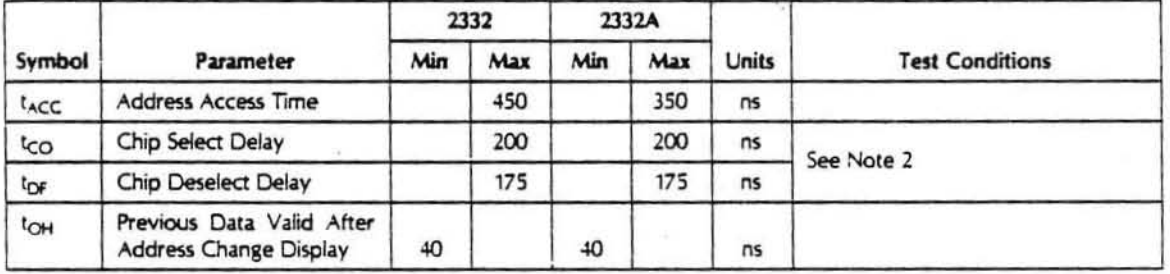

#### CAPACITANCE  $T_A = 25^\circ \text{C}$ ,  $f = 1.0$  MHz, See Note 3

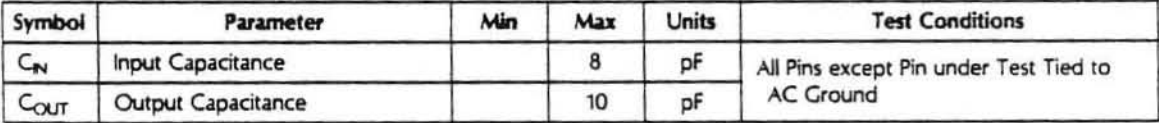

#### Notes

1 Input levels that swing more negative than -0.5 V will be clamped and

may cause damage to the device. 2 Loading 1 TTL + pF, input transition time: 20 ns.

Timing measurement levels: input 1.5V, output 0.8V and 2.0V

 $C_1 = 100pF$ . 3 This parameter is penodically sampled and is not 100% tested.

#### ABSOLUTE MAXIMUM RATINGS

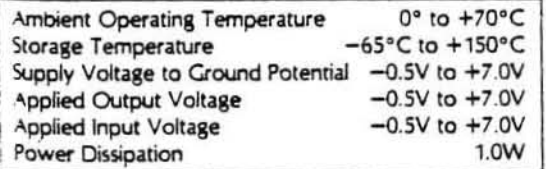

#### COMMENT

Stresses above those listed under 'Absolute Maximum Ratings" may cause permament damage to the device. This is a stress rating only and functional operation of the device at these or any other conditions above those indicated in the operational sections of this specification is not implied.

2332

 $\bullet$ 

#### **TIMING DIAGRAM**

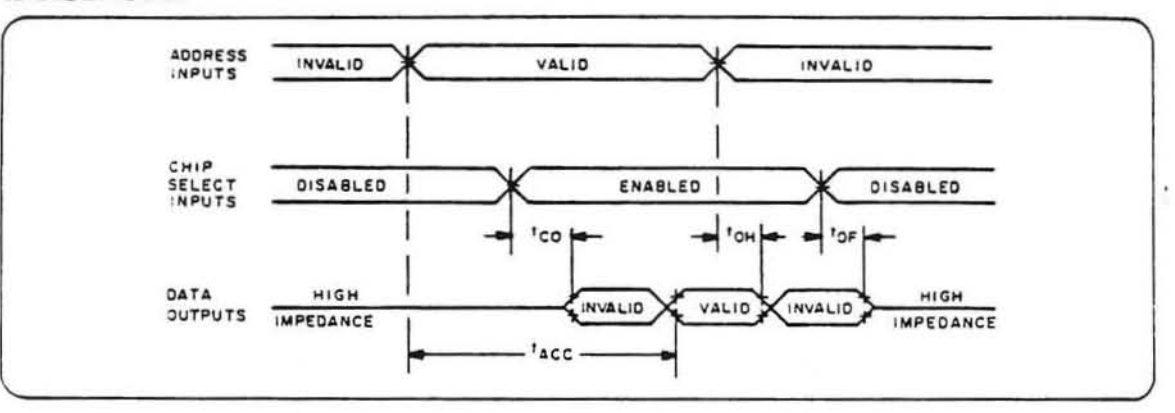

#### **TYPICAL CHARACTERISTICS**

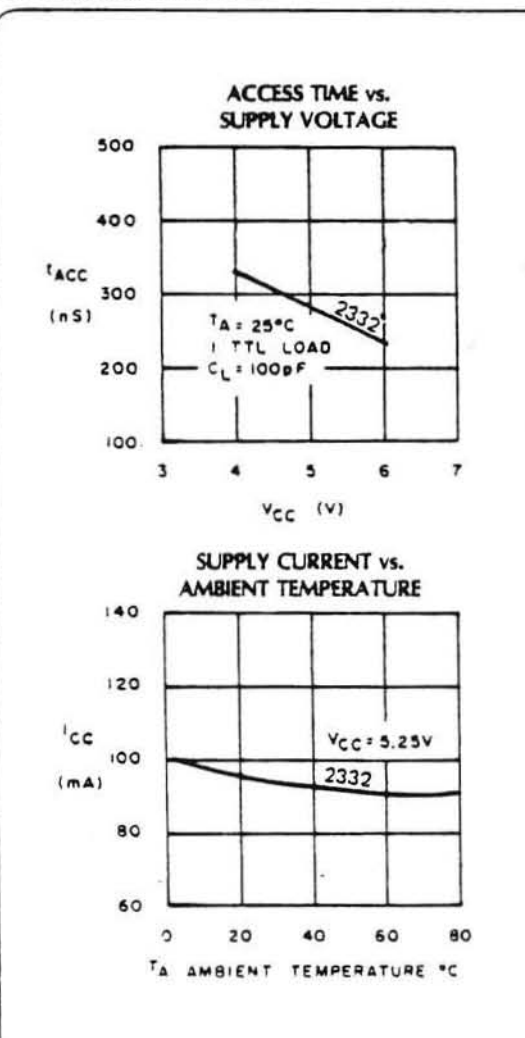

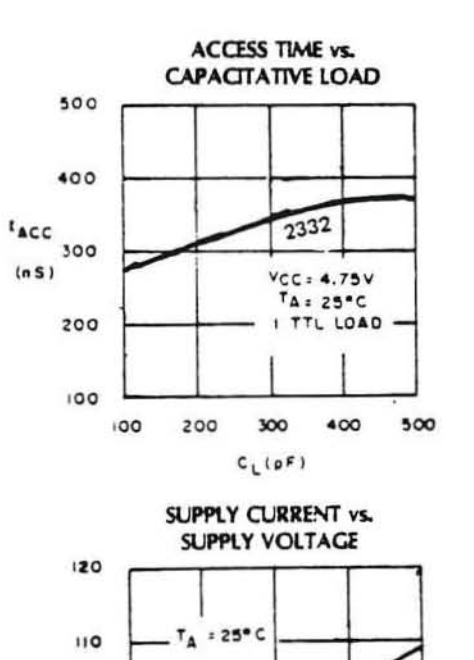

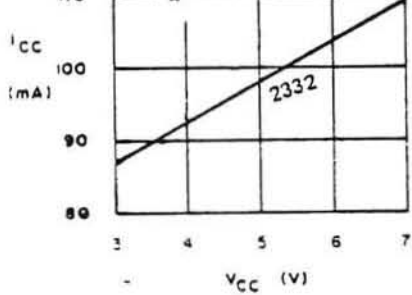

#### SSI GATES . . . LOGIC AND PIN ASSIGNMENTS (TOP VIEWS)

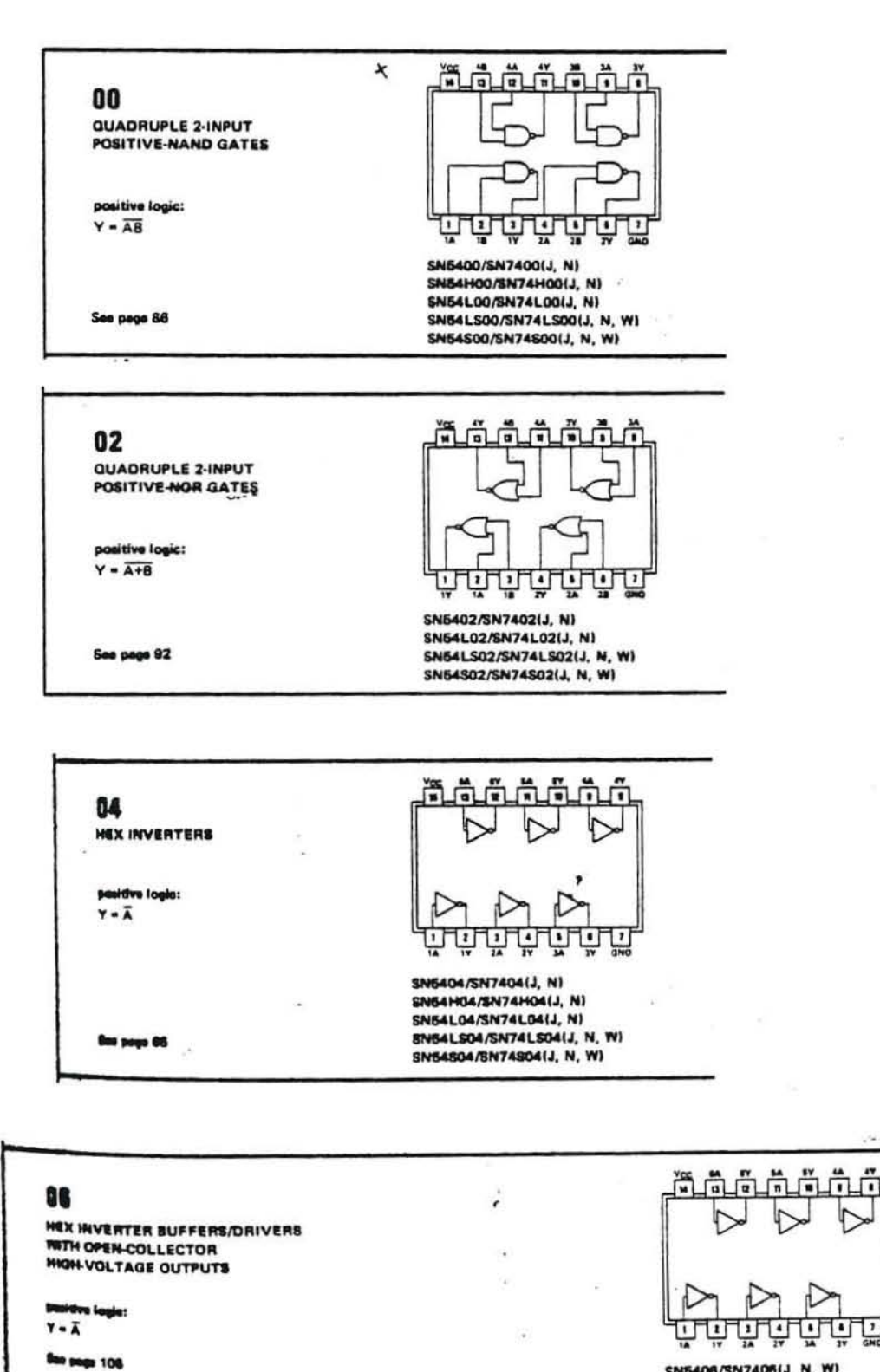

 $\cdot$ 

 $+ -$ 

SN5406/SN7406(J, N, W)

٠  $\mathbf{r}$ 

s,

篡 ĚĞ ÷ ű Ŧ ī **REDENTT-TRIGGER** *BRYERTERS* SN5414/SN7414(J, N, W) th 60 à.

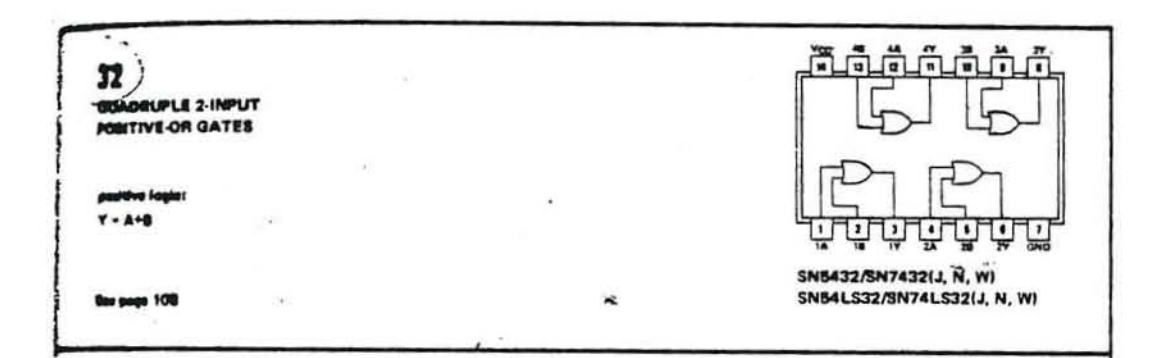

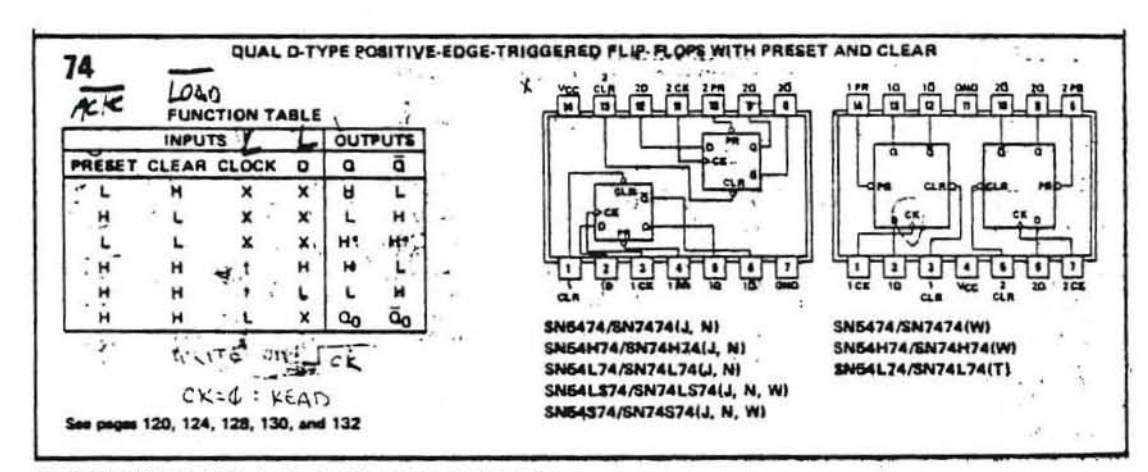

 $H = high$  level (steady state),  $L = low$  level (staady state),  $X = irrel$  event

 $n =$  high-level (steady state),  $L =$  low level (steady state),  $A =$  irresecute is high; data is transferred to output on the failing edge of the pulse.<br>  $\Lambda =$  trial-level guise; data input should be held constant while cl

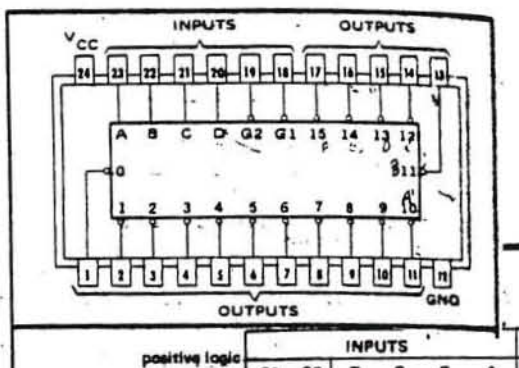

# TYPES SN54154, SN54L154, SN74154, SN74L154 4-LINE-TO-16-LINE DECODERS/DEMULTIPLEXERS

ı.

**FUNCTION TABLE** 

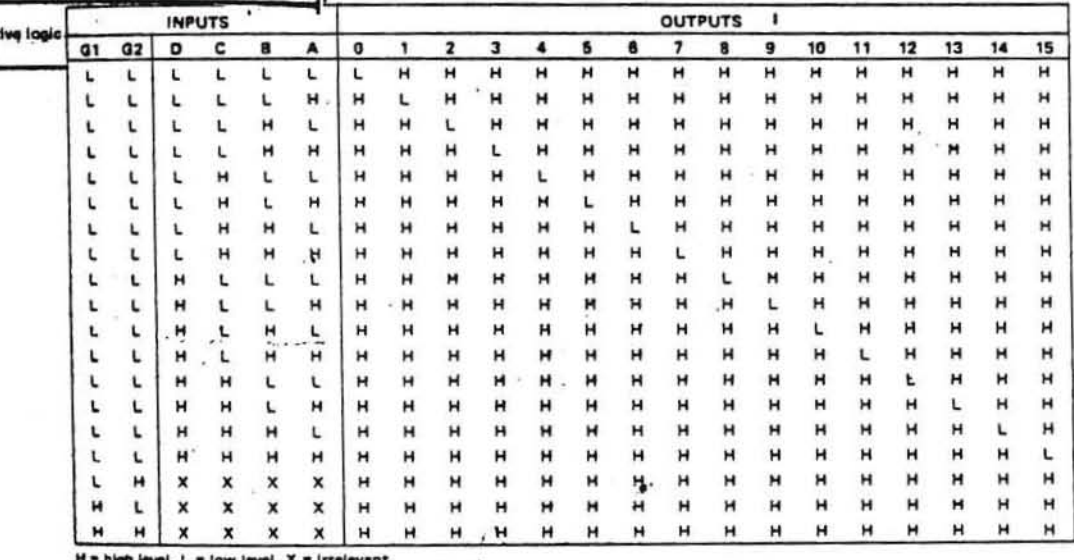

si, L = low level, X = irrelevant  $\mathcal{L}^{\mathcal{A}}$ 

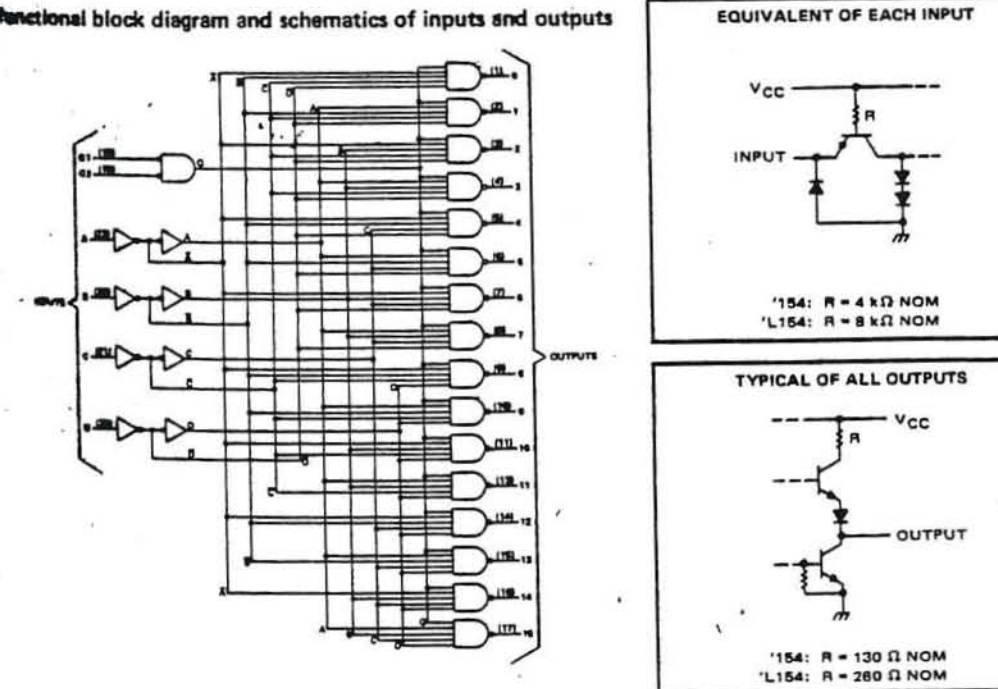

functional block diagram and schematics of inputs and outputs

# **TYPES SN54100, SN74100 8-BIT BISTABLE LATCHES**

BULLETIN NO. OL-S 7211830, DECEMBER 1972

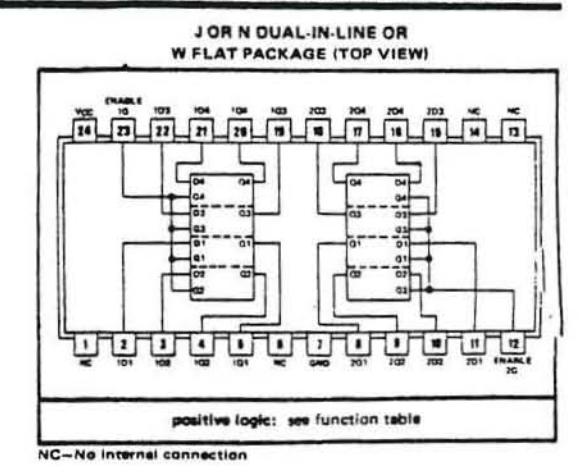

functional block diagram (each latch)

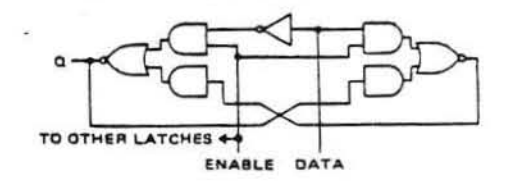

#### schematic (each latch)

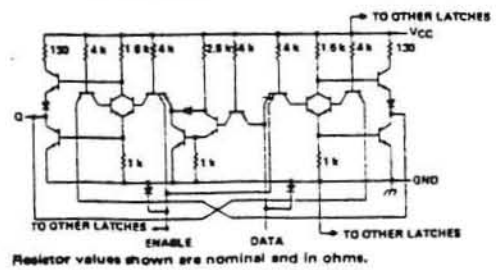

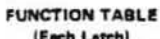

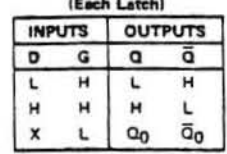

H = high level, X = Irrelevant Q<sub>0</sub> = the level of Q before the high-to-low transition of G

š

 $\lambda$ .

¥

 $\cdot$ 

٠.

 $7.26$ 

73

 $\colon$ 

 $\label{eq:3.1} \begin{array}{cccccccccc} \lambda & \cdots & \cdots & \cdots & \cdots & \cdots & \cdots & \cdots & \cdots \end{array}$ 

 $\mathcal{Q} = \{ \mathcal{Q} \}$  . The set of  $\mathcal{Q}$  $\mathbb{R}^3$  . In the  $\mathbb{R}^3$ 

Ŷ.

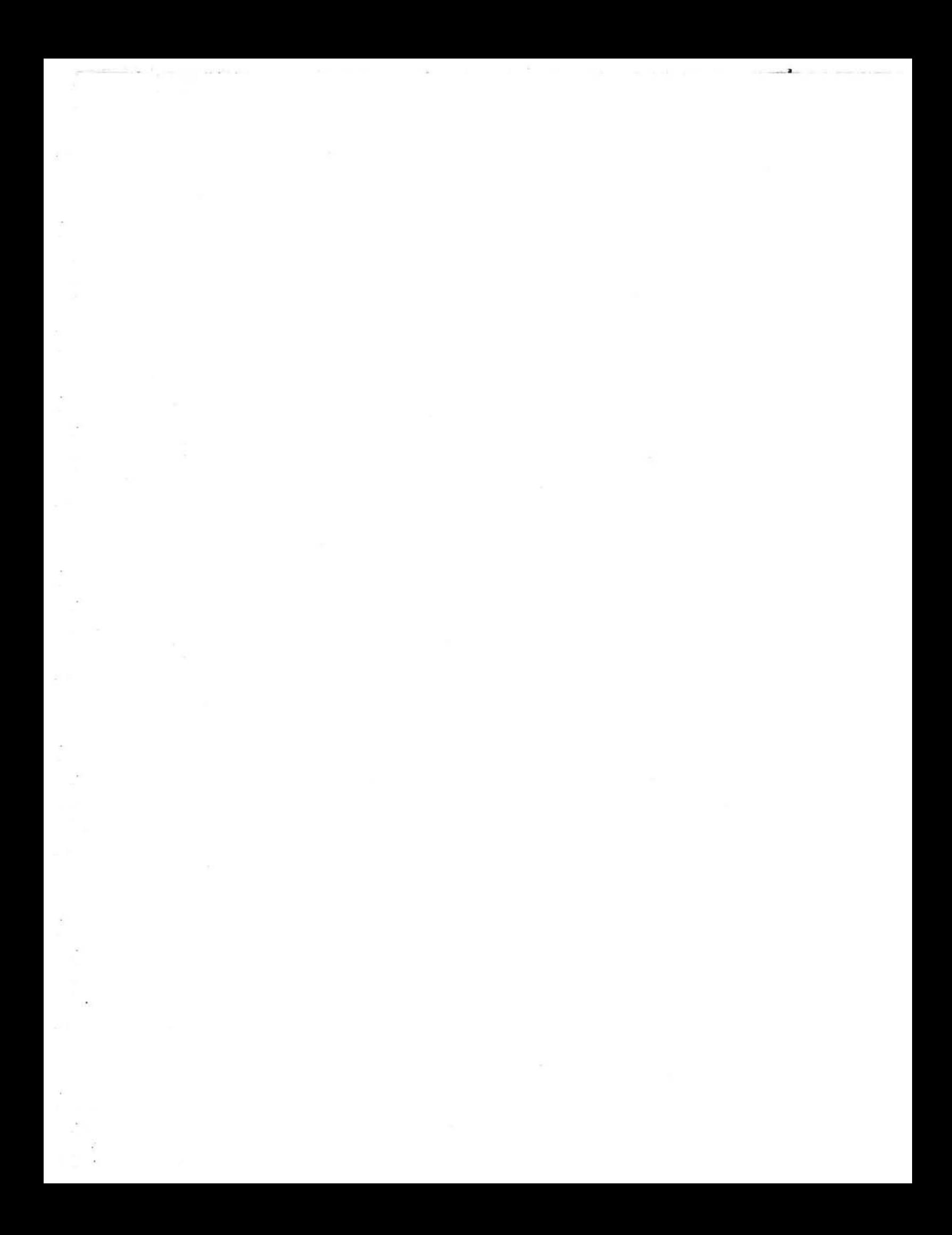